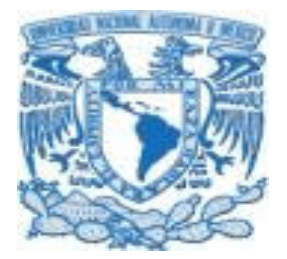

# **UNIVERSIDAD NACIONAL AUTÓNOMA DE MÉXICO**

#### **FACULTAD DE ESTUDIOS SUPERIORES CAMPUS ARAGÓN**

# **"INFORME DEL PROYECTO DE UN SISTEMA DE REPORTE PARA SOPORTE TÉCNICO BASADO EN SOFTWARE LIBRE"**

**TRABAJO ESCRITO: POR LA MODALIDAD DE SEMINARIOS Y CURSOS DE ACTUALIZACIÓN Y CAPACITACIÓN PROFESIONAL QUE PARA OBTENER EL TÍTULO DE: INGENIERO EN COMPUTACIÓN**

**PRESENTA:** 

**JOSÉ LUIS ROMERO HERNÁNDEZ** 

**ASESORA: SILVIA VEGA MUYTOY**

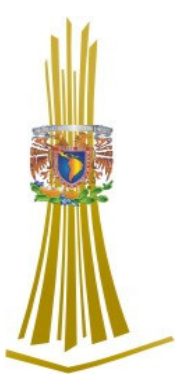

**SAN JUAN DE ARAGÓN, MÉXICO, FEBRERO DEL 2006**

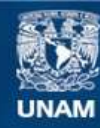

Universidad Nacional Autónoma de México

**UNAM – Dirección General de Bibliotecas Tesis Digitales Restricciones de uso**

#### **DERECHOS RESERVADOS © PROHIBIDA SU REPRODUCCIÓN TOTAL O PARCIAL**

Todo el material contenido en esta tesis esta protegido por la Ley Federal del Derecho de Autor (LFDA) de los Estados Unidos Mexicanos (México).

**Biblioteca Central** 

Dirección General de Bibliotecas de la UNAM

El uso de imágenes, fragmentos de videos, y demás material que sea objeto de protección de los derechos de autor, será exclusivamente para fines educativos e informativos y deberá citar la fuente donde la obtuvo mencionando el autor o autores. Cualquier uso distinto como el lucro, reproducción, edición o modificación, será perseguido y sancionado por el respectivo titular de los Derechos de Autor.

#### AGRADECIMIENTOS

#### A Mis Papás:

Que con su esfuerzo y cariño me han podido guiar por el buen camino, para así lograr terminar el gran esfuerzo que juntos iniciamos. Gracias por permitirme realizar una carrera profesional y más aún, gracias por apoyarme siempre. Papá, Mamá ustedes son parte importante en mi vida. Los quiero.

#### A Mis Hermanas:

Por su cariño y apoyo, el cual es parte importante en mi vida y que con su ayuda logré culminar una etapa más. Ustedes han sido parte fundamental en mi educación y formación personal, por lo tanto, todos mis esfuerzos son también de ustedes. Las quiero.

#### A Angélica:

Por el amor y apoyo que me brindas, logrando ser parte de mí en todo momento. Gracias por estar a mi lado en los momentos claves y por los esfuerzos que hemos realizado juntos. Te quiero.

#### A la Ing. Silvia Vega Muytoy:

Que con su experiencia me asesoró en el trabajó de titilación, siendo parte importante. Gracias por obsequiarme tiempo y trabajo, además de toda su confianza y conocimientos para poder realizar un buen trabajo.

José Luis Romero Hernández

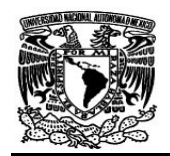

Página

# **ÍNDICE**

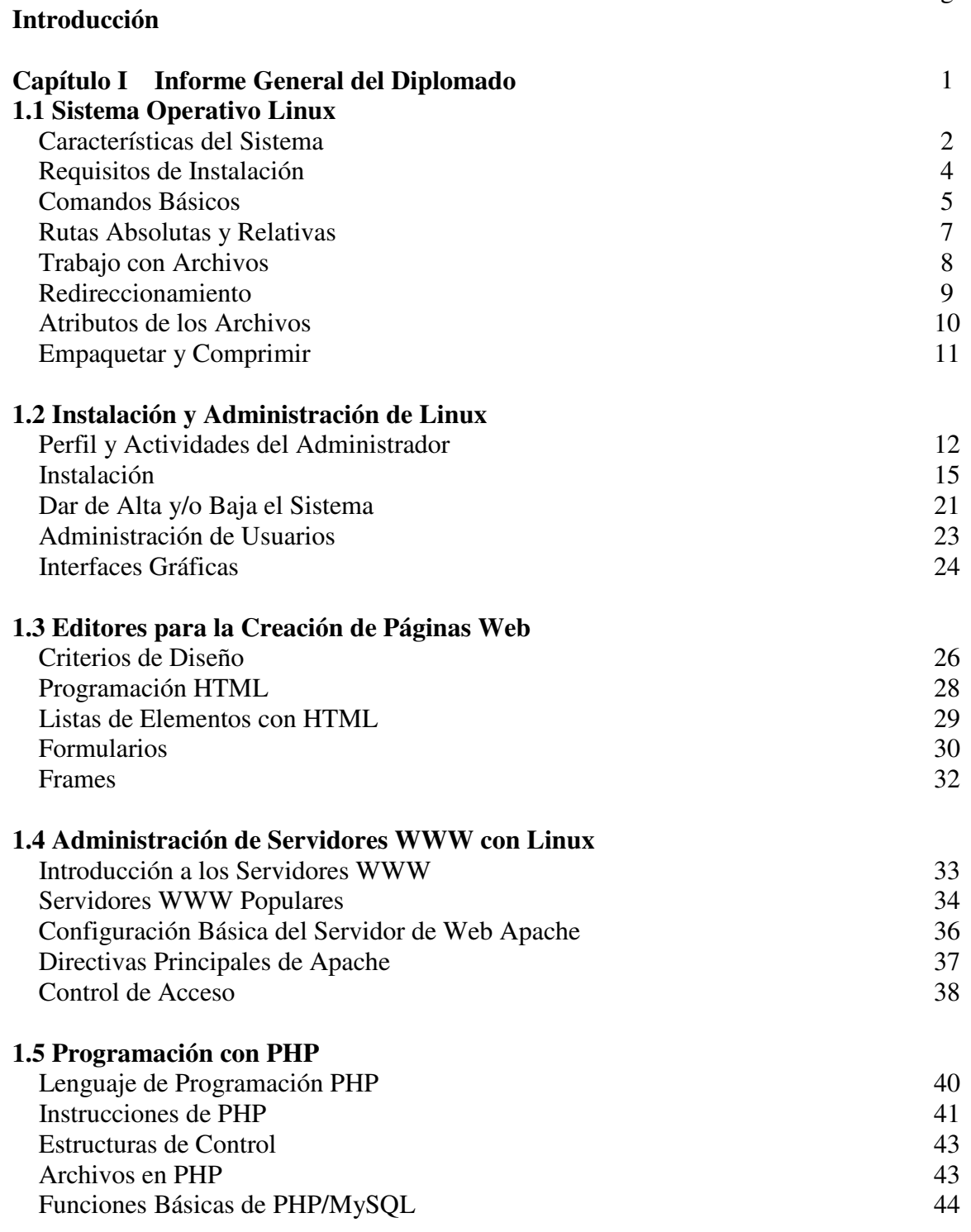

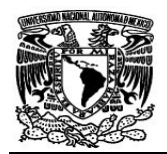

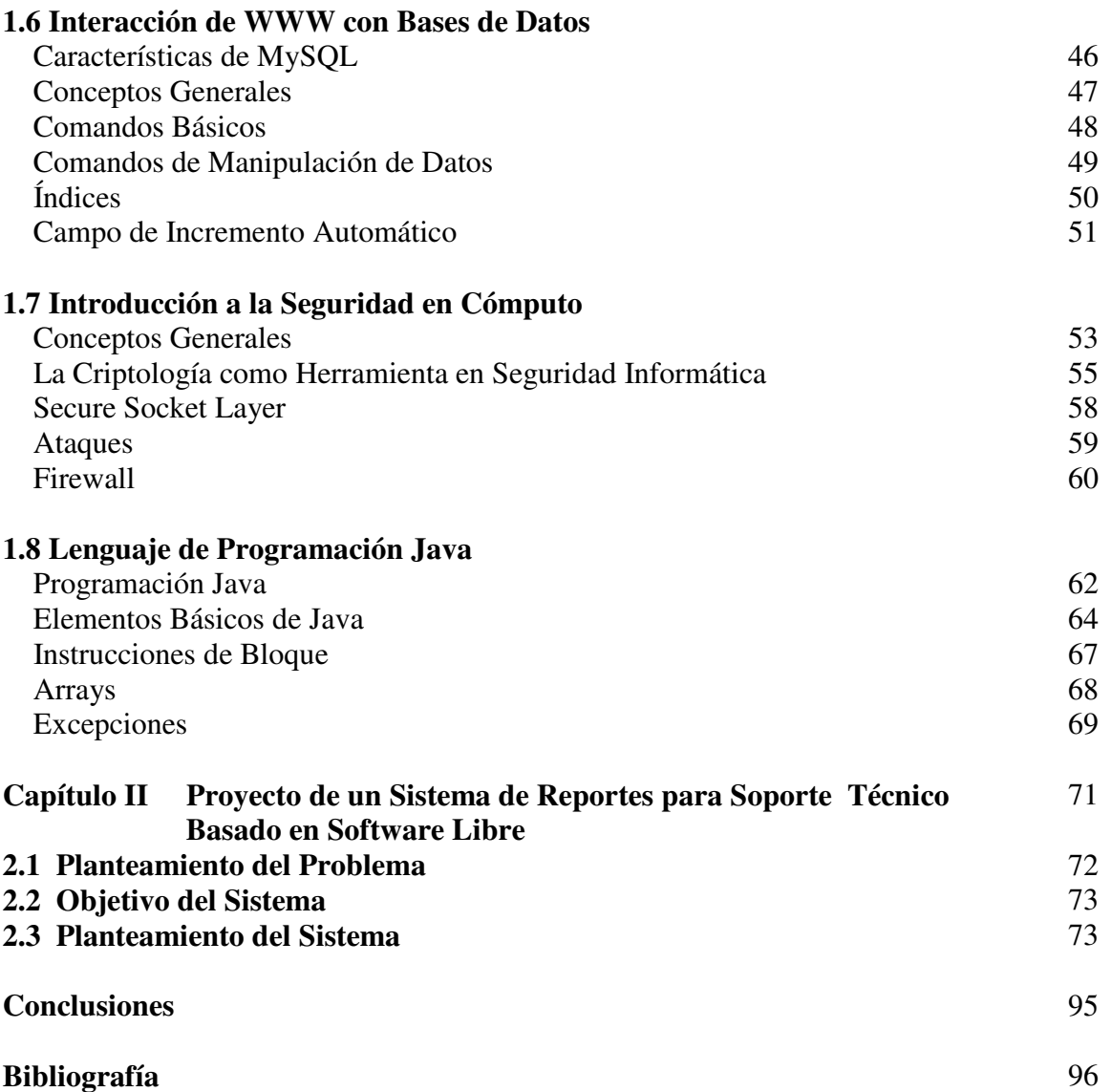

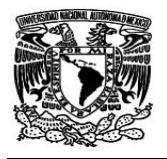

#### **INTRODUCCIÓN**

Hoy en día es necesario la automatización en distintas áreas de trabajo. Existen muchas herramientas informáticas con las que se puede contar para realizar ciertas actividades laborales, sin embargo, también existe una gran necesidad de elaborar nuevas herramientas o sistemas que puedan cubrir mejor las expectativas y exigencias del usuario.

Al lograr tener un sistema de control automatizado, se aprovechan mejor los recursos, logrando obtener beneficios a corto y largo plazo, implicando el crecimiento del área o empresa en el que se esté operando.

En el mercado existen diferentes opciones de software comercial, con el que se puede realizar sistemas que ayuden al usuario a llevar un mejor control. Una variante es el software libre, que cada vez es más aceptado por su gran desempeño y su alta estabilidad, además de no generar gasto alguno por concepto de licencia.

Si se necesitan de un buen sistema operativo de licencia libre, que sea estable, seguro y que su operatividad sea garantizada, se está hablando de Linux en cualquiera de sus distribuciones. Linux en su distribución Slackware, ofrece todo lo mencionado y mucho más, ya que esta distribución contiene lo mejor de cada una de las demás distribuciones, siendo una buena opción.

En el siguiente trabajo se presenta un informe del diplomado "Desarrollo e Implementación de Sistemas con Software Libre en Linux" en donde, al final se presenta el informe del proyecto llamado "Proyecto de un Sistema de Reporte para Soporte Técnico Basado en Software Libre", el cual se encargará de llevar la administración de los reportes que ingresen a la Coordinación de Informática de la delegación Gustavo A. Madero (G.A.M).

El sistema será de mucha ayuda para los usuarios de la G.A.M, ya que en muchas ocasiones no saben a quien dirigirse cuando ocurre algún problema de software o hardware, o simplemente la atención que requieren es muy tardada, o se traspapela el reporte que realizaron. Por lo tanto, el usuario podrá realizar el reporte desde el departamento donde se encuentre, por medio de la Intranet u otros medios y éste se almacenará en una base de datos la cual dará seguimiento al reporte.

El sistema permitirá que el usuario tenga una mayor interacción con la Coordinación de Informática, además de bajar el tiempo de atención a cada reporte, permitiendo una mejor confiabilidad evitando la pérdida de reportes y más aún, el crecimiento y eficiencia de la Coordinación.

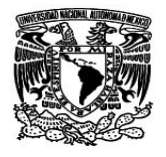

En el primer capítulo se presentará el informe de los 8 módulos o temas que conformaron el diplomado. Como primer tema se presentará el sistema operativo Linux, en donde se conocerán los principales comandos del sistema, además de los requerimientos de hardware que se necesitan para ser instalado.

La administración e instalación de Linux se presentará como segundo tema, aquí se conocerán las principales tareas y actividades del administrador, de igual forma se conocerá el proceso de instalación de Linux, llegando a la configuración de la interfaz gráfica, que resulta una herramienta más para el administrador.

Como tercer tema se entrará a la programación Web con HTML, además se conocerán algunos aspectos que ayudarán a realizar una mejor página Web. Las páginas se alojarán en el servidor Web que se configurará y se pondrá en funcionamiento en el cuarto tema, por lo que, la administración de servidores se abordará aquí mismo.

La interacción de los sistemas Web con los usuarios es muy común y en ocasiones necesaria, por lo que, el sistema Web debe de contar con una programación que permita el envió y presentación de información que se requiera en el funcionamiento del sistema. Esta información es almacenada o consultada en una base de datos, de la cual, se abordaran las principales características que ofrecen las bases de datos de MySQL, que es el software libre que se utilizará para la creación de bases de datos. La programación en PHP y la creación de bases de datos en MySQL que permite la interacción del usuario se verán en los temas cinco y seis respectivamente.

Posteriormente, en el séptimo tema, se introducirá a la seguridad en cómputo, que ayudará a salvaguardar la información con la que trabaje el sistema, evitando el robo y alteración de la misma. Conociendo los principales ataques con los que se puede enfrentar el sistema dentro de una red o Internet.

Finalmente, en el último tema del primer capítulo, se conocerá el lenguaje de programación Java, presentando sus principales características, estructura y su funcionamiento, siendo una herramienta extra para la implementación de sistemas.

En el segundo capítulo se presentará el proyecto llamado "Proyecto de un Sistema de Reporte para Soporte Técnico Basado en Software Libre" realizado en base a los conocimientos adquiridos en el diplomado. Este proyecto fue realizado en la G.A.M durante el servicio social. El sistema busca hacer más eficiente la atención al usuario, mediante la utilización del equipo de cómputo que existe en toda la delegación.

Los sistemas en software libre tienen un gran desempeño y estabilidad, además de aprovechar los recursos existentes sin generar gastos extras.

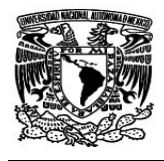

# CAPÍTULO I

# INFORME GENERAL DEL DIPLOMADO

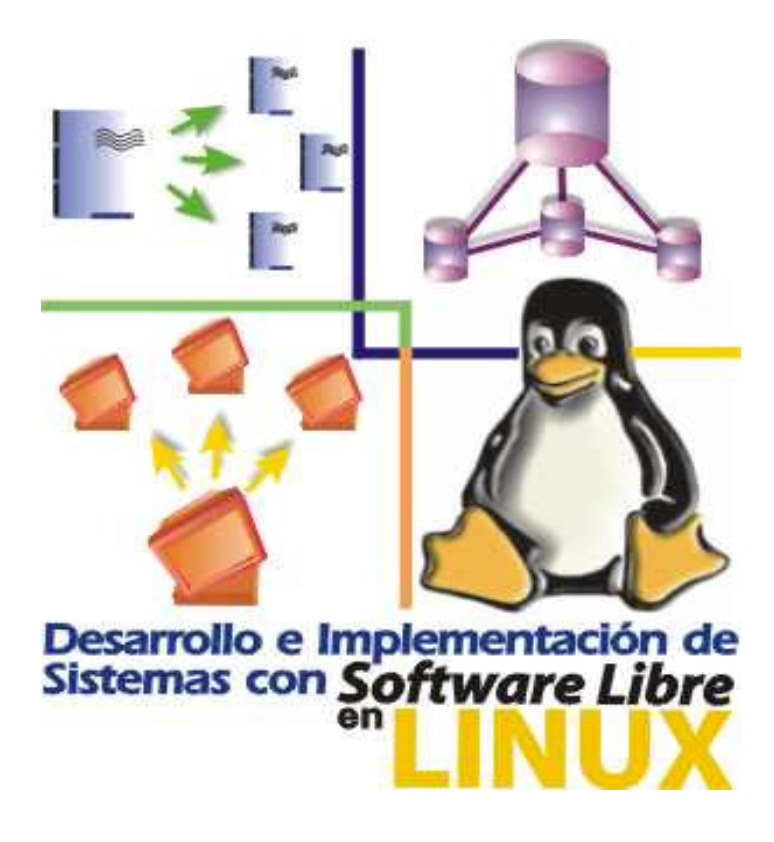

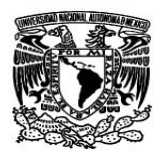

#### **I.1 SISTEMA OPERATIVO LINUX**

Los sistemas operativos son de gran ayuda para trabajar en una computadora, puesto son éstos los que realmente administran los recursos de la propia computadora. Existen diferentes tipos de sistemas operativos algunos comerciales y otros de uso libre.

Dependiendo de la plataforma del sistema operativo, los recursos se administrarán de varias formas ofreciendo ventajas y desventajas, sin embargo, la mayoría trabajan de igual forma, conteniendo herramientas similares.

El sistema operativo Linux es una plataforma de uso libre, dependiendo de la distribución será la interfaz gráfica, pero en la línea de comandos, éstos tienen la misma sintaxis, por lo que, aprendiendo a trabajar en una distribución se aprende en otras.

Los comandos que utiliza Linux tienen una sintaxis de forma sencilla y fácil de utilizar, esto implica una forma rápida de aprenderlos.

Por otra parte, la estructura de archivos que utiliza Linux es diferente a la que se utiliza en otros sistemas operativos, de esta forma Linux se diferencia de los sistemas operativos comerciales.

*Objetivo.-* Aprender los principales comandos que se utilizan en el sistema operativo Linux, para establecer una interacción entre el usuario y el sistema.

Se conocerán las diferentes distribuciones de sistemas operativos Linux que existen, poniendo énfasis en la distribución Slackware que es la que utilizará durante todo el informe.

Las características que tienen los sistemas operativos son importantes, ya que son éstas las que hacen diferencia entre cada uno las características de Linux son las siguientes:

#### **CARACTERÍSTICAS DEL SISTEMA:**

- $\mathscr{\mathscr{E}}$  Es un sistemas operativo de tiempo compartido
- $\ll$  Multiusuario
- $\mathscr{A}$  Multitarea
- $\mathscr{\mathscr{A}}$  Multiproceso
- $\mathscr{\mathscr{A}}$  Multiplataforma
- $\mathscr{\mathscr{A}}$  Modular

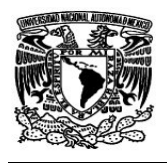

- Portable entre sistemas abiertos
- $\approx$  Programable
- $\approx$  Es un sistema tipo cliente servidor

La filosofía con la que trabaja Linux es la siguiente:

- Su forma modular lleva a su filosofía Principal "Entre más pequeño mejor".
- $\blacktriangleright$ Permite la reducción de esfuerzo combinando las herramientas.
- $\blacktriangleright$ Es un sistema personalizable de a cuerdo a las necesidades de cada usuario

La plataforma se refiere a la arquitectura del hardware sobre el que va a correr Linux, para ello se debe conocer las características de la computadora, para adquirir el tipo de distribución apropiada de acuerdo al equipo donde se va a instalar.

Existen muchas distribuciones que pueden ser adquiridas por medio de Internet, descargándolo del sitio oficial que le distribuye. Todas las distribuciones utilizan una versión del kernel que se actualiza constantemente, la diferencia radica en que los diseñadores y programadores le dan un toque especial, principalmente en presentación de la interfaz gráfica, implementación de nuevas herramientas, programas, formatos gráficos, etc, a cada una de las diferentes versiones.

Algunas de las diferentes distribuciones de Linux son las siguientes:

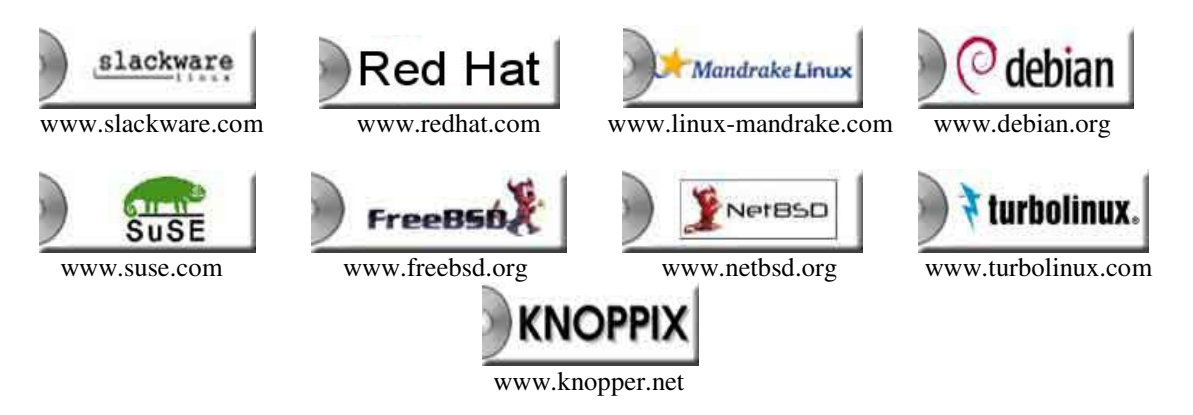

Cada una de las diferentes distribuciones tienen sus ventajas y desventajas, pero en general trabajan bajo el mismo esquema y se comportan de igual forma.

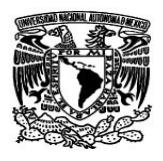

Slackware es un avanzado sistema operativo Linux, diseñado con dos objetivos:

- Facilidad para usar y estabilidad como meta prioritaria. Incluyendo el más popular software reciente mientras guarda un sentido de tradición proporcionando simplicidad.
- Facilidad de uso junto al poder y la flexibilidad, Slackware trae lo mejor de todos los Linux a su disposición.

Slackware proporciona a los usuarios un sistema con todas las ventajas, equipado para servidores, puestos de trabajo y máquinas de escritorio.

Los sistemas operativos exigen algunas condiciones para poder ser instalados, unos piden más que otros, sin embargo, Slackware no es muy exigente, pues se puede instalar y trabajar con los siguientes requisitos:

#### **REQUISITOS DE INSTALACIÓN**

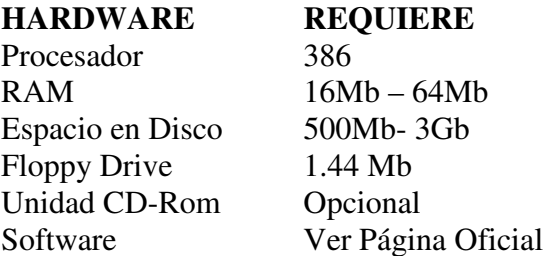

Linux consta de cuatro capas, la capa más interna esta conformada por el hardware, del equipo de cómputo.

La segunda capa es el Kernel o núcleo del sistema, su función principal es interpretar las instrucciones proporcionadas por el usuario y convertirlas en lenguaje de máquina e indicarle al hardware lo que tiene que realizar con dicha información.

La tercera capa esta conformada por el grupo de los Shells o interpretes de comandos, los cuales funcionan como la interfaz entre el usuario y el kernel, proporcionan las herramientas para que el usuario se pueda comunicar con el núcleo del sistema de Linux.

La cuarta y última capa es donde se encuentra el usuario junto con los programas y aplicaciones que se le han agregado al sistema.

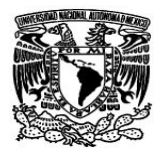

Un tema importante es el sistema de archivos que maneja Linux, puesto que al tener el conocimiento de estos archivos se tiene una visión de la estructura de sistema operativo.

**Capítulo I** 

#### **EL SISTEMA DE ARCHIVOS DE LINUX**

Linux está compuesto de un sistema de archivos jerárquico en el cual no existen unidades de disco, en su lugar existe una unidad de almacenamiento, así como cada dispositivo de hardware son reconocidos como un archivo o directorio dentro del sistema.

Existe sólo una raíz en el sistema la cual representa la parte más alta de la estructura de directorios y es conocida como root o raíz, y es representada por el símbolo de " **/** " a partir de este punto se desprenden diferentes ramas de directorios como las siguientes:

#### *Directorio de Linux*

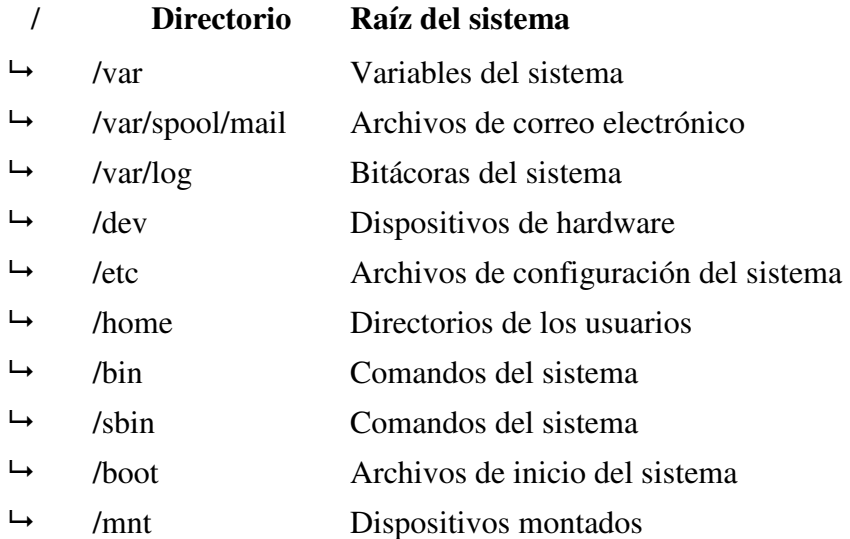

#### **COMANDOS BÁSICOS**

La estructura de los comandos es muy rígida y generalmente siguen la misma sintaxis, es decir, siempre se escribe primero el comando, en seguida las opciones si se requieren y al final los argumentos necesarios.

#### *Comando -opciones argumento1 argumento2...*

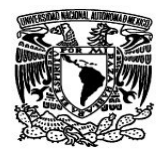

Las opciones modifican el funcionamiento de un comando, normalmente se utilizan para agregar información a la salida de un comando, las opciones no son necesarias para la ejecución, siempre son antecedidas de un guión.

Los argumentos son requisito para la ejecución del comando, si no se da el argumento apropiado para la ejecución, éste no se ejecutará y mandará un mensaje de error el sistema. Los comandos más importantes son los siguientes:

*ADDUSER* (nombre\_usuario). Este comando permite crear cuentas de usuario, con sólo indicar el nombre de la nueva cuenta o usuario.

*CERRAR SESIÓN.* Para poder terminar la sesión en el servidor basta teclear el comando **exit** o **logout.** Ambos comandos permiten terminar la sesión en el sistema.

*PASSWD.* Es importante cambiar constantemente el password de la cuenta, con el fin de tener más seguridad en el sistema, así será más difícil que otro usuario entre a la cuenta.

*Sintaxis: passwd "contraseña"* 

*HOSTNAME.* Muestra el nombre del servidor o sistema al que se está conectado. Cuenta con algunas opciones que permiten obtener mayor información del equipo.

*UNAME.* Indica el tipo de Linux que se está utilizando.

*PWD.* (Print Working Directory) Este comando imprime en pantalla el directorio actual de trabajo, es decir, donde se encuentra posicionado el cursor dentro del sistema de directorios.

*TOUCH.* Este comando permite crear archivos.

Sintaxis: touch "nombre-archivo"

*MKDIR (Make Directory).* Este comando permite crear directorios, es posible crear varios directorios en la misma línea de comando escribiendo uno a continuación de otro separados por un espacio.

Sintaxis: mkdir "nombre del directorio"

*RMDIR (remove directory).* Este comando borra directorios, la única condición que debe cumplir es que se encuentre vacío el directorio o utilizar la opción –r para borrar todo el contenido.

Sintaxis: rmdir nombre del directorio

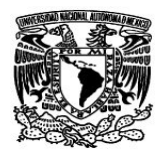

*LS (list).* Muestra un listado del contenido del directorio actual de trabajo, éste tiene varias opciones que permiten visualizar de diferentes formas el contenido del directorio.

#### *COMODINES \* ?*

Existen dos caracteres llamados comodines los cuales pueden sustituir un carácter "?" o un conjunto de caracteres "\*" durante la ejecución de comandos.

*CD (Change Directory).*Este comando permite moverse entre directorios, es necesario que se indique la ruta del directorio al que se quiere cambiar.

Sintaxis: cd "/ruta del directorio

**RUTAS ABSOLUTAS Y RELATIVAS.** Las **rutas absolutas** siempre inician con el símbolo de "**/"** que indica el punto más alto de la estructura de directorios, a partir de aquí se debe de poner la ruta completa para llegar al punto que se quiera afectar. Las **rutas relativas** nunca inician con el símbolo de raíz "/" en lugar de ello inician la ruta a partir del directorio actual de trabajo.

*CP (copy).* Este comando permite hacer copias de archivos uno por uno, múltiples archivos o incluso hacer copias de estructuras de directorios.

Sintaxis: cp nombre archivo ruta\_destino

*RM (Remove).* El comando rm borra archivos, puede ser borrado un solo archivo o varios haciendo uso de los comodines \* ?.

Sintaxis: rm "nombre de archivo o directorio"

*MV (move).* Este comando tiene dos funciones básicas, la primera es mover archivos o estructuras de directorios de un lugar a otro, la segunda es renombrar archivos o directorios. Esto es, mueve el archivo cuando éste no existe, y lo renombra si encuentra un archivo con el mismo nombre.

Sintaxis: mv "nombre archivo"

#### **CONSULTANDO LA AYUDA DEL SISTEMA**

El sistema cuenta con un manual en línea de los comandos, este manual puede ser desplegado en pantalla mediante el comando **man** teniendo como argumento el comando que se quiere consultar. Sintaxis: man "comando a consultar"

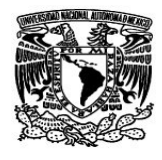

#### **TRABAJO CON ARCHIVOS**

*CAT.* Este comando permite ver el contenido de uno o más archivos, su función original es concatenar archivos. Este comando tiene la opción –n que imprime el contenido del archivo enumerando las líneas en forma ascendente si así se desea.

Sintaxis: cat "nombre de archivo"

*MORE.* Este comando también permite ver el contenido de uno o más archivos imprimiéndolos en pantalla, para avanzar una pantalla se presiona la barra espaciadora, para avanzar una línea se presiona la tecla de enter.

Sintaxis: more "nombre archivo"

*LESS.* El comando more es bastante hábil, pero cuando el documento ya está adelantado, más allá de la pantalla que se quiere, more no proporciona una manera de retroceder. El comando **less** proporciona esa función. Se usa de la misma forma que el comando more. En resumen, less es más que more.

Sintaxis: less "nombre archivo"

*HEAD.* Muestra las primeras 10 líneas contenidas en un archivo Este comando tiene la opción "–n" que despliega las primeras n número de líneas en lugar de 10. "n" se sustituye por el número de líneas que se desea visualizar.

Sintaxis: head "nombre del archivo"

*TAIL.* Muestra las últimas 10 líneas contenidas en un archivo. Al igual que *head* tiene la opción "–n" sólo que despliega las últimas n número de líneas en lugar de 10. "n" se sustituye por el número de líneas que se desea visualizar.

Sintaxis: tail "nombre archivo

*PICO*. Este es un programa que permite editar archivos de texto, es muy fácil de utilizar, ya que presenta un menú de comandos en la parte inferior de la pantalla y no requiere de muchos comandos para poder editar el contenido del archivo.

Sintaxis: pico "nombre del archivo"

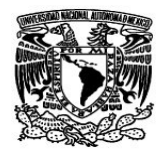

#### **REDIRECCIONAMIENTO**

En Linux existe una salida estándar que es el monitor, de igual manera hay una entrada estándar que es el teclado, de tal modo que todo lo que se desee hacer en forma convencional se le debe indicar al sistema operativo, de la misma forma todo resultado de los comandos será impreso por default en la pantalla a no ser que se le indique otra cosa al sistema. Los diferentes tipos de redireccionamiento son los siguientes:

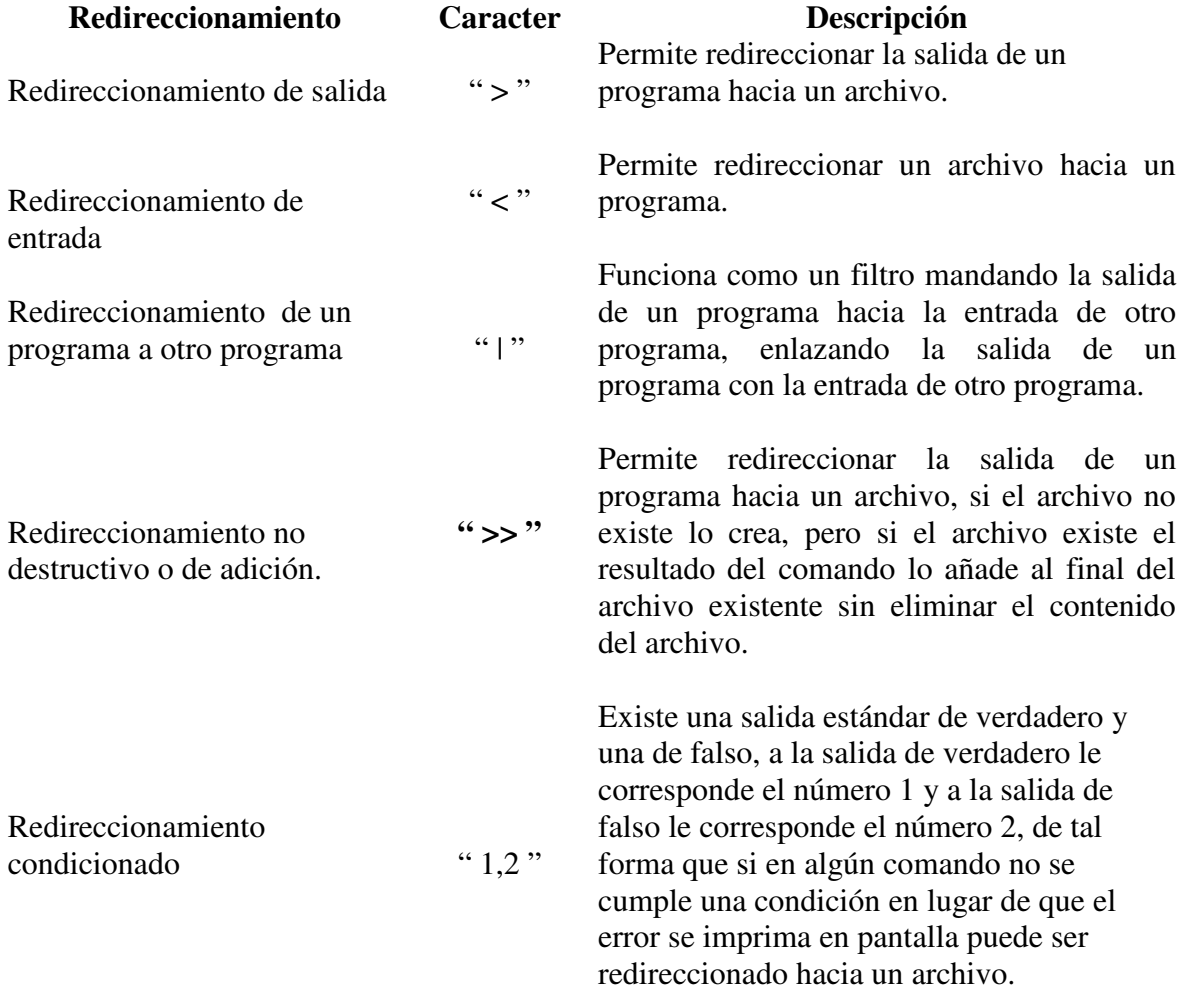

#### **FILTROS**

*GREP.* Este comando busca patrones en archivos. Por defecto devuelve todas las líneas que contienen un patrón determinado en uno o varios archivos. Utilizando las opciones puede variar mucho este comportamiento. Sino se le pasa ningún archivo como argumento hace la búsqueda en la entrada estándar. Sintaxis: grep [opciones] <patrón> [ficheros]

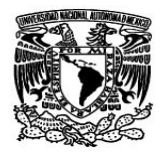

#### **ATRIBUTOS DE LOS ARCHIVOS.**

#### *TIPOS DE ARCHIVOS:*

Dentro del sistema operativo se encuentran archivos de diferentes tipos, los cuales se van a distinguir por el primer bit de sus propiedades. El atributo del primer bit indica si el elemento listado es directorio o archivo, así mismo indica de qué tipo de archivo se trata.

#### **PERMISOS**

Existen tres tipos de permisos que se aplican tanto a los archivos como a los directorios, ellos son: lectura (r), escritura (w) y ejecución (x).

Se deben asignar los permisos a los archivos de acuerdo a la función que van a realizar dependiendo para lo que fueron creados.

Estos permisos se encuentran asignados en tres bloques; el usuario o dueño del elemento listado, grupo al que pertenece y por último a los otros usuarios del sistema.

*CHMOD.* Este comando permite modificar los permisos a los archivos y directorios, la asignación de permisos puede hacerse de dos formas, mediante el método simbólico o mediante el método octal.

- *Simbólico.-* Para modificar los permisos se pone el indicador de los permisos a afectar.
- > *Octal*.- Se asignan directamente los permisos en base a una tabla de validación que va numerada de 0 a 7 dependiendo de los permisos que se deseen asignar.

#### **PROCESOS**

Un proceso es un programa que se encuentra corriendo dentro del sistema, cada proceso tiene un tiempo de vida que va desde el momento en que se presiona la tecla de enter hasta que termina la ejecución del proceso. Ningún otro usuario puede afectar las tareas que ese usuario esta realizando, debido a que no son dueños del proceso que se esta realizando.

**PS.** Este comando permite ver los procesos que se estén ejecutando desde una sesión abierta, y que se encuentren en uso, muestra un listado de los procesos en formato corto.

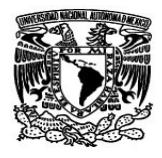

#### **EMPAQUETAR Y COMPRIMIR**

*TAR.* Este comando permite empacar una estructura de directorios, su función principal es almacenar el contenido de un directorio en forma recursiva dentro de un archivo.

*Sintaxis: tar [opciones] archivo.tar archivo* 

*GZIP*. Permite realizar una compresión de archivos, manejando 9 niveles de compresión que van desde el –1 al –9.

*Sintaxis: gzip [-n(-1..-9)] archivo* 

#### **LIGAS**

Existen dos tipos de ligas.

 La liga de tipo suave es un vínculo hacia un archivo, es de tamaño muy pequeño y funciona como un acceso directo.

*Sintaxis de la liga suave ln –s nombre del archivo nombre de la liga* 

 La liga dura al igual que la liga suave mantiene una relación con un archivo, la diferencia es que al comparar el tamaño de la liga con el archivo, ambos tienen el mismo tamaño, al editar el contenido de uno se actualiza automáticamente el otro.

*Sintaxis de la liga dura ln nom\_archivo nom\_liga* 

Todos los comandos mencionados aquí son los más importantes para poder desplazarse en forma simple y básica el sistema Linux, sin embargo, existen algunos otros que pueden ser de gran ayuda para alguna tarea en específica. Linux es un sistema operativo muy amplio que para conocer su totalidad se necesitaría más que una especialidad en el ramo.

#### **CONCLUSIÓN**

El objetivo de familiarizarse con el sistema operativo, para ir logrando el uso adecuado, al conocer los principales comandos, el uso del sistema fue volviéndose cada vez más fácil y además ágil. Por lo antes mencionado, la confianza al ingresar al sistema es cada vez mayor, visualizando sus ventajas. Los comandos se utilizan de manera frecuente dentro del sistema, por lo tanto, la práctica de los mismos es cada vez mayor y con mejores resultados. En general el sistema operativo Linux es fácil de operar siempre y cuando se conozcan sus comandos y la forma de usarlo.

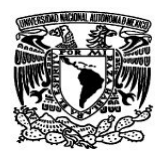

#### **I.2 INSTALACIÓN Y ADMINISTRACIÓN DE LINUX**

En cualquier sistema operativo la interfaz gráfica es muy útil y permite una mejor interacción con el usuario, Linux no es la excepción. Éste contiene más de una interfaz gráfica, por lo que se puede decidir cuál utilizar dependiendo de sus propias características.

La administración de usuarios y de sus archivos personales es muy importante, ya que, dependerá de éstos para poder asignar cuentas y restringir otras. Por otra parte, las diferentes formas de dar de baja el sistema, de las cuales se muestran las características de cada una, permiten decidir cuál es la más adecuada para utilizar en el sistema.

*Objetivo.*- Instalar el sistema operativo Linux en PC's y conocer las principales tareas del administrador del sistema.

#### **PERFIL Y ACTIVIDADES DEL ADMINISTRADOR.**

El administrador de sistemas es la persona responsable de **configurar**, **mantener** y **actualizar** el sistema, además del cuidado del funcionamiento del software, hardware y periféricos de forma que estén disponibles para ser utilizados por los usuarios.

#### **IMPORTANCIA DE LA ADMINISTRACIÓN**

Un administrador es de gran importancia para llevar el control del sistema, por lo que algunas de las acciones del administrador son las siguientes:

- o Proporcionar un ambiente seguro, eficiente y confiable
- o Brindar un funcionamiento confiable del sistema.
- o Se divide el trabajo entre varios administradores, dependiendo del tamaño del sistema.

#### **PLANEAR LAS ACTIVIDADES**

Las actividades del administrador son demasiadas pero existen tres muy indispensables:

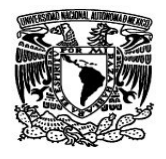

- Absolutamente todas las actividades de administración se planean.
- Guardar copias de seguridad.
- Jamás modificar sin respaldar previamente.

#### **TENER COPIAS DE SEGURIDAD**

Una obligación del administrador es tener copias de seguridad, lo que se tiene que respaldar es lo siguiente:

**Capítulo I** 

- Absolutamente todo lo que se almacene o realice en el sistema debe estar respaldado:
	- Información de los usuarios Correo electrónico
	- Bases de datos Archivos originales del sistema

#### **CONOCER LAS HERRAMIENTAS DEL SISTEMA**

Es importante que el administrador maneje algunas herramientas de programación y documentación del sistema.

- Herramientas de programación: Documentación:  $\Rightarrow$  c  $\Rightarrow$  c  $\Rightarrow$  En línea (man, apropos, info).  $\Rightarrow$  shell.  $\Rightarrow$  shell.  $\Rightarrow$  awk.  $\Rightarrow$  awk.
- ⇒ Perl

#### **CONOCIMIENTOS REQUERIDOS**

Algunos conocimientos que tiene que tener el administrador son los siguientes:

- $\checkmark$  Técnicas de programación.
- $\checkmark$  Dominio de al menos un lenguaje de programación.
- $\checkmark$  Funcionamiento del sistema operativo.

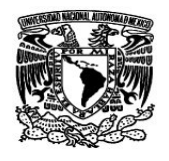

- $\checkmark$  Técnicas de administración del sistema operativo.
- $\checkmark$  Conocimientos básicos de hardware y mantenimiento de dispositivos.
- $\checkmark$  Comprensión profunda sobre redirección, tuberías, procesamiento en segundo plano, etc.
- $\checkmark$  Manejo de "VI", pues es el común denominador entre los sistemas UNIX.
- $\checkmark$  Programación shell.

#### **CONOCER EL HARDWARE**

El hardware de la máquina es muy importante por lo tanto se debe de conocer lo siguiente:

- Características, modelo, capacidad, etc.
- Ubicación física.
- Consultar las listas de hardware soportado publicadas por la distribución que se desea instalar.
- Hacer pruebas antes de adquirir el equipo.

#### **ESTABLECER POLÍTICAS DE USO Y ADMINISTRACIÓN**

Las políticas se deben de cumplir, algunas de ellas son las siguientes:

- 
- ♦ Horas de mantenimiento. ♦ Cuotas de discos.
- ♦ Responsabilidad de los respaldos. ♦ Seguridad del sistema.
- ♦ Apertura de cuentas. ♦ Borrado de archivos temporales.
	-
	-

#### **MANTENER CANALES DE COMUNICACIÓN CON LOS USUARIOS**

Existen varias formas y herramientas para estar en comunicación constante con los usuarios algunas son:

■ Web ■ Mail ■ Teléfono

#### **TAREAS ADMINISTRATIVAS COMUNES**

Algunas tareas más importantes que el administrador debe realizar son las siguientes:

- o Administración de usuarios. o Capacitar y asesorar a usuarios.
- o Configuración de dispositivos. o Asegurar el sistema.
- 

- 
- o Programar respaldos. o Registrar los cambios del sistema.

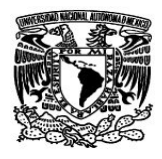

**Capítulo I** 

#### **MANTENIMIENTO DEL SISTEMA.**

Un aspecto importante es el mantenimiento del sistema, por lo que el administrador tiene que tomar en cuenta lo siguiente:

- Instalación y mantenimiento de dispositivos (Impresoras, Discos y Unidades de respaldo).
- $\triangleleft$  Instalación y actualización de software (comercial y dominio público).
- Configuración de las interfaces de red.
- Administración de los recursos (cpu, memoria y disco).
- Monitoreo del sistema.
- Detección de fallas.
- Auditoria e implantación de la seguridad del sistema.

#### **INSTALACIÓN**

#### *PREPARACIÓN DE LA INSTALACIÓN*

Slackware Linux no requiere de un sistema extremadamente potente para ejecutarse. Linux Slackware se puede ejecutar en equipos 386 o superiores.

Antes de instalar Slackware se debe conocer las series de paquetes que se van a instalar. Linux Slackware, contiene un conjunto de paquetes que se reparten en series ordenadas alfabéticamente.

#### **TIPOS DE INSTALACIÓN:**

Existen diferentes maneras de realizar la instalación dependiendo del equipo o de las necesidades que se tengan, los tipos de instalación son las siguientes:

**CD-ROM.** Si el equipo cuenta con la opción de arranque por medio de un CD-ROM, esta sería la forma más fácil de instalar Linux Slackware.

**Discos de arranque.** En caso de no contar con la opción de arranque desde un CD-ROM se necesitará crear los discos de arranque booty root.

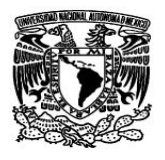

**Disco de red.** Esta opción se realiza mediante la red, cuando es necesario hacer la instalación a varios equipos, y se puede hacer mediante NFS, FTP y HTTP.

**Disco PCMCIA.** Este método se emplea cuando se desea instalar Linux en una computadora portátil, este tipo de equipos cuentan con dispositivos PCMCIA.

Una vez elegido el método se procede a instalar Linux. Se arranca la instalación y aparecerá una pantalla de bienvenida al programa de instalación de Linux.

Al teclear enter, la instalación se realiza automáticamente y se cargan las imágenes de los discos boot y root. Después de arrancar la instalación Linux detectará la mayor parte del hardware que esta instalado en el equipo.

El primer paso de la instalación es elegir la configuración del teclado. Para ello introducimos el numero 1 y se despliega un menú de opciones. Se debe elegir la opción qwerty/es.map del menú, que es el mapa del teclado para la configuración en español.

A continuación se debe probar la localización de los caracteres en el teclado, para verificar que la distribución de los caracteres corresponde con el tipo de mapa que se eligió.

Posteriormente se tiene que registrar ante el sistema para que entregue un shell y poder seguir con la instalación, para ello hay que registrarse con el login de root.

Ahora se tienen que crear las particiones necesarias para la instalación. Pues tener todo el sistema en una sola es mala idea ya que no es flexible y hace difícil de administrar el servidor. Lo más recomendable es hacer particiones pensando en la carga del sistema. Para particionar el disco se utiliza el comando:

#### Fdisk /dev/hda

Si se realizara una instalación pensando en un equipo con dos sistemas operativos instalados, Linux y otro, para ello ya se tiene instalado el otro sistema en su propia partición por lo que falta hacer las particiones para Linux.

Para consultar la tabla de particiones del disco, en el menú, se le da la opción "p", la cual imprime las particiones que se han definido hasta el momento en el disco.

Pensando en una instalación básica se crearán sólo dos particiones para Linux, la Swap y la nativa de Linux.

Se debe de definir el inicio y el final de la partición, por default ofrece el primer cilindro disponible del disco.

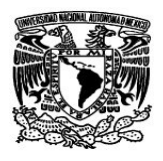

Al final se guardan los cambios realizados en las particiones, para ello se utiliza la opción "w" y posteriormente comenzar la instalación con el comando setup.

Al arrancar la instalación con el comando setup se despliega un menú ahora en forma gráfica. La primera opción es configurar el teclado con la opción "KEYMAP" como anteriormente se realizó.

La primera imagen que se presenta es la siguiente:

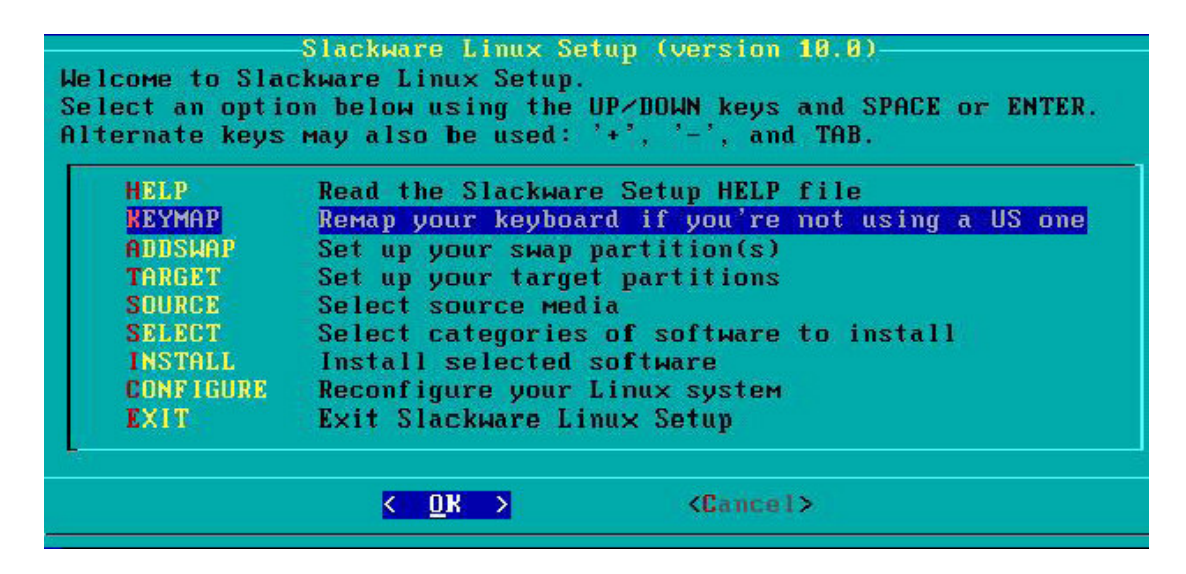

**Figura I.1. Menú de instalación** 

Una vez que se ha definido el tipo de teclado el sistema automáticamente detecta la partición de Swap, solicita darle formato y la prepara para la instalación.

Una vez que ha preparado el área de Swap el proceso de instalación reconoce las particiones de Linux, la partición que se elija en este momento es donde se va a instalar el sistema.

El siguiente paso es elegir el recurso desde el cual se va a realizar la instalación. En este caso se le indica que se va a instalar desde el CD, como se indica en la pantalla siguiente:

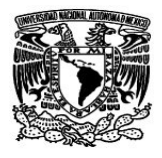

**Capítulo I** 

|   | SOURCE MEDIA SELECTION-<br>Please select the media from which to install Slackware Linux: |
|---|-------------------------------------------------------------------------------------------|
|   | Install from a Slackware CD or DUD                                                        |
|   | Install from a hard drive partition                                                       |
| 3 | Install from NFS (Network File System)                                                    |
|   | Install from a pre-mounted directory                                                      |
|   | <cancel><br/>OK.</cancel>                                                                 |

**Figura I.2. Selección del medio de instalación** 

El asistente mostrará el mensaje solicitando auto montaje o montaje del CD en forma manual. Lo más conveniente es decirle que aplique un montaje del CD en forma automática.

Ya que se ha detectado el CD el asistente pedirá elegir las series de paquetes que se van a instalar, con la barra espaciadora se marca o se desmarca las series de paquetes.

Posteriormente se tiene que elegir el modo de instalación, el modo Full es automático.

Después de haber terminado la instalación de paquetes se continúa con la configuración del sistema, el siguiente paso es indicar desde que medio se desea instalar el Kernel para el sistema. Se selecciona la opción de CDRom ya que es en el CD de instalación donde se encuentra el Kernel.

Ahora se tiene que elegir que kernel es el que se va a instalar, éste depende de la arquitectura y de las características de la computadora donde se está instalando. La opción que es más compatible y que se debe de elegir es "bare.i".

El asistente también permite configurar un modem, si es que se cuenta con uno externo o que se encuentre en una ranura de expansión se podrá configurar fácilmente, si es un modem integrado a la tarjeta principal generalmente no es detectado ya que pertenece a la familia de los win modem.

El siguiente paso es habilitar el hotplug, esta opción reconoce gran variedad de dispositivos de hardware y ayuda a la activación automática de la mayoría de ellos. Por lo que es recomendable habilitarlo.

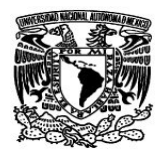

LiLo es el gestor de arranque el cual ayuda a generar un menú de inicio para equipos multisistemas, entre otras cosas, como la instalación aquí tratada está contemplada para una máquina que tiene dos sistemas operativos, se realizará la configuración correspondiente.

Al seleccionar el modo "experto" permite iniciar la configuración de LILO con las propiedades principales.

El siguiente paso es indicar en donde se desea instalar LILO, lo recomendable es que se instale en el MBR del disco duro. Al elegir la opción de "MBR" el asistente preguntará en qué disco duro se desea que se instale, esto por si se cuenta con más de un disco.

Ahora se tiene que elegir un tiempo de espera antes de que inicie con el sistema operativo que tiene por default. En este caso se elige la opción "forever" para que no haya cuenta regresiva y se pueda elegir el sistema operativo que se desee.

Se ha terminado de configurar la parte inicial de LILO, ahora hay que agregar los sistemas que se desean visibles en el menú de booteo de los sistemas operativos. Después se tiene que insertar la etiqueta con el nombre que llevará en el menú. Finalmente se ha terminado de configurar el sistema que se visualizará en el menú de booteo.

El siguiente paso es indicarle al sistema que instale Lilo, por lo cual se elige la opción "install". Posterior a esto se le indica qué tipo de mouse se tiene conectado a la computadora. Ya que se eligió el tipo de mouse, se elegirá la opción GPM que sirve para habilitar el mouse en modo consola.

Ya que se tiene configurado el mouse se procede a configurar la red si es que el equipo cuenta con una tarjeta que es soportada por esta distribución de Linux y es detectada automáticamente. De lo contrario el asistente se salta este proceso.

El asistente ofrece la posibilidad de indicar los servicios que se desean que estén en funcionamiento.

Linux cuenta con una interfaz gráfica que se elige en este momento. Esta interfaz es con la que se va a iniciar por default.

A continuación el sistema indica que ya se tiene un archivo **/etc/fstam**, y manda un aviso de que va a ser remplazado a lo que se le indica que sí se desea remplazar.

Al remplazar el archivo mencionado se muestra la conclusión de la instalación con la siguiente figura:

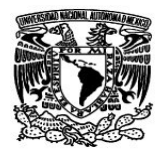

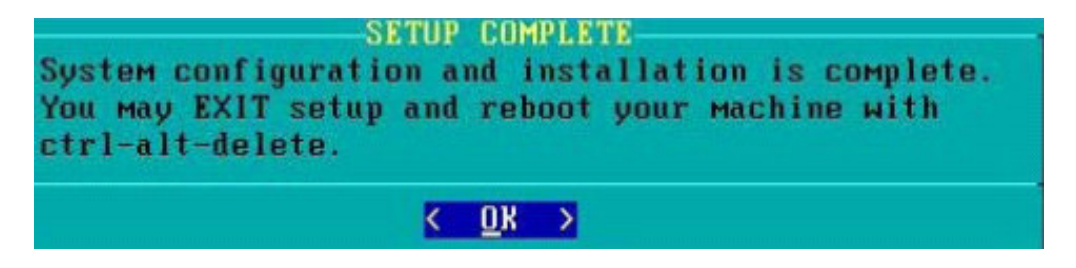

**Figura I.3. Conclusión de la instalación** 

Se ha terminado la instalación y el sistema pide reiniciar el equipo. Para ello se presiona la combinación de teclas ctrl-alt-sup.

Después de reiniciar el sistema se debe tener la pantalla del gestor de arranque LILO en la cual se puede elegir el sistema operativo con el que se desee trabajar, como lo muestra la siguiente figura:

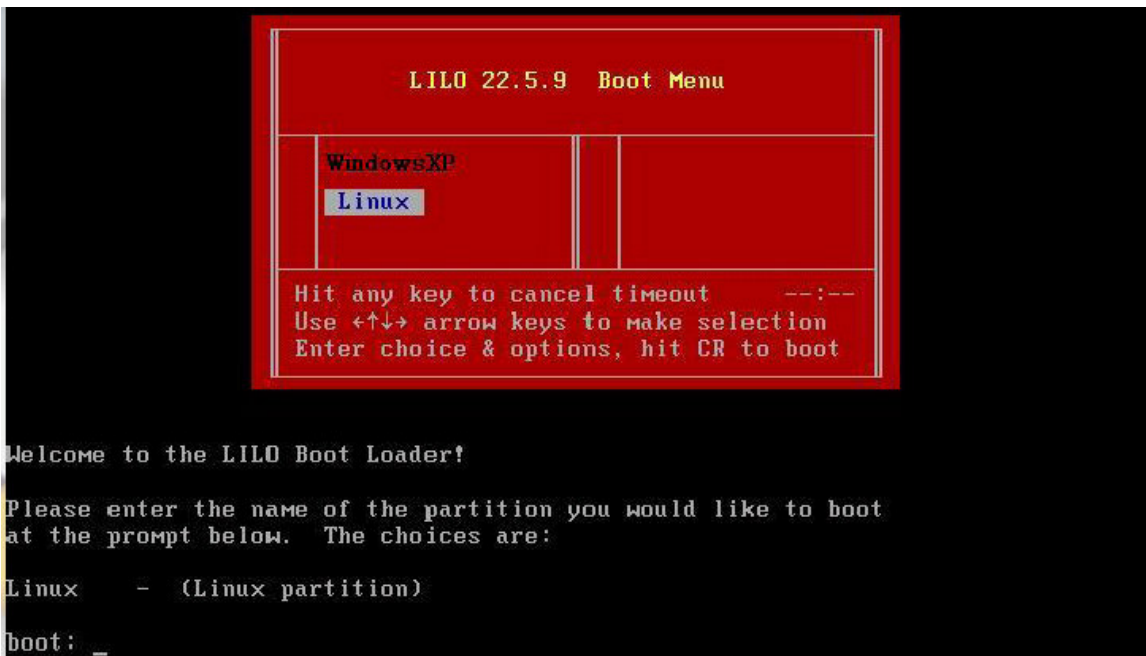

**Figura I.4. Pantalla de selección de booteo** 

Linux está instalado y ahora se tiene un equipo con dos sistemas operativos.

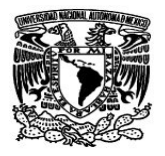

## **DAR DE ALTA Y/O DE BAJA EL SISTEMA.**

El administrador de sistemas debe conocer las diferentes formas para dar de alta o de baja el sistema, de ello dependerá en gran medida el rendimiento y confiabilidad del sistema incluso después de un reinicio, también puede ser muy útil para rescatar un sistema cuando no inicia apropiadamente.

Primero es necesario comprender lo que sucede cuando se enciende el equipo y el proceso de arranque del sistema.

Lo primero que realiza el proceso de arranque de Linux es cargar una copia del kernel que se encuentra en el dirctorio /boot, a continuación detecta todos los dispositivos de hardware y los pone a disposición del sistema, busca en los scripts de configuración para leer el nivel de inicio para el cual está configurado por default, luego busca los scripts del **runlevel**, finalmente ejecuta el **scriptrc.local**.

El nivel de inicio por default se encuentra definido en el archivo **/etc/inittab**, para ello se necesita conocer los diferentes niveles que están predefinidos en el archivo de inicio.

#### **NIVELES DE INICIO**

Los niveles de inicio son:

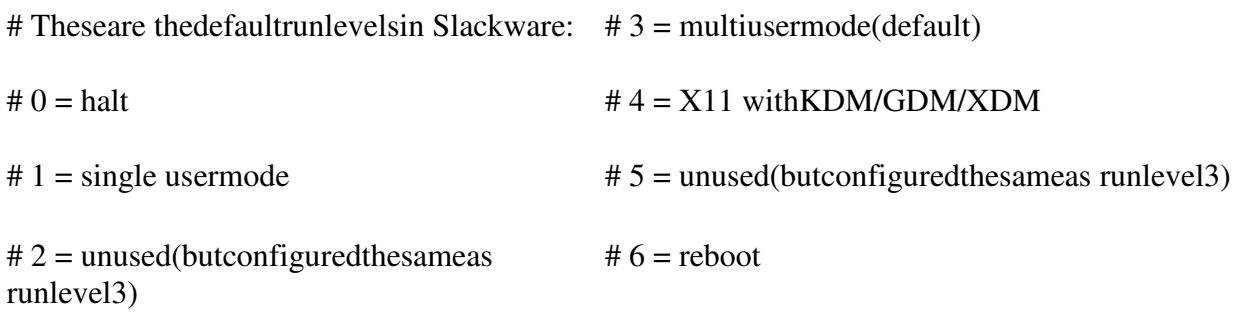

Cabe mencionar que dependiendo del nivel de inicio la rutina de encendido-apagado puede variar. La opción por default es el número 3. Si se desea iniciar con la interfaz gráfica se debe de cambiar el nivel 3 por el nivel 4.

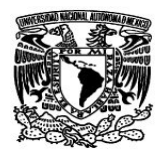

En la siguiente línea que se extrajo del archivo /etc/inittab se muestra la configuración el nivel de inicio por default en Linux Slackware, como puede verse se encuentra definido el nivel 3 de inicio:

**Capítulo I** 

#### **# Defaultrunlevel. (Do notsetto0 or6) id:3:initdefault:**

Si se deseara que Linux Slackware iniciara por default en algún otro nivel sólo se tiene que cambiar el número 3 por el identificador numérico (id) del modo en el que se desea que inicie el sistema.

#### **APAGADO DEL SISTEMA**

Para apagar el sistema se puede usar varios comandos:

**Poweroff:** Da de baja todos los servicios y apaga el sistema, es muy peligroso para ciertas tareas ya que no verifica que los procesos se hayan terminado en forma apropiada.

**Halt:** Muy parecido a poweroff, sólo que éste para apagar el sistema hace un llamado al comando halt quien en realidad es quien apaga el sistema.

**Reboot:** Sirve para reiniciar el sistema, igualmente este programa no realiza un apagado eficiente ya que no verifica que los programas sean terminados eficientemente.

**Shutdown:** Este es considerado el más eficiente para detener o reiniciar el sistema, ya que envía una señal de sincronización de discos, manda la señal de término a todos los programas y los cierra eficientemente siguiendo su proceso normal de las aplicaciones, una vez que se han cerrado todos los procesos manda una nueva señal de sincronización para verificar que no hay tareas en ejecución, termina bajando los demonios y finalmente apaga el sistema en forma segura.

**Init:** Si se desea cambiar el modo de ejecución del sistema se puede hacer directamente con este comando y el número de inicio.

Aunque estos comandos permiten apagar o reiniciar el proceso puede variar, aquí hay que determinar cual es la forma más apropiada.

#### **CONFIGURACIÓN DEL GESTOR DE ARRANQUE LILO**

Lilo por sus siglas en inglés quiere decir Linux Loader, el cual permite generar el menú de inicio de sistemas entre otras propiedades, toda su configuración se encuentra en el archivo

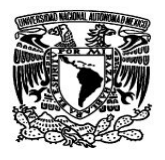

/etc/lilo.conf. Para configurarlo se invoca al comando liloconfig, el cual desplegará el asistente.

Una vez que se terminó de configurarlo, se aplican los siguientes comandos desde la consola:

> *lilo –t El cual aplicara un test a la configuración, luego ejecuta. Lilo Para instalar el nuevo gestor de arranque.*

Se puede utilizar sólo el comando *Lilo*, si es que no se quiere pasar por el test de configuración.

# **ADMINISTRACIÓN DE USUARIOS**

Una de las principales tareas es la administración de las cuentas de usuario, para ello se debe tener un plan administrativo de claves contemplando altas, bajas y cambios, también es importante definir los grupos a los que va a pertenecer uno o más usuarios así como se debe tener un especial cuidado en la capacitación de los usuarios para elegir contraseñas fuertes, asignar permisos adecuados y administrar apropiadamente los recursos para no tener un abuso de ellos.

#### *Comandos principales para administrar usuarios*:

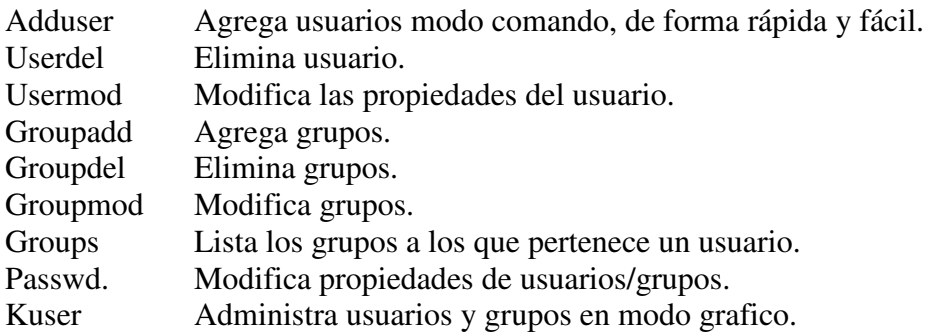

#### **GRUPOS**

Linux Slackware tiene un grupo llamado users al cual pertenecen todos los usuarios por default, y éste se puede modificar para apropiarlo a las necesidades administrativas y funcionales del sistema.

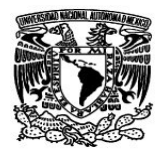

Para agregar un grupo nuevo se usa el comando **groupadd**, todos los registros de los grupos se encuentran en el archivo **/etc/group**.

# **ADMINISTRACIÓN DEL ÁREA DE SWAP.**

En muy raras ocasiones se tendrá que hacer modificaciones a la configuración de swap, aunque se pueda encontrar el caso de que la memoria física se encuentre saturada y la swap no sea lo suficientemente grande como para resolver las necesidades. Se pueden hacer arreglos de dos formas, uno es hacer un archivo en el sistema el cual se comportara como espacio de swap, la otra es hacer una partición la cual sustituirá a la que se tiene.

## **INTERFACES GRÁFICAS**

Linux incorpora varias interfaces gráficas, entre las cuales se pueden elegir la que se quiera utilizar por medio de un menú desplegable al momento de iniciar sesión en la interfaz gráfica. Cada una de ellas tiene sus propias cualidades, sin embargo hay dos que tienen mayor aceptación por los usuarios, ellas son KDE y GNOME, destacando KDE por ser la interfaz estándar sobre Linux, es muy flexible y de fácil manejo.

Es posible iniciar la sesión gráfica de diferentes maneras, una es ejecutando el comando **STARTX**, desde la consola de comandos y la otra es mediante el comando**, kdmo gdm** las cuales abrirán un administrador de sesiones gráficas, la interfaz de KDM o GNOME respectivamente, otra opción es cambiar el modo de inicio por default en el archivo /etc/inittab e iniciar con el nivel 4.

Slackware sólo instala el idioma en inglés EU, por lo que toda la interfaz estará en este idioma, si se desea cambiar el idioma a español se tendrá que instalar, con la ayuda del archivo llamado kde-i18n-es-3.2.3-noarch-1.tgz, el cual contiene el idioma español para KDE.

El administrador de paquetes reconoce los archivos con extensión .tgz y solicita la instalación.

Ya que se instaló el paquete y se inicia la interfaz KDE por primera vez aparecerá un asistente de configuración, en el cual se puede definir país, idioma, entre otras opciones, como se muestra en la siguiente figura:

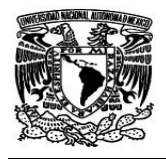

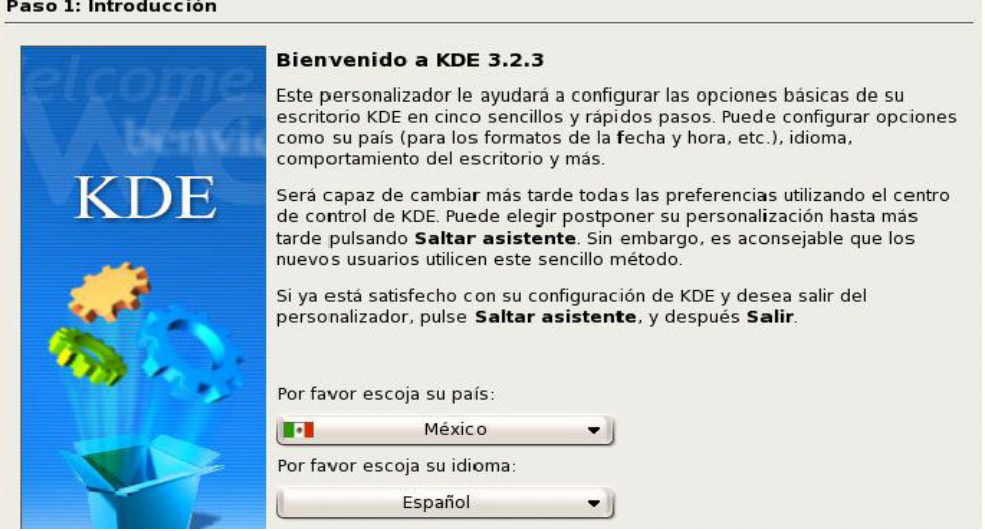

**Figura I.5. Asistente de configuración de la interfaz gráfica** 

También se tiene que configurar el teclado y el mouse si es necesario, ya que por default se encuentra configurado el teclado en inglés y el mouse como PS/2, para ello se edita el archivo /etc/X11/xorg.conf, se localiza el bloque de configuración de teclado y se cambia de 101 teclas al que se tenga, así como el idioma de uso.

Des esta forma ya se tiene instalado el sistema operativo Linux, además de la interfaz gráfica y su configuración personal.

#### CONCLUSIÓN

La administración de un sistema, así como su configuración para tener el mayor aprovechamiento es importante y muy factible para cualquier usuario. Al término de este módulo se aprendieron las principales actividades para un buen control de un sistema Linux Slackware, además de su instalación.

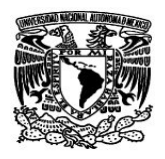

#### **I.3 EDITORES PARA LA CREACIÓN DE PÁGINAS WEB**

Las páginas Web hoy en día, son muy populares y muy eficientes para interactuar con los usuarios de Internet o simplemente para dar a conocer alguna información, estas páginas contienen código HTML, el cual es el código que permite realizar páginas Web.

Se mostrará la mejor manera de realizar el diseño de una página Web mediante el lenguaje HTML. También se mencionarán las diferentes características que se deben de tomar en cuenta en el diseño y estructura de una página.

Se abordarán las principales etiquetas que utiliza el lenguaje, además de formularios para que el usuario tenga interacción con la página.

El diseño de páginas es fácil, siempre y cuando se maneje una estructura, además de tener bien claro el objetivo al cual se desea llegar mediante la implementación de la página.

*Objetivo.-* Elaborar páginas Web (WWW), mediante el lenguaje HTML.

#### **CRITERIOS DE DISEÑO**

Para el diseño de páginas Web es necesario establecer algunos de los parámetros más importantes a considerar como son los siguientes:

- *Objetivo principal de la página.-* Este parámetro permitirá establecer las prioridades en su desarrollo, así como el enfoque de la información y la presentación de la misma.
- *Información necesaria para el desarrollo de la página.-* Una vez establecido el objetivo de la página, se procede a hacer una recopilación del material escrito y gráfico que permitirá conformar el contenido.
- *Software empleado para el desarrollo de la página (Editores de HTML.).-* Facilita las tareas a realizar ya que asiste al diseñador, construyendo por si solo, las etiquetas de HTML.

**Capítulo I** 

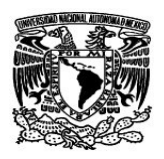

- *Manipulación y tratamiento de imágenes.-* Esta parte es muy importante para cualquier página Web, ya que es la presentación que se le da al usuario.
- *Equipo necesario para el desarrollo y montaje de una página.-* Es necesario contar con un equipo de cómputo capaz de manipular texto e imágenes en el cual se puede ir preparando la página y atender las peticiones que llegan a través de Internet. Además de contar con los recursos necesarios para ejecutar un visualizador de páginas Web y un editor de HTML
- *Publicación y difusión de la página.-* Es copiar o transferir todos los archivos necesarios como las páginas, imágenes y otros, hacia un directorio establecido por el administrador del Servidor Web, vía copia directa, ftp u otro medio disponible.

Una vez terminadas las fases de diseño y pruebas, es necesario el hacer una difusión de la dirección electrónica de la página para que esta sea consultada y cumpla con las expectativas con las que fue creada.

*Actualización y Mantenimiento de la página.-* Se debe de programar una serie de actividades encaminadas a estar actualizando y agregando información a la página según las necesidades.

## *VISUALIZADORES DE PÁGINAS.*

Para poder visualizar las páginas es necesario, contar con un software conocido como navegador o browser, el cual permite desplegar las páginas en el monitor de la computadora interpretando el código HTML que compone la página; además de desplegar texto e imágenes y otras aplicaciones que se incorporan a la página.

Algunos de los navegadores más actuales, importantes, compatibles y con mayor número de opciones integradas son:

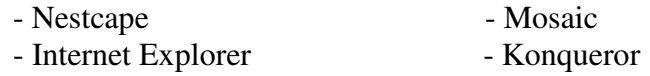

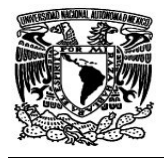

**Capítulo I** 

# **PROGRAMACIÓN HTML**

#### *ETIQUETAS DE HTML.*

Las etiquetas de HTML son el conjunto de instrucciones o comandos que después son interpretados por los navegadores Web, desplegando como resultado de esta interpretación las páginas Web. Las Etiquetas de HTML se interpretan en el orden en que se ponen y van encerradas entre "< >". Estas etiquetas se pueden escribir con mayúsculas o minúsculas indistintamente.

#### **ESTRUCTURA BÁSICA DE UNA PÁGINA DE HTML.**

Las páginas de HTML pueden escribirse en cualquier editor que maneje formato de sólo texto o bien apoyándose en un editor de HTML que maneja ya el formato del archivo de texto por default. La estructura básica de una página debe llevar el siguiente esqueleto o estructura base:

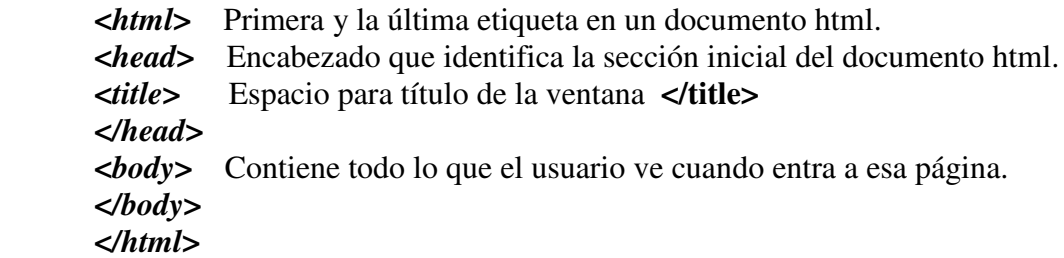

#### **VÍNCULOS**

**<A HREF="DIRECCION"> comentario </A>** Esta etiqueta permite incorporar ligas o vínculos hacia otras páginas Web u otros URL´s (URL localizador uniforme de recursos).

#### **IMÁGENES**

También se puede incorporar imágenes, indicándole la ruta donde se encuentra. Las imágenes deben estar en formato GIF o JPG. La sintaxis es la siguiente:

*<IMG SRC=" ruta-de-la-IMAGEN">* 

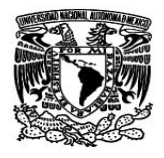

La etiqueta de texto preformateado despliega el texto exactamente como fue escrito, respetando múltiples espacios en blanco y saltos de línea, sin embargo el texto aparece con formato de letra monoespaciada. La sintaxis es la siguiente:

**Capítulo I** 

*<PRE> texto </PRE>* 

#### **COLORES DE LA PÁGINA**

Los colores de la página se pueden definir en la etiqueta de <br/> <br/> de veloción utilizando la opción bgcolor. Su sintaxis es:

 *<BODY BGCOLOR="#aaffbb">* 

#### **IMAGEN COMO FONDO DE LA PÁGINA**

La página puede tener como fondo una imagen en formato GIF, de tal forma que incluyendo el modificador *BACKGROUND* dentro de la etiqueta *BODY* se puede incluir la imagen como mosaico en el fondo de la página estableciendo la ruta donde se encuentra la imagen. La sintaxis es:

*<BODY BACKGROUND="ruta-de-la-imagen" >* 

#### **ANCLAS**

Las anclas permiten definir vínculos o saltos internos entre diferentes partes de una misma página, esto es muy útil cuando la página es muy larga ya que le permite ir rápidamente a los temas de más interés. La sintaxis es la siguiente:

*<A NAME="NOMBREANCLA">Esta es la ancla 1</A>* 

#### **LISTAS DE ELEMENTOS CON HTML**

Las listas en HTML permiten elaborar rápidamente relaciones de elementos que son mostrados en diferentes formatos en las páginas de Web dependiendo del tipo de lista que se emplea, éstas son:
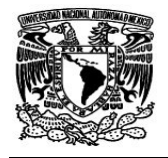

- $\Rightarrow$  Listas numeradas
- ⇒ Listas con viñetas
- ⇒ Listas de definicion

# **TABLAS**

Las tablas permiten incorporar a las páginas Web las estructuras compuestas por renglones y columnas que tradicionalmente se manejan en los procesadores de texto. Una tabla tiene la siguiente estructura:

```
<TABLE BORDER> 
   <TR> 
     <TD> PRIMER RENGLON, PRIMER COLUMNA </TD> 
     <TD> PRIMER RENGLON, SEGUNDA COLUMNA </TD> 
   </TR> 
  \langle TR \rangle <TD> SEGUNDO RENGLON, PRIMER COLUMNA </TD> 
     <TD> SEGUNDO RENGLON, SEGUNDA COLUMNA </TD> 
   </TR> 
</TABLE>
```
La Tabla anterior es de dos renglones por dos columnas y en lugar de los textos escritos entre las etiquetas <**TD**> </**TD**> se escribe el contenido que el usuario desea que aparezca en los cuadros (o celdas) de la tabla. El modificador **BORDER** que va en la etiqueta <**TABLE**> determina que la tabla lleva dibujadas las líneas divisorias y bordes de la tabla por lo que si se deseara la tabla sin borde basta con eliminar este modificador. La tabla tendrá tantas columnas como etiquetas <**TD**> escriba el usuario dentro de las <**TR**> y tantos renglones como etiquetas <**TR**> escriba dentro de las etiquetas <**TABLE**> </**TABLE**>.

# **FORMULARIOS**

Los formularios emplean una serie de instrucciones que definen acciones o elementos dentro de una página Web. Su sintaxis es:

*<FORM METHOD="POST" ACTION="acción requerida "> Contenido de la forma </FORM>* 

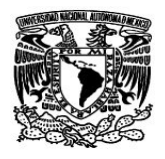

La etiqueta <**FORM**> define el inicio de la forma y lleva los modificadores **METHOD**, que puede ser **POST** o **GET** según el método de envió al servidor, así como **ACTION** que indica el nombre del programa a ejecutar para procesar la información enviada por el formulario.

La etiqueta <**INPUT**> indica un elemento del formulario, donde **TYPE** define la clase de elementos tales como:

- "TEXT" Para campos de captura de texto.
- "RADIO" Para casillas de opciones únicas.
- "CHECK" Para casillas de verdadero o falso.
- "SUBMIT" Para botones.
- "RESET" Que genera un botón que borra los valores introducidos y regresa los valores por default.

*NAME* es el nombre que tomará el elemento o variable con el cual será identificado.

### **MENÚS DESPLEGLABLES EN UN FORMULARIO**

Es posible crear listas de opciones que aparecen en menús desplegables, para esto se utiliza la etiqueta <**SELECT**> que define el nombre de la variable con **NAME** y las opciones se escriben con la etiqueta <**OPTION**>. Como lo muestra el siguiente ejemplo:

*Ejemplo:* 

*<SELECT NAME="DIA"> <OPTION>Lunes <OPTION>Martes <OPTION>Miércoles <OPTION>Jueves <OPTION>Viernes </SELECT>* 

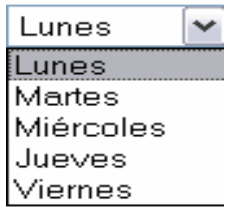

**Figura I.6. Lista desplegable** 

### **ÁREAS DE TEXTO EN UN FORMULARIO**

Los campos de área de texto pueden contener varias líneas de texto a diferencia de los campos de tipo TEXT; por lo que cuando la entrada es una serie de líneas continuas son

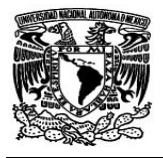

muy útiles. La etiqueta empleada para incluir estos elementos se llama <**TEXTAREA**> y contiene las opciones de "**rows**" y "**cols**" que definen el numero de filas y columnas respectivamente. Como se puede observar en el siguiente ejemplo:

*<TEXTAREA NAME="COMENTARIOS" ROWS="20" COLS="20"> Escriba aquí sus comentarios </TEXTAREA>* 

La salida del ejemplo anterior se puede observar en la figura I.7:

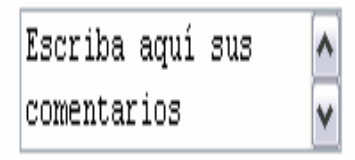

**Figura: I.7. Área de texto.** 

### **FRAMES**

Los Frames son divisiones en forma de ventanas que se pueden definir desde HTML con la etiqueta <**FRAMESET**>. Actualmente la mayoría de los visualizadores permiten la incorporación de frames, sin embargo se debe tener presente que todavía existen algunos que no cuentan con esta capacidad por lo que se debe incluir la etiqueta <**NOFRAMES**> para poder considerar a estos visualizadores.

Para Incluir frames en una página se sustituye el <BODY> y se trabaja con <**FRAMESET**>, de tal forma que se pueden crear frames Horizontales o Verticales dependiendo si se usa <**FRAMESET COLS**=""> o <**FRAMESET ROWS**="">. En cada frame se puede incorporar una página Web de tal forma que se emplea la etiqueta <**FRAME SRC**="ARCHIVO.HTML"> para incorporar el contenido de cada frame.

#### **CONCLUSIÓN**

Se aprendió a realizar páginas Web de una forma sencilla y básica. Al tener conocimiento de HTML se volvió más sencillo. Además, se conoció un poco más el lenguaje, así como algunos "tips" o trucos para una mejor ubicación en el diseño de las páginas. En el proyecto final se utilizarán la mayoría de las etiquetas para elaborar un sitio Web que interactuará con el usuario. Los conocimientos adquiridos en este módulo se pondrán a prueba en la realización del proyecto pues se utilizarán junto con otros conocimientos que se adquirirán durante el diplomado.

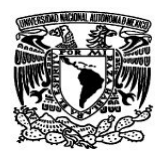

## **I.4 ADMINISTRACIÓN DE SERVIDORES WWW CON LINUX**

Para el desarrollo de sistemas Web se necesita el servicio de un servidor WWW, en el cual se pueden alojar varias aplicaciones en donde el usuario podrá interactuar con el sistema. Los servidores Web ofrecen distintos servicios como correo electrónico, interpretación de lenguajes de programación, alojamiento Web, etc.

Existen diferentes servidores en el mercado y cada uno tiene sus ventajas y desventajas, sin embargo, trabajan de igual forma para la publicación Web. Las diferencias de cada servidor serán dependientes del propio distribuidor.

Se trabajará con el servidor Web Apache, desde su instalación hasta la configuración del mismo. Las opciones que ofrece el servidor Apache son sencillas de manejar y por lo cual son comprensibles.

En un servidor Web Apache se puede decidir por que puerto se desea que se "escuche" o muestre la aplicación, de igual forma se pueden tener diferentes puertos activos para distintas aplicaciones.

*Objetivo.-* Instalar, configurar y administrar un servidor de Web en plataforma Linux.

## **INTRODUCCIÓN A LOS SERVIDORES WWW**

Un servidor es el que ofrece servicios dentro del Word Wide Web en Internet. Servidor WWW es un programa encargado de ofrecer comunicación mediante el protocolo http (Hypertext Transfer Protocol).

**HTTP** es el protocolo de red para el WWW, basa su operación en la arquitectura "Cliente-Servidor". El servidor http es el encargado de publicar "recursos" electrónicos.

El cliente http consulta los recursos que el servidor ofrece, siendo simples y poderosos.

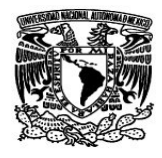

### **FUNCIONAMIENTO DE HTTP**

El funcionamiento de http se puede explicar en cuatro pasos los cuales son:

- 1. El cliente HTTP abre una conexión.
- 2. El Server manda un "acknowledge" notificando que se ha abierto una sesión.
- 3. El cliente envía su "request message" solicitando un recurso.
- *4.* El servidor responde con "response message" que contiene el recurso solicitado y cierra la conexión*.*

En la figura I.8 se muestra el funcionamiento de HTTP:

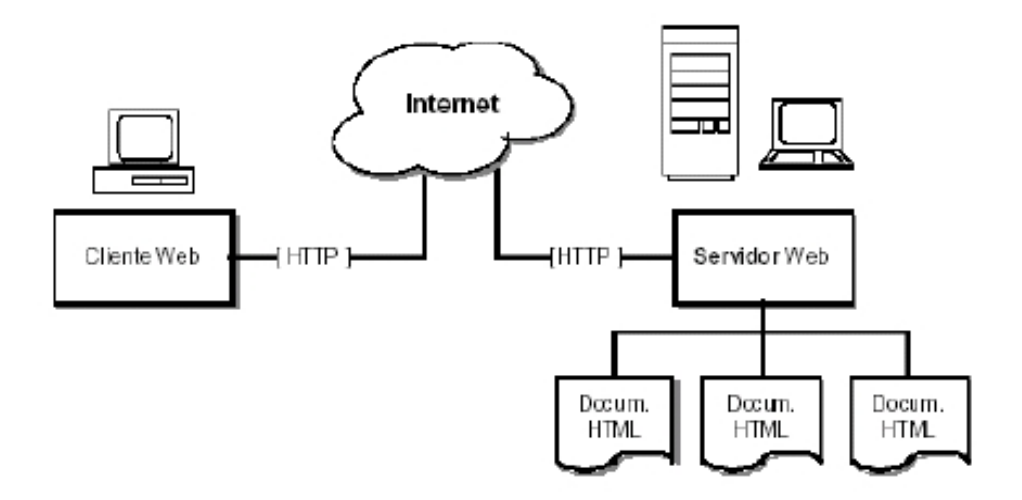

**Figura 1.8. Funcionamiento de HTTP** 

#### **SERVIDORES DE WWW POPULARES**

En el mercado existen distintos proveedores de servidores Web, algunos de ellos son:

- Internet Information Server Microsoft
- Sun Java Web Server Sun MicroSystems
- Roxen Web Server Open Source
- Public Domain HTTP Daemon NCSA
- Zeus Web Server Zeus
- Apache Web Server Open Source

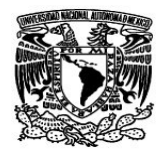

### **CRITERIOS DE SELECCIÓN**

Existen algunos aspectos que se deben de tomar en cuenta al seleccionar el tipo de servidor Web, algunos aspectos más importantes son los siguientes:

- Función del Servidor de Web.
- Experiencia de los administradores.
- $\triangleleft$  Plataforma disponible.
- Número de conexiones concurrentes.
- Número transacciones por segundo.
- Costo computacional por transacción.
- Proyección del crecimiento esperado.
- Soporte para la tecnología utilizada para el desarrollo.
- Análisis del retorno de Inversión.

### **VENTAJAS DE APACHE**

Cada servidor Web ofrece diferentes ventajas, algunas ventajas que ofrece Apache son las siguientes:

- $\checkmark$  Robusto, Soporte de un gran número de transacciones.
- $\checkmark$  Configurable para diferentes entornos de trabajo.
- $\checkmark$  Con un alto nivel de seguridad.
- $\checkmark$  Disponible para una gran variedad de plataformas.
- $\checkmark$  Soporte para servicio de Proxy.
- $\checkmark$  Soporte para granjas de servidores.
- $\checkmark$  Soporte para Scripting lenguajes integrados como módulos.
- $\checkmark$  Incluye el código fuente del servidor.
- $\checkmark$  Soporte para accesos restringidos.
- $\checkmark$  Soporte para SSL.
- $\checkmark$  Y además es gratuito.

Apache Web-Server ofrece más ventajas, pero las más importantes son las que se mencionaron anteriormente.

#### **DESVENTAJAS DE OTROS SERVIDORES**

Algunas desventajas que tienen otros servidores con respecto a Apache Web-Server son:

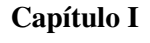

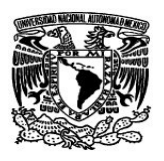

- Virus. ( Red Code, Nimda )
- Un débil sistema de seguridad, Hackers. ( Buffer Overflows )
- Basado en Windows. (Inestable e Inseguro )
- Tecnología propietaria
- Imposible portar

Las desventajas que se mencionaron, no implican que sean malos Servidores, ni mucho menos obsoletos para su utilización.

## **INSTALACIÓN DE APACHE**

- La instalación de Apache en Linux, se puede realizar de dos formas desde la línea de comandos dependiendo de la extensión del archivo RPM o TGZ:
	- 1. RPM "The easy way" rpm -iv apache-1.3.27.rpm
	- 2. Compilación "The best way" tar zxvf apache-1.3.27.tgz ./configure make make install

Ambas formas se realizan desde la consola de comandos. La segunda opción, que es la de compilación, primero se tiene que destararear el archivo **.tgz**, posteriormente dentro del directorio que se crea al destararear, se ejecuta el comando **./configure**, ya que terminó de ejecutarse ahora se ejecuta el comando make y de igual forma el comando make install. De esta forma queda instalado Apache Web-Server.

## **CONFIGURACIÓN BÁSICA DEL SERVIDOR DE WEB APACHE**

La configuración del Servidor se realiza por medio de directivas que administran la funcionalidad del sistema.

## **DIRECTIVAS**

• Apache es administrado por más de 200 directivas las cuales permiten que determinada funcionalidad puedan ser incluida.

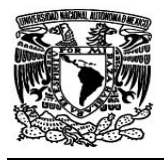

• En Linux el administrador controla que directivas estarán disponibles de acuerdo a los módulos con los que se compila Apache.

#### **GRUPOS DE DIRECTIVAS**

En apache la configuración se realiza mediante directivas organizadas en tres grupos:

- **Global Environment** Administra las directivas generales de operación para apache.
- **Main Server** Administra las directivas del servidor principal o estandar de apache.
- **Virtual Servers** Administra las directivas donde los mismos procesos de apache soportan diversas IP's o nombres de dominio.

#### **DIRECTIVAS PRINCIPALES DE APACHE**

**ServerName.-** Define el nombre para el servidor Apache, el cual será utilizado cuando se construyan los URLs o cuando el cliente solicite otros recursos Web (páginas, phps, cgis, etc.) del servidor.

*User.-* Define el usuario ID mediante el cual apache operará.

*Group.-* Define el grupo ID mediante el cual apache operará.

*Listen.-* Define cual es el puerto en que operará el servidor de Web.

*ServerAdmin.-* Define el correo electrónico del administrador del servidor Web para cualquier contacto que se desee.

*DocumentRoot.-* Define la ruta absoluta donde se almacenarán los archivos html que se desean publicar.

*ServerRoot.-* Define la ruta absoluta donde los directorios de configuración (conf) y los de error (logs) podrán ser encontrados.

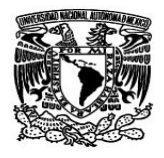

*ErrorDocument* En caso de que un error o problema ocurra con Apache cuando se solicite un recurso, éste puede ser configurado para que haga una de las siguientes acciones:

**Capítulo I** 

- a. Enviar un mensaje de error (default).
- b. Enviar un mensaje personalizado.
- c. Redirigir a un URL local para manejar el problema o error.
- d. Redirigir a un URL externo quien manejará el problema o error.

**BITÁCORAS – LOGGING** Apache cuenta con dos archivos donde residen las bitácoras de acceso y de errores estas son:

- *access.log* Registra todos los accesos al sitio.
- *error.log* Registra los errores que genere un acceso al sitio, además de los procesos de Apache que se reporten.

*Loglevel <error>* Esta directiva define el nivel de mensajes de error que serán registrados en la bitácora.

*VirtualHost* Los servidores virtuales permiten que un mismo servidor Apache pueda responder a diferentes solicitudes, con lo cual es posible mantener múltiples sitios Web con diferentes nombres y/o direcciones IPs.

### **CONTROL DE ACCESO**

Apache ofrece la funcionalidad al estilo "ACL", con lo cual es factible determinar las direcciones IPs y los usuarios que tendrán acceso sobre recursos específicos del servidor Web.

La configuración de acceso vía nombre de dominio o vía IP puede realizarse con ayuda de las siguientes directivas:

*Order* Define el orden en que las directivas allow o deny serán implementadas.

*Allow* Define los hosts que tendrán acceso al recurso.

*Deny* Define los hosts que no tendrán acceso al recurso.

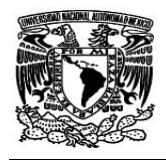

*Require valid-user* Esta directiva indica que se requiere de un usuario y una clave de acceso para un recurso determinado.

Ejemplo de autenticación:

<Directory /usr/apache/htdocs/intranet > AuthUserFile /usr/apache/conf/claves/.htpasswd AuthGroupFile /dev/null AuthName "Bienvenidos a la Intranet" require valid-user </Directory>

La línea de **require valid-user** indica que se requiere una validación antes ingresar.

El ejemplo anterior muestra como se debe de proteger recursos por medio de la autenticación de Apache. Cada línea es especificada por lo que es muy útil para tener recursos protegidos en la red.

Las directivas que se mencionaron son las más importantes y básicas para la configuración del servidor de Apache, existen muchas más, por lo cual se puede y debe consultar la ayuda de Apache.

### **CONCLUSIÓN**

Ahora se puede instalar y configurar los recursos básicos de Apache Web Server, levantar un sitio Web con diferentes direcciones o simplemente restringir el acceso a nuestro sitio en Internet o Intranet.

Es importante mantener una buena configuración para que nuestro sitio no sea vulnerable tan fácilmente, por lo cual, hay que mantener y llevar a cabo las políticas de seguridad que se planteen. Los servidores Web son severamente atacados cuando están en servicio en Internet.

La instalación fue muy sencilla, sin embargo, lo más interesante es la configuración para las diferentes actividades para las cuales el servidor se va a utilizar.

**Capítulo I** 

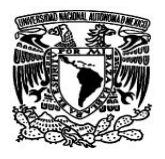

# **I.5 PROGRAMACIÓN CON PHP**

Los lenguajes de programación permiten realizar aplicaciones para una determinada tarea, en muchas ocasiones se diseñan aplicaciones para que el usuario interactúe por medio de Internet o dentro de una Intranet.

PHP proporciona una sintaxis igual al lenguaje de programación C, con la diferencia es que PHP es ejecutado por el Servidor y C se ejecuta en la máquina cliente.

PHP permite que un sitio Web sea dinámico ya que se pueden realizar operaciones habituales de otros lenguajes, usar archivos, cadenas de texto, además de poder consultar bases de datos. Además se pueden definir clases y usar ciertas características de la programación orientada a objetos.

Se conocerán las principales características y funciones que hacen que PHP sea un lenguaje de programación sencillo y eficaz en su utilización.

*Objetivo.-* Proporcionar los conocimientos necesarios que permitan crear aplicaciones dinámicas e interactivas para la Web utilizando PHP.

## **LENGUAJE DE PROGRAMACIÓN PHP**

PHP fue creado por Rasmus Lerdorf a finales de 1994, aunque no hubo una versión utilizable por otros usuarios hasta principios de 1995. Esta primera versión se llamó, *Personal Home Page Tools*.

Al principio, PHP sólo estaba compuesto por algunas macros que facilitaban el trabajo a la hora de crear una página Web. Hacia mediados de 1995 se creó el analizador sintáctico y se llamó PHP/F1 Versión 2, y sólo reconocía el texto HTML y algunas directivas de MySQL. A partir de este momento, la contribución al código fue pública.

El crecimiento de PHP desde entonces ha sido exponencial, y han surgido versiones nuevas.

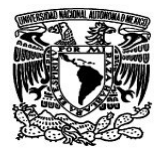

## **POR QUÉ PHP**

Algunas de las ventajas más importantes que PHP proporciona son las siguientes:

- Fácil de aprender.
- Se puede hacer cualquier cosa con PHP.
- Es una gran herramienta para diseños dentro de Intranet.
- Es utilizable en cualquier plataforma.
- Existen recursos en la Web que pueden facilitar el desarrollo de las aplicaciones.
- No requiere recursos desmesurados para funcionar.
- Funciona asociado al servidor Web Apache.

### **INSTRUCCIONES DE PHP**

Las instrucciones PHP están insertadas en código HTML. Una página PHP es una página normal HTML que con unas marcas especiales le indican al servidor que deben interpretarse.

Para indicar las secciones PHP se deben usar etiquetas especiales, este proceso es llamado "escape de HTML". Las etiquetas válidas son:

- 1. Etiquetas canónicas PHP: <?php ?>
- 2. Etiquetas cortas (tipo SGML): <? ?>
- 3. Estilo ASP:  $\ll \%$  % (se debe verificar que esté habilitada esta opción en el php.ini
- 4. Etiquetas estilo HTML: <SCRIPT LANGUAGE="PHP"> </SCRIPT>

En cualquier momento se puede entrar y salir del modo PHP. Todo lo que esté entre las etiquetas de escape es considerado PHP, todo lo que esté afuera es ignorados, no hay término medio.

#### **VARIABLES**

PHP dispone de varios tipos de variables, las cuales son las siguientes:

- Números enteros ( positivos, negativos, octal, hexadecimal,etc.).
- Números de coma flotante (tienen parte entera y decimal además de exponenciales).
- Arrays (enteros, cadenas, número de coma flotante).
- Cadenas de caracteres.

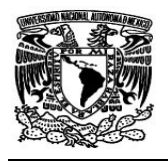

- Objetos.
- Boléanos (falso o verdadero).

Los tipos de variables son importantes para la manipulación de datos en un programa. Estos variarán dependiendo de lo que se desee manejar.

Los identificadores de variables siempre comienzan por el carácter \$ y se distinguen mayúsculas de minúsculas. Las variables no necesitan que se declare el tipo ya que maneja una declaración implícita.

PHP determina el tipo en función del contenido de la variable. No existe ningún problema en asignar un valor numérico a una variable que previamente contenga una cadena de caracteres o viceversa.

### **OPERADORES**

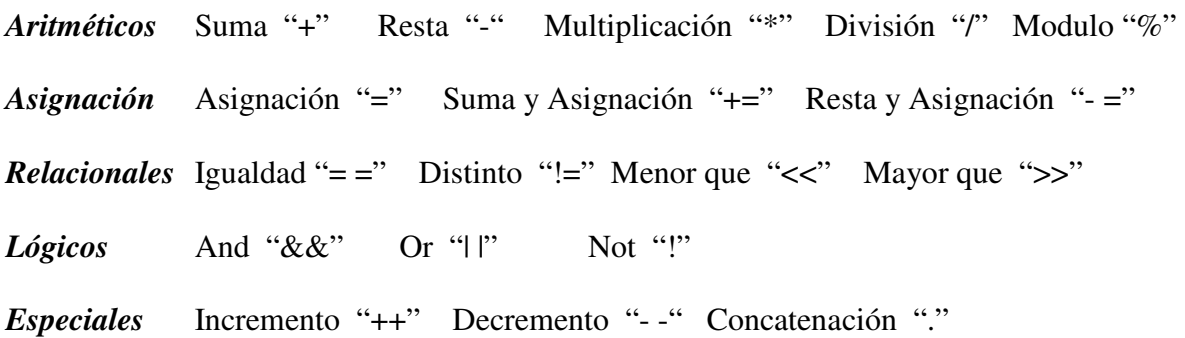

#### **COMENTARIOS**

#### *Comentarios de una línea: // y #*

// Comentario de una línea # Esto también es un comentario

#### **SALIDA**

La mayoría de las construcciones de PHP se ejecutan silenciosamente, es decir no producen ninguna salida hacia la pantalla del usuario. Si se desea enviar texto al navegador del usuario se deben usar las funciones de salida. *Echo y Print*

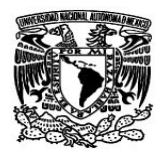

#### **ESTRUCTURAS DE CONTROL**

Las estructuras de control que se pueden utilizar son:

*If – Else.-* Permite tomar decisiones dentro del programa. Dependiendo de una condición se ejecutará una sentencia u otra. *if* si es verdadera y la parte del *else* si es falsa.

*While.-* Significa mientras y permite repetir una sentencia un número indeterminado de veces dependiendo de una condición.

*Do While.-* Permite repetir una sentencia un número de veces dependiendo de la condición, de una forma parecida a *While*. Repetirá el bucle mientras la condición sea verdadera; al igual que el *While* se deberá tener una condición que en algún momento sea falsa.

*For.-* Permite repetir una sentencia, un número predeterminado de veces dependiendo de una condición.

*Switch.-* Es "equivalente" a un if múltiple. Toma como referencia el contenido de una variable y selecciona las sentencias que tiene que ejecutar.

#### **ARCHIVOS EN PHP**

En muchas ocasiones se tiene que trabajar con archivos desde PHP, por lo tanto, PHP tiene diferentes funciones preestablecidas que pueden trabajar con archivos. A continuación se mencionarán las funciones básicas para trabajar con un archivo.

Los archivos con los que trabaja PHP deberán tener como extensión **.csv**, este tipo de archivos permiten separar "campos" como una base de datos mediante una coma (,).

- ♦ *Fopen.-* Esta función abre un archivo o un URL.
- ♦ *Fread.-* Esta función lee un determinado número de bytes de un archivo.
- ♦ *Fputs* o *Fwrite.-* Estas funciones se utilizan para escribir una línea en un archivo previamente abierto con *fopen.*
- ♦ *Fclose* Cierra un descriptor de un archivo abierto previamente con *fopen*.

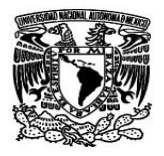

## **FUNCIONES BÁSICAS DE PHP/MYSQL**

Es muy frecuente acceder a una base de datos desde la Web, por lo que PHP y MySQL son parte importante en la realización de un sistemas Web.

## **CONEXIÓN A LA BASE DE DATOS**

Si se quiere acceder a una base de datos desde PHP, primero se debe conectar al servidor MySQL de la siguiente manera:

\$enlace = mysql\_connect(\$hostname, \$user, \$password);

Los argumentos son opcionales, si no se especifican se supone "localhost" para el servidor, el mismo usuario que el servidor web para el usuario del servidor MySQL y clave vacía. La función **mysql\_connect** retorna una conexión o enlace (*link*) a la base de datos que luego será usado para ejecutar los comandos SQL.

#### **CONEXIONES PERSISTENTES**

Cada vez que un cliente se conecta y solicita una página PHP que se conectará a una base de datos, el proceso del servidor Apache que lo ejecuta debe establecer la conexión al momento que se ejecuta el mysql connect. Esta operación normalmente involucra arrancar un nuevo proceso del servidor MySQL, por lo que se produce un retardo en la ejecución y visualización de la página.

Para evitar que se arranque un nuevo proceso por cada conexión a la base de datos, MySQL y PHP permiten especificar conexiones persistentes. En este tipo de conexiones, la conexión se mantiene abierta y podrá ser reutilizada más tarde en otra ejecución. Por lo tanto el servidor MySQL no acaba, sino que espera por nuevas peticiones, lo que acelera muchísimo la ejecución de los programas. Para ello no hay nada más que usar la función equivalente **mysql\_pconnect** como se muestra a continuación:

\$enlace = mysql\_pconnect(\$hostname, \$user, \$password);

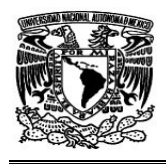

## CONCLUSIÓN

Realizar aplicaciones Web con la ayuda de PHP es, sin duda, una forma muy eficaz que permite un mejor aprovechamiento de nuestro sistema.

PHP permite, con sus propias funciones, realizar todo tipo de operaciones, las cuales hacen que el sistema sea más dinámico y eficaz.

PHP es una buena opción como lenguaje de programación Web que ayuda a realizar sitios Web de una forma sencilla.

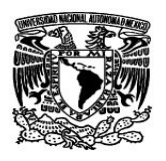

### **I.6 INTERACCIÓN DE WWW CON BASES DE DATOS**

En muchas ocasiones se encuentra en la Web distintas aplicaciones, en las cuales, se tienen que ingresar datos personales u otro tipo de información. Esta información se envía a una base de datos, por lo tanto, existe una aplicación que interactúa con el usuario en la Web y al mismo tiempo se conecta al servidor de bases de datos.

Existen diferentes manejadores de bases de datos, MYSQL es uno de ellos. Ahora se aprenderán conceptos básicos de una base de datos, también se conocerán las principales funciones para realizar una aplicación Web conectados a una base de datos en MYSQL.

Para realizar una conexión desde una aplicación Web, se debe de tener algunos conocimientos de los principales comandos que maneja MYSQL, de igual forma, aquí se conocerán dichos comandos.

*Objetivo*.- Conocer y desarrollar una aplicación de bases de datos que funcione a través del WWW, empleando herramientas de software libre.

## **CARACTERÍSTICAS DE MySQL**

MySQL fue desarrollado por la compañía MySQL AB. Es uno de los manejadores libre más usado para aplicaciones Web. Antes, se consideraba como una opción más, sin embargo, ahora incorpora muchas de las funciones necesarias para otros entornos y además tiene una buena velocidad.

### **VENTAJAS DE MYSQL**

Las ventajas que ofrece MySQL son muchas, pero las más importantes son las siguientes:

**Facilidad de uso:** MySQL es fácil de utilizar y administrar, sus herramientas son potentes y flexibles, sin sacrificar su capacidad de uso.

**Portabilidad:** Se ejecuta en la mayoría de los sistemas operativos y los datos se pueden transferir de un sistema a otro sin dificultad.

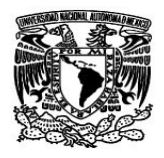

**Funcionalidad:** Tiene muchas de las funciones que exigen los desarrolladores profesionales como duplicación, funciones SSL e integración con la mayor parte de los entornos de programación.

**Velocidad:** Es mucho más rápido que otros.

**Asistencia:** MySQL AB ofrece contratos de asistencia a precios razonables y existe una activa comunidad MySQL.

**Costo:** El costo es gratuito para la mayor parte de los usos, sólo su servicio de asistencia se cobra pero resulta económico.

### **CONCEPTOS GENERALES**

Una base de datos es un conjunto de registros o archivos relacionados entre sí con un fin específico.

Una base de datos puede contener desde una tabla hasta n tablas en donde se almacenaran los registros que no son más que un conjunto de campos. Cuando se habla de un campo se refiere a las características que distingue a un registro.

#### **CICLO DE VIDA DE UNA BASE DE DATOS**

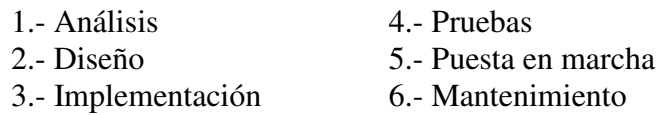

### **LEVANTAR SERVICIO DE MYSQL**

La forma de levantar el servicio en cada sesión en la que se necesite es de la siguiente manera, en la consola de comandos y ubicados en el directorio en donde se encuentra instalado MySQL:

*Mysqld \_safe –user=mysql &*

Para dar de baja el servicio es: *Mysqladmin shutdown –u root –p*

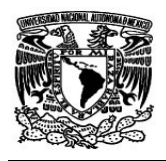

Si se necesita establecer un password a la cuenta de administrador es:

*Mysqladmin –u root password 'nuevo password'*

## **COMANDOS BÁSICOS**

Existen algunos comandos útiles que proporcionan información acerca de una base de datos.

Hay cuatro comandos de manipulación de datos ("*LMD" Lenguaje de Manipulación de Datos )* soportado por la mayoría de los servidores MySQL y que constituyen una gran parte de todas las cosas que se pueden hacer sobre una base de datos.

Los cuatro comandos de manipulación de datos son:

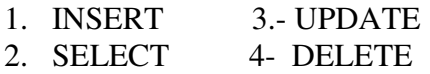

Los cuatro tipos de comandos permiten la manipulación de datos, pero no de la estructura de la base de datos. En otras palabras, se pueden usar para agregar o modificar la información almacenada, pero no para definir o construir una nueva base de datos. Para modificar la estructura, o agregar tablas y bases de datos se usa el *Lenguaje de Definición de Datos ( LDD )*, las sentencias *DROP, ALTER y CREATE.* 

*CREATE* El comando o sentencia *create* permite crear una nueva base de datos o tablas dentro de una base de datos ya existente. La sintaxis es la siguiente:

> *create database "nombre de la base de datos;" create table "nombre de la tabla;"*

*ALTER* El comando Alter permite cambiar la estructura de las tablas. Puede agregar columnas, modificar definiciones, cambiar el nombre de las tablas y eliminar columnas.

Este comando necesita de otros parámetros para realizar cada tipo de acciones.

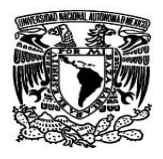

DROP DATABASE nombre\_base\_datos;

Para borrar una tabla es: DROP TABLE nombre tabla;

Si se quiere borrar un campo de una tabla es de la siguiente manera:

ALTER TABLE nombre\_tabla DROP campo;

## **COMANDOS DE MANIPULACIÓN DE DATOS (LMD)**

*INSERT* Este comando para insertar nuevos datos a una base de datos. Su sintaxis es:

INSERT INTO tabla (campo1, campo2, ...) VALUES (valor\_campo1, valor\_campo2,...);

**SELECT** Es el comando principal para obtener información de una base de datos. La sintaxis es muy sencilla:

SELECT campo1, campo2 FROM tabla WHERE condición;

*UPDATE* Se utiliza para modificar datos previamente almacenados en la base de datos. Su sintaxis es:

UPDATE tabla SET campo1='valor1, campo2='valor2' WHERE condición

*DELETE* Este comando borra datos de una tabla. Su sintaxis es la siguiente:

DELETE FROM tabla WHERE condición;

Es muy importante especificar la cláusula *where*, de otra forma se borrarán todos los datos almacenados en la tabla especificada.

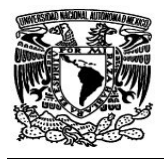

## **ÍNDICES**

Cuando se necesitan localizar datos en una tabla, es necesario recorrer la tabla para buscar los patrones que se necesitan. La operación de recorrer la tabla de principio a fin examinando todos los registros se conoce como examen completo de la tabla. Cuando las tablas son de gran tamaño, esta operación resulta poco eficiente ya que la labor de examinar tablas compuestas de varios cientos de miles de registros puede resultar lenta.

Por lo tanto, cuando se necesita buscar ciertos campos en la tabla, la solución consiste en crear listas separadas para cada campo que se necesite ordenar. No contendrán todos los campos, sólo aquellos que se necesiten ordenar y un puntero a un registro completo de la tabla. Estas tablas se denominan índices y son uno de los elementos menos y peor usados de las bases de datos relacionales. Los índices se almacenan en archivos separados en algunos casos (Tablas MyISAM) o como parte de algún espacio de tabla en otros (Tabla InnoDB).

Existen cuatro tipos de de índice en MySQL: una clave primaria, un índice exclusivo, un índice de texto completo (Tablas MyISAM) y un índice ordinario.

## *CREACIÓN DE UNA LLAVE PRIMARIA*

Una clave primaria es un índice establecido sobre un campo en el que cada valor es exclusivo y ninguno de los valores es nulo. Para establecer una clave primaria se utiliza la instrucción Primary Key seguido del campo que se desea como llave primaria.

## *CREACIÓN DE UN ÍNDICE ORDINARIO*

Estos índices permiten el uso de valores duplicados, y se pueden crear con la siguiente sintaxis:

*CREATE TABLE nombre\_tabla ( campo1 tipo\_dato, campo2 tipo\_dato, INDEX nombre\_índice (campo1), INDEX nombre\_índice (campo2));* 

### *CREACIÓN DE ÍNDICES ÚNICOS*

Un índice único es lo mismo que un índice ordinario con la diferencia de que no se permiten duplicaciones. Los índices únicos permiten campos nulos. Su sintaxis es la siguiente:

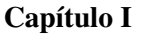

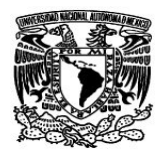

*CREATE TABLE nombre\_tabla ( campo1 tipo\_dato, campo2 tipo\_dato, UNIQUE (campo));*

## *USO EFICAZ DE LOS ÍNDICES*

Las tablas con pocos índices devolverán los resultados muy despacio. Pero la inclusión de demasiados índices, aunque no suele ser normal, también ocasiona problemas. Los índices ocupan espacio en disco y, como están ordenados, cada vez que se realice una operación de inserción o de actualización, es necesario volver a organizar el índice para incluir los cambios, lo que da como resultado una carga de trabajo adicional significativa.

Es conveniente utilizar índices en los siguientes casos:

- $\checkmark$  El uso más común de un índice consiste en recuperar filas que cumplan una condición incluida en una cláusula WHERE.
- $\checkmark$  Si se solicitan valores máximos o mínimos con frecuencia, resultará extremadamente útil crear un índice sobre el campo pertinente.
- $\checkmark$  Otro caso es el que los índices resultan útiles es cuando se utiliza la instrucción ORDER BY para ordenar un campo.

## **CAMPO DE INCREMENTO AUTOMÁTICO**

Los campos de incremento automático resultan útiles porque permiten incrementar el valor de un campo automáticamente cada vez que se inserta un nuevo registro. Sólo se pueden incrementar automáticamente un campo de un registro y dicho campo debe ser clave primaria numérica o un índice exclusivo numérico.

La sintaxis para crear un campo de incremento automático es la siguiente:

*CREATE TABLE nombre\_tabla (campo1 integer AUTO\_INCREMENT PRIMARY KEY, campo 2 tipo\_datos..)* 

Los comandos mencionados son los principales en MySQL, ya que permiten crear bases de datos, tablas, además de poder actualizar o realizar consultas de información.

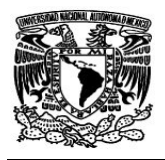

Mediante la combinación de MySQL y PHP visto anteriormente, se puede realizar un sistema que manipule los datos en la Web y éstos sean almacenados directamente en una base de datos en MySQL.

## **CONCLUSIÓN**

Las bases de datos son muy importantes para el almacenamiento de información, cada vez son más los manejadores que integran nuevas herramientas para su utilización. Al conocer el manejador de bases de datos de MySQL permitió crear desde una pequeña base de datos hasta una con una mayor cantidad de tablas.

 MySQL es una buena opción para realizar y administrar una base de datos ya que ofrece un gran número de herramientas para tener una mejor administración. Y si a esto se le suma la rapidez que tiene y que se necesita en la Web, además de ser software libre, se vuelve una magnifica opción.

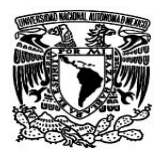

### **I.7 INTRODUCCIÓN A LA SEGURIDAD EN CÓMPUTO**

Los sistemas Web pueden ser muy vulnerables a cualquier ataque en contra de ellos, puede ser manipulada la información, robada o inclusive sacada de línea. Por lo tanto, la seguridad que debe de tener el sistema Web no sólo debe ser en forma local sino que se debe de tomar en cuenta el tipo de exposición que va a tener el sistema, este puede ser mediante la red local o Internet. Aunque, cuando la exposición es por Internet está más expuesto al peligro.

Se conocerán los principales tipos de ataques que puede sufrir el sistema, además de los principales medios de proteger dichos ataques. Una forma de proteger el sistema o la información que por él fluye es por medio de la criptografía, se conocerán los principales principios y funcionalidad de ésta.

Los sistemas en red deben de ser seguros y deben salvaguardar la información que se maneje y que se fluye por los propios sistemas.

*Objetivo.-* Conocer la importancia de la seguridad e identificar los elementos que permitan proteger el sistema y la información.

## **CONCEPTOS GENERALES**

**SEGURIDAD** Es la característica de un sistema o elemento que permite garantizar lo siguiente:

- Que opera como se espera que lo haga.
- Que es ajeno a todo riesgo Que funciona sin fallo.
- 
- Que es confiable.
- 
- Oue es ajeno a toda amenaza. Se orienta a ofrecer tranquilidad.
- Que no posee vulnerabilidades.

Al cumplirse los puntos anteriores, el sistema puede garantizar la seguridad necesaria para operar sin problema alguno.

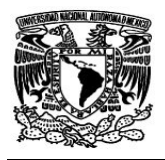

**AMENAZA** Es una circunstancia o evento que puede causar daño a un sistema. El término se refiere a un evento ( robo, infección por virus de cómputo, etc.). Frecuentemente aprovecha una vulnerabilidad.

**VULNERABILIDAD** Es la ausencia de una contramedida, o debilidad de la misma. Predisposición de un sistema a ser afectado por un agente perturbador. La debilidad puede originarse en el diseño, la implementación o en los procedimientos para operar y administrar el sistema. En seguridad informática se denomina "hoyo".

**RIESGO** Es la probabilidad de que una vulnerabilidad sea explotada, de acuerdo a su nivel de exposición y al peligro involucrado. El riesgo se puede medir de la siguiente manera:

Riesgo = Peligro \* Exposición \* Vulnerabilidad

- Peligro: Es la probabilidad de que se presente una amenaza.
- Grado de Exposición: Nivel de afectación (número de personas, bienes, módulos de sistema) que podrían ser afectados.
- Vulnerabilidad: Predisposición de un sistema a ser afectado por un agente perturbador.

## **DEFINICIÓN DE SISTEMA DE CÓMPUTO SEGURO**

Es seguro si se puede confiar en que se comportará como se espera que lo haga, que la información en él se mantendrá inalterada y accesible durante el tiempo que su dueño lo desee para los usuarios que él mismo determine.

## **SERVICIOS Y POLÍTICAS DE SEGURIDAD**

Un servicio de seguridad es una característica que debe tener un sistema para satisfacer una política de seguridad. Una política de seguridad especifica las características de seguridad que una organización debe observar y proveer con el fin de salvaguardar su información.

### **SERVICIOS DE SEGURIDAD**

Estándares como el BS 7799 o el ISO 17799 consideran a la información como un activo y definen servicios para su protección. Los servicios de seguridad proporcionan lo siguiente:

*Confidencialidad.-* Sólo el propietario del secreto es capaz de descifrar la información.

*Autenticación.-* Se asegura de la identidad de la persona del otro lado de la línea.

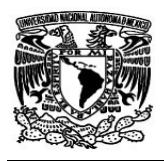

*Integridad.-* Se asegura que la información se mantenga inalterada desde su creación.

*Autorización* (Control de Acceso).- Se asegura que la información estará disponible sólo para determinados usuarios con la posibilidad de manejar diferentes niveles de acceso para cada uno de ellos.

*No Repudio.-* Se asegura que el emisor de la información no puede negar haberla enviado.

*Disponibilidad.-* Asegurar que el sistema este disponible cuando se le requiera.

*Auditoria.-* Asegurar que se defina un registro cronológico de los eventos exitosos y fallidos, que proporcionen evidencia de la actividad del sistema.

El servicio se puede realizar mediante alguno de los siguientes mecanismos:

- "Algo que se sabe" ( número confidencial, contraseña, etc.)
- "Algo que se tiene" ( tarjeta, chip, etc. )
- "Algo que se es" ( huella digital, iris del ojo, etc.)

### **LA CRIPTOLOGÍA COMO HERRAMIENTA EN SEGURIDAD INFORMÁTICA**

#### **Criptología**

La Criptografía del griego "Kryptós" oculto y "gráphein" escritura, "escritura oculta" se encarga de convertir un texto normal y comprensible en un formato incomprensible a menos que se posea un conocimiento secreto. En épocas recientes la criptología se define como la ciencia de usar las matemáticas para cifrar y descifrar información.

El criptoanálisis es la ciencia de analizar y romper la comunicación segura mediante el análisis del algoritmo empleado. La Criptología involucra tanto criptoanálisis como la criptografía.

#### **Algoritmos Criptográficos**

Los algoritmos criptográficos pueden estar basados en:

*Criptografía Simétrica*. Requiere que el emisor y el receptor compartan una clave secreta "Llave", la cual es utilizada para cifrar el mensaje cuando se envía y descifrar el mensaje al recibirlo.

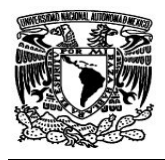

El gran inconveniente se presenta en el proceso de intercambiar de forma segura la Llave. En este esquema de seguridad es importante que el emisor disponga de un canal seguro para realizar la entrega de la llave al inicio de la transmisión.

El funcionamiento de un algoritmo simétrico se puede visualizar en la figura I.9:

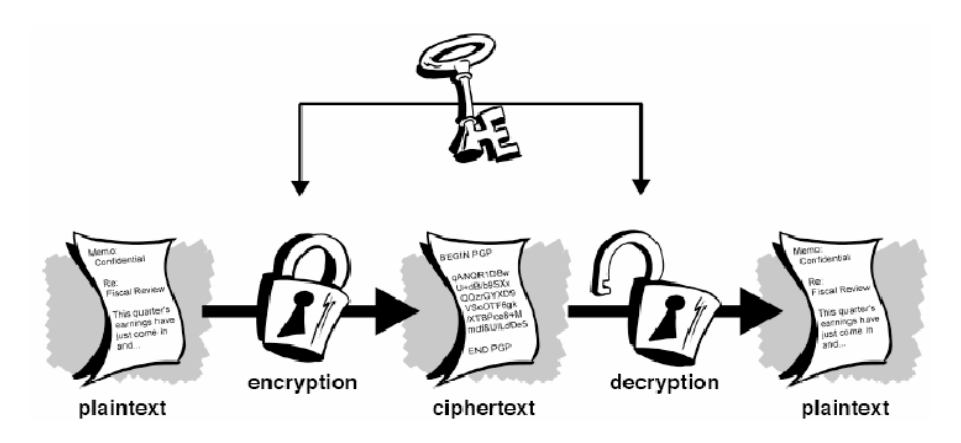

**Figura I.9. Esquema de un algoritmo simétrico** 

*Criptografía Asimétrica* (también conocida como de llave pública). Resuelve el problema de intercambiar el secreto, utilizando para ello un algoritmo basado en dos llaves, tanto el emisor como el receptor utilizan un par de llaves una "pública" y otra "privada". La privada es mantenida en secreto por un individuo, la pública esta disponible para que otro individuo sea capaz de cifrar la información sensible con ella.

Cuando el emisor desea enviar un mensaje lo cifra con la llave pública del receptor, siendo este el único capaz de descifrarlo mediante el uso de su llave privada. En este caso consigue asegurar la confidencialidad del mensaje.

Rivest Shamir Adleman (RSA) y Diffie-Hellman (D-H) son dos sistemas de llaves públicas utilizados actualmente. La figura I.10 muestra el flujo de un algoritmo asimétrico:

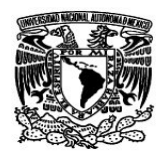

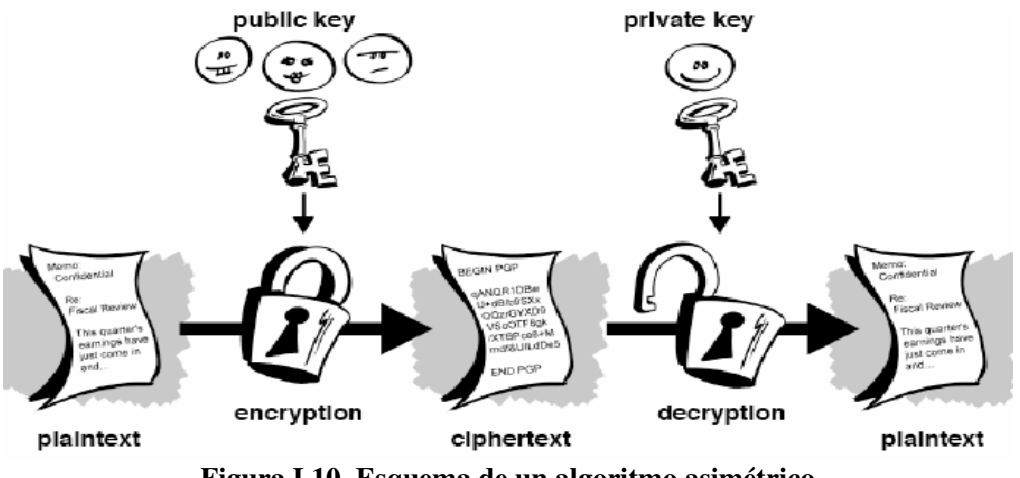

**Figura I.10. Esquema de un algoritmo asimétrico** 

### **Message Digest ( Hashes )**

Conocidos también como Hashes, checksums son el resultado de algoritmos unidireccionales que permiten generar una "huella digital" de un mensaje. Permiten obtener una cadena de longitud fija que es una representación condensada de un mensaje. Permite garantizar la integridad de un mensaje, si un solo carácter del mensaje original cambia el Hash será totalmente distinto.

#### **¿ Y si el emisor cifra con su llave privada en lugar de usar la pública ?**

Si el emisor cifra con su llave privada, todo aquel que disponga de la llave pública puede conocer el mensaje, por lo que el objetivo en este caso no es asegurar confidencialidad. Y entonces se obtiene Firma Digital. En este caso se obtiene:

*Autenticación* dado que sólo el propietario de la llave privada pudo haber generado el mensaje.

*Integridad* considerando que el mensaje requiere llegar sin cambios para que el algoritmo de descifrado pueda operar.

*No repudio* considerando que la llave privada esta sólo en posesión del emisor, por lo que no puede negar su autoría.

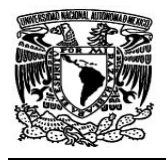

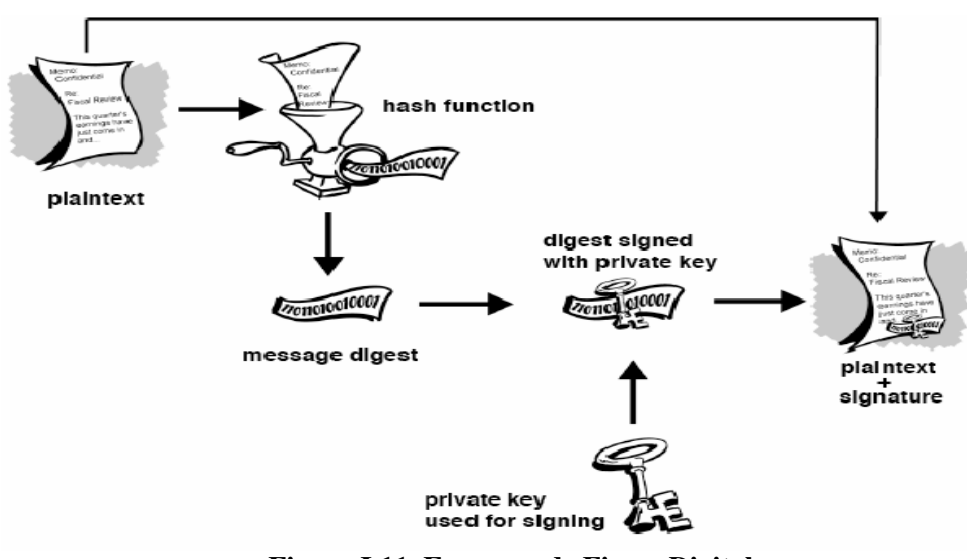

**Figura I.11. Esquema de Firma Digital** 

La figura I.11 muestra el flujo que se lleva al realizar una firma digital.

**HTTP Confiable** Considerando que los medios de transmisión no son confiables, es necesario establecer mecanismos para evitar que la información sea capturada durante su transmisión. Para lo cual se utiliza: SSH, POPS, IMAPS, SFTP, etc. En el caso de HTTP se implementará el uso de HTTPs que utiliza SSL para cifrar su transmisión.

**SECURE SOCKET LAYER (SSL)** Diseñado por Netscappe en 1993, SSL es una propuesta de estándar para cifrado y autenticación en el Web. Es un esquema de cifrado de bajo nivel usado para cifrar transacciones en protocolos de nivel aplicación como HTTP, FTP, etc. Con SSL puede autentificarse un servidor con respecto a su cliente y viceversa. Los objetivos de SSL son los siguientes:

#### *Seguridad criptográfica.*

> Se sugiere el uso de SSL para establecer conexiones seguras entre dos partes.

#### *Extensibilidad.*

> SSL provee un marco donde pueden incorporarse métodos criptográficos según se necesite.

Ambos objetivos son los más importantes de SSL, con los cuales se puede garantizar la seguridad necesaria con la que puede trabajar el sistema.

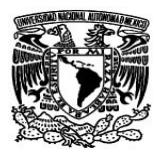

**CERTIFICADOS DIGITALES** La norma X.509 es el estándar para formatos de certificados con llave pública. Un certificado X.509 consiste de la llave pública de un usuario y la firma de un tercero para la identificación en el bloque de identificación de ese usuario. Instituciones gubernamentales, comerciales o financieras, se encargan de emitir certificados digitales. En los certificados se integra la llave pública del individuo, piezas de información sobre el individuo e identificadores de la autoridad certificadora quien finalmente se encarga de firmar digitalmente el certificado con su llave privada.

**ATAQUES** Acción o acciones que tienen por objetivo el que cualquier parte de un sistema de información automatizado, deje de funcionar de acuerdo con su propósito definido. Esto incluye cualquier acción que causa la destrucción, modificación o retraso del servicio no autorizado.

En Sistemas de información no se refiere a un ataque físico (aunque puede ser). Un ataque puede basarse en los siguientes puntos:

- Un ataque no se realiza en un solo paso.
- Depende de los objetivos del atacante.
- Puede consistir de varios pasos antes de llegar a su objetivo.

## **ATAQUES PASIVOS**

Existen muchos tipos de ataques pasivos, los más frecuentes son los sniffers:

**Sniffers** Es un proceso que "olfatea" el tráfico que se genera en la red, es capaz de leer toda la información que circule en el segmento de red en el que se ubique. Un analizador de protocolos es un sniffer al que se le ha añadido funcionalidad suficiente como para entender y traducir los protocolos que se están hablando en la red.

Existen tres tipos de Sniffers los cuales son los siguientes:

- **Pasivos**. Sniffers no realizan actividad alguna. Sólo capturan paquetes.
- **Activos.** Sniffers intentan apoderarse de las sesiones.
- **Spoofing**. Envenenamiento de la tabla de arp.

### **ATAQUES ACTIVOS**

Los ataques activos son muy peligrosos, ya que pueden alterar o robar información, algunos ejemplos son los siguientes:

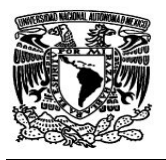

*Spoofing* Es la creación de paquetes de comunicación TCP/IP usando una dirección IP de alguien más. Lo anterior permite entrar en un sistema haciéndose pasar por un usuario autorizado.

*Ingeniería Social* Es una de las formas más comunes para penetrar sistemas de "alta seguridad".Uso de trucos psicológicos para obtener información. Se basa en ataques como: usurpación de identidad, inocencia de la gente, relaciones humanas, etc.

*Virus* Un virus se define como una porción de código de programación cuyo objetivo es implementarse a si mismo en un archivo ejecutable y multiplicarse sistemáticamente de un archivo a otro. Además de esta función primaria de "invasión" o "reproducción", los virus están diseñados para realizar una acción concreta en los sistemas informáticos sin la autorización del usuario.

*Escaneo de Puertos* Es un método que consiste en conectarse a los puertos UDP y TCP del sistema con el propósito de determinar cuales se encuentran escuchando. *Nmap* es un programa que realiza un escaneo a las redes.

*Brute-Force Attack* (Ataque de Fuerza Bruta) Aquí se busca probar todas las posibles opciones, se recorre por completo el universo con la intención de obtener acceso al sistema o descifrar cierta información.

*Ataque por diccionario* En un ataque por diccionario sólo se prueban aquellas opciones con mayor probabilidad de éxito las cuales se encuentran en un diccionario.

*Secuestro de sesiones ( hijacking )* En este tipo de ataque el atacante toma control de una comunicación tal y como un secuestrador de aviones toma control del avión. Entre dos entidades y haciendo pasar por una de ellas. El atacante toma control de la conexión mientras esta se produce. El objetivo es robar una conexión generada por una aplicación de red iniciada por un cliente.

*DOS ( Denial of Service )* Es el ataque que busca aparentar una alta demanda sobre un servicio válido con el objeto de saturar la capacidad de respuesta y generar una caída del sistema victima.

### **FIREWALL**

Existen 2 Tipos básicos de Firewall, los cuales son:

1. Hardware Firewall: Usualmente es un ruteador o switch capa 3, dispone ciertas reglas para dejar o no dejar pasar los paquetes.

**Capítulo I** 

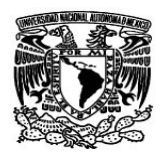

2. Software Firewall: Es un programa que esta corriendo preferentemente en un bastioned host o en un appliance, que verifica los paquetes con diferentes criterios para dejarlos pasar o descartarlos.

Un firewalle examina el tráfico en la red, tanto entrante como saliente y lo examina en base a ciertos criterios, para determinar si lo deja pasar o lo descarta. Si detecta algo anormal pueden tener procedimientos a seguir o poner en aviso al administrador.

### **FIREWALL EN LINUX**

Iptables / Netfilter son las dos piezas principales de producto firewall disponibles gratuitamente para distribuciones Linux. IPTables es usado para construir las reglas, Netfilter es puente entre núcleo Linux y las IPTables. Los administradores especifican qué reglas que protocolos o tipos de tráficos se deben seguir.

### **Tipos de Filtrado de IPtables**

Con IPtables se pueden realizar diferentes tipos de filtrado como los que se mencionan a continuación:

- o Filtrado de dirección remota
- o Filtrado de dirección destino local
- o Filtrado de puerto de origen remoto y destino local
- o Filtrado del estado de la conexión TCP
- o Sondeos y exploraciones de puertos
- o Ataque DoS

De esta forma se puede realizar un filtrado de los elementos que se quieran bloquear para evitar problemas en la red y particularmente en el sistema.

#### CONCLUSIÓN

La seguridad es un tema muy importante dentro de los sistemas informáticos, pues de ella depende la operatividad del sistema, sino se tiene un buen nivel de seguridad los sistemas pueden ser alterados y dejar de funcionar, además de poder robar información confidencial.

Por lo tanto, se tiene que tomar en cuenta todas las formas en que puede ser vulnerable el sistema que se esté administrando, y así garantizar la seguridad total de la información manejada en los sistemas.

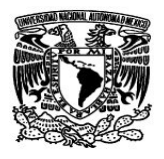

### **I.8 LENGUAJE DE PROGRAMACIÓN CON JAVA**

Los lenguajes de programación orientados a objetos son más recurrentes que los estructurados, Java es un excelente recurso para programar, ya que ofrece gran compatibilidad con sistemas operativos.

Con Java se puede realizar diferentes aplicaciones tanto en Web como en sistemas que no requieren navegación en una red.

Existen diferentes IDE's de desarrollo para Java, cada uno tiene una interfaz diferente pero tienen algo en común, el JDK (Java Development Kit). Con él se pueden compilar los programas y acceder a los diferentes recursos que ofrece Java.

*Objetivo.-* Identificar los principales componentes del lenguaje java, que permitan desarrollar aplicaciones para un sistema en específico.

## **PROGRAMACIÓN JAVA**

Java es un lenguaje de programación orientado a objetos desarrollado por Sun microsystems. Java es simple, orientado a objetos, distribuido, interpretado, robusto, seguro, de arquitectura neutral, portable, de alto rendimiento, multitarea y dinámico.

Los programas Java se pueden incluir en páginas HTML y descargarse por navegadores Web para llevar animaciones e interacciones a los clientes Web. Sin embargo, la potencia de Java no se limita a aplicaciones, Java es un lenguaje de programación de propósito general que posee características completas para programación de aplicaciones independientes o autónomas. Java como lenguaje está fundamentalmente orientado a objetos. Se diseñó desde sus orígenes como verdadero lenguaje orientado a objetos, al contrario que otros lenguajes, como C++ y Ada, que tienen propiedades de lenguajes procedimentales. La programación orientada a objetos (POO) es también, actualmente, un enfoque de programación muy popular que está reemplazando poco a poco a las técnicas tradicionales de programación procedimental o estructurada.

El significado en la actualidad, es el de un lenguaje de programación y un entorno para la ejecución de programas escritos en el lenguaje Java, que se conoce como plataforma Java. En la figura I.12 se muestra la plataforma de Java:

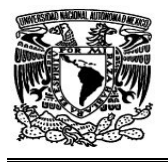

**Capítulo I** 

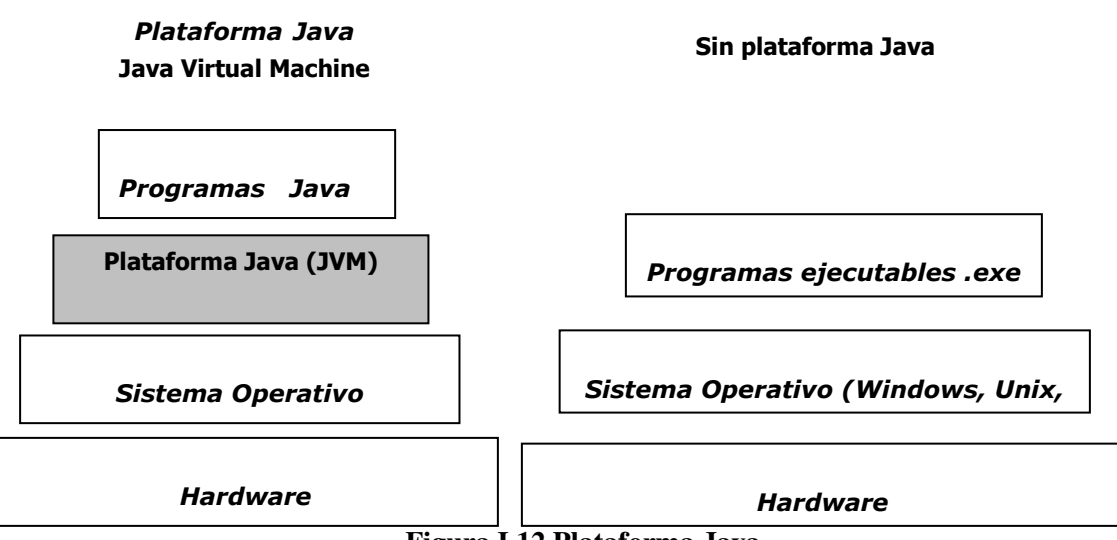

**Figura I.12 Plataforma Java** 

**JDK (Java Development Kit)** Es un conjunto de herramientas de desarrollo. Los paquetes que vienen con JDK contienen muchas clases incorporadas con muchos métodos. Estas clases y métodos contienen funciones usadas frecuentemente. Entre otras cosas, el JDK viene con:

**javac** : Un compilador controlado por línea de órdenes.

**java** :Una copia de JVM, el motor que corre códigos de bytes compilados adecuados para su plataforma (Windows, UNIX, Linux).

**jar**: Programa para crear ficheros tipo jar, que son archivos comprimidos de java.

**javadoc** : Programa para documentar clases.

**appletviewer** : programa para visualizar applets.

**IDE (Entorno Integrado de Desarrollo)** Son herramientas que proporcionan un entorno de desarrollo que permite la creación rápida de programas. Entre las herramientas más importantes de desarrollo se encuentran las siguientes:

- > Café de Symantec > >
- $\triangleright$  Sun Java Workshop  $\triangleright$
- $\triangleright$  Visual Age for Java by IBM  $\triangleright$
- $\triangleright$  Forte de Sun  $\triangleright$
- $\triangleright$  Jfactory de Roge Wave
- $\triangleright$  JCreator
- JBuilder de Borland
	- $\triangleright$  Visual J<sup>++</sup> de Microsoft

Cada IDE es diferente y ofrece diferentes herramientas para la creación de programas en Java.

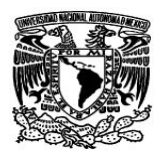

#### **ESQUEMA DE UN PROGRAMA EN JAVA**

Los programas hechos en Java siguen un esquema como lo indica la figura I.13:

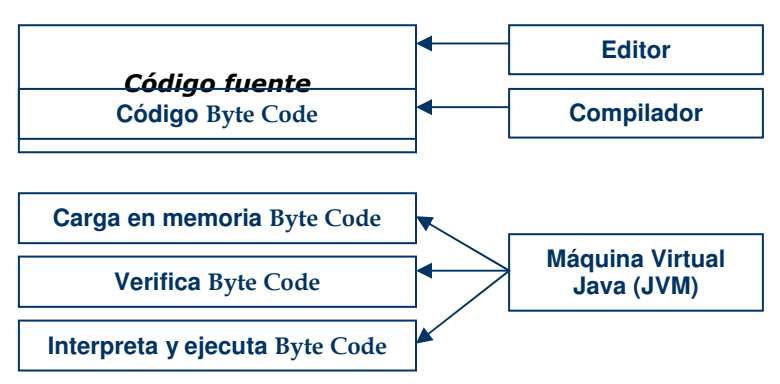

**Figura I.13 Esquema de compilación de un programa en Java** 

### **ELEMENTOS BÁSICOS DE JAVA**

**CLASES** Un programa en Java se compone de una o más clases. Uno de los métodos de la clase principal debe ser obligatoriamente **main( )**. Un método en Java es un grupo de instrucciones que realizan una o más acciones. Así mismo, un programa contendrá una serie de declaraciones **import** que permiten incluir archivos que constarán de clases y datos definidos en ellos. La sintaxis de una clase en un programa en Java es la siguiente:

*import java.lang.\*; Archivo de clases básicas en JAVA. Modificador\_de\_acceso class NombrePrograma Nombre de la clase* 

El nombre del archivo fuente debe ser el mismo nombre de la clase, de lo contrario el compilador marcará error.

**MÉTODOS** Los métodos en Java se definen en la clase a la que pertenecen.

Un método es:

- Un bloque de código que tiene un nombre.
- Recibe unos parámetros o argumentos (opcionalmente).

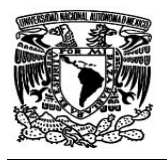

- Contiene sentencias o instrucciones para realizar algo (opcionalmente) y
- Devuelve un valor de algún Tipo conocido (opcionalmente).

La declaración de un método se puede observar a continuación:

*Tipo\_retorno nombreMetodo (lista\_de\_parámetros)* 

Los métodos se invocan con su nombre, y pasando la lista de argumentos o parámetros entre paréntesis.

**OBJETOS** Los objetos son modelos de programación, con los cuales se pueden crear botones, listas, menús, etc., en las aplicaciones de software.

En la programación e implementación de un objeto los estados se guardan como variables, las cuales son privadas para los objetos, a menos que en la creación se especifiquen como públicas, las variables son inaccesibles desde fuera de los objetos.

Las conductas de los objetos están definidas en los métodos. Los métodos se encargan de modificar las variables para cambiar los estados o crear nuevos objetos.

En Java, se puede crear un objeto al crear una instancia de una clase. Cuando una clase es llamada para crear un objeto, se dice entonces que el objeto es una instancia de la clase.

Un Constructor es un método invocado automáticamente, cuando la instancia de una clase es creada los constructores utilizan los mismos nombres que las clases y son usados para inicializar las variables de los objetos recientemente creados. Los constructores tienen algunas características especiales:

- El nombre del constructor tiene que se igual al de la clase.
- Puede recibir cualquier número de argumentos de cualquier tipo, como cualquier otro método.
- No devuelve ningún valor.

El constructor no es un miembro más de una clase. Sólo es invocado cuando se crea el objeto. No se puede invocar en otro momento.

**SUBCLASES, SUPERCLASES** Para crear una nueva clase, se basa en una clase existente. La nueva clase es derivada de la clase existente. La clase derivada es también llamada una subclase de la otra, la cual es conocida como la superclase. La derivación de clases es transitiva.
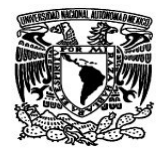

Para declarar que una clase es subclase de otra, se deberá indicar lo siguiente:

```
 class MouseEvent extends Event { 
  . . . 
}
```
Para crear una subclase se debe incluir la cláusula (extends) en la declaración de la clase. Esta declaración, por ejemplo, indica que la clase mouseEvent es una subclase de la clase Event. Una subclase hereda variables y métodos de la superclase.

**MODIFICADORES** Los modificadores son elementos del lenguaje que se colocan delante de la definición de variables locales, datos miembro, métodos o clases y que alteran o condicionan el significado del elemento.

**MODIFICADORES DE ACCESO** Los modificadores de acceso permiten determinar quien accede a los datos y métodos de una clase, pueden ser:

**Public** - Todos pueden acceder al elemento ya sea un dato, elemento o un método. **Private** - Sólo se puede acceder al elemento desde métodos de la clase, o sólo puede invocarse el método desde otro método de la clase.

**Sin modificador** - Se puede acceder al elemento desde cualquier clase.

Pueden utilizarse estos modificadores para cualquier tipo de miembros de la clase, incluidos los constructores.

**VARIABLES Y TIPOS DE DATOS** Todas las variables del lenguaje Java, soportan un tipo de dato, en los que se incluyen: enteros, punto flotante, carácter, y boolean. El tipo varía dependiendo de lo que se quiera declarar.

**OPERADORES ARITMÉTICOS** Java soporta operadores aritméticos que son los siguientes:

- 
- Adición (+) Multiplicación (\*) Módulo (%)
- 
- Substracción  $(-)$  División  $(l)$

El orden de evaluación de operadores en expresiones es: se evalúan multiplicaciones y divisiones, luego sumas y restas.

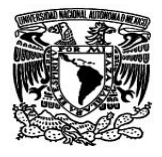

**Capítulo I** 

**OPERADORES DE RELACIÓN** Comparan 2 valores y determinan la relación entre ellos.

> $a := b$  (a diferente de b)  $a > b$ ,  $a \ge b$  (a mayor que b, a mayor o igual que b)  $a < b$ ,  $a \leq b$  (a menor que b, a menor o igual que b)  $a = b$  (a igual que b)

**OPERADORES LÓGICOS** Tienen 2 valores que representan las operaciones entre dichos operadores.

> $&\&\&\quad \equiv\gt{}$  Y Lógico  $\|$  ==> O Lógico

**INSTRUCCIONES DE BLOQUE** Un bloque es un conjunto de sentencias encerradas por llaves { }.

**IF** La sentencia condicional (if) es una palabra reservada seguida por una expresión\_booleana y una sentencia o bloque de sentencias, las cuales serán ejecutadas si la expresión\_booleana es verdadera.

Además existe la palabra else, que permite ejecutar una sentencia o un bloque de sentencias si la expresión\_booleana es falsa. Su sintaxis es la siguiente:

> *If (Expresión) Sentencia que se cumple. Else Sentencia que no cumple la primera expresión.*

**SWITCH** Para evitar el uso repetido de la sentencia if, existe la sentencia switch, cuya sintaxis es:

> *switch (Evaluar) { case valor1: Sentencia o bloque; break; ... default: Sentencia o bloque por defecto; }*

En la sentencia switch se comparan cada uno de los valores (case) si se encuentra una coincidencia la sentencia o sentencias después del case es ejecutada. Si no se encuentran coincidencias, la sentencia default es ejecutada. La sentencia default es opcional.

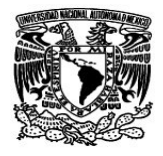

**BUCLES FOR** Repite una sentencia o bloque de sentencias un número de veces hasta que alguna condición se cumpla. La sintaxis es la siguiente:

> *for (Valor\_de\_inicio; Expresion\_booleana; Incremento) { sentencias o bloque; }*

*Valor\_de\_inicio:* indica cual es el valor con el que comenzará el bucle *Expresion\_booleana:* Aquí se verifica la expresión\_booleana después de cada paso por el bucle.

*Incremento:* Permite cambiar el valor del índice del bucle.

**WHILE Y DO WHILE** El bucle while (condición) es similar a un bucle do while. La principal diferencia es que while verifica la condición antes de ejecutar las sentencias, mientras que do while lo hace al final del bloque de sentencias. Por lo tanto, siempre se ejecutarán al menos una vez las sentencias en un bucle do while aunque la condición sea falsa; puesto que primero se ejecuta el bloque de sentencias y luego se evalúa la condición. La sintaxis de do while es la siguiente:

> *do { cuerpo } while (condición)*

# **ARRAYS**

Un array es una colección ordenada de elementos del mismo tipo, que son accesibles a través de un índice. Dos características importantes son las siguientes:

- Los arrays son manipulados por referencia.
- Son creados con new.

Al acceder a un elemento de un array, se accede a una expresión de valor entero entre corchetes (nombre\_array[valor\_entero]) después del nombre del array.

Es posible declarar arrays de más de una dimensión, es decir, multidimensionales. Los conceptos son los mismos que para los arrays monodimensionales.

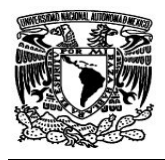

# **EXCEPCIONES**

Una excepción es un evento que ocurre durante la ejecución de un programa que desbarata o desorganiza el normal funcionamiento del flujo de las instrucciones de un programa.

Una excepción en Java es cualquier objeto que es una instancia de la clase Throwable (o cualquiera de sus subclases).

Las excepciones causan muchos tipos de errores, desde problemas serios de hardware, como caídas de disco duro a simples errores de programa, tales como acceso a elementos de un array que no han sido declarados lo que produce una invasión de memoria que puede estar ocupada por otros programas. Cuando tales errores ocurren el método crea un objeto de tipo excepción y éste actúa y salva al programa de la caída, luego de tratarse el error la ejecución del programa continúa desde la siguiente línea de código que produjo el error.

**EL BLOQUE TRY** El primer paso en la construcción de un manejador de excepción es encerrar las declaraciones que tengan la posibilidad de generar un error de excepción durante la ejecución del programa. Un bloque try es de la siguiente manera:

#### *try { // Declaraciones }*

El segmento de código llamado "Declaraciones" está compuesto de una o más declaraciones legales que podrían generar una excepción. Una declaración try debe ser acompañada por al menos un bloque catch o un bloque finally.

**EL BLOQUE CATCH** La sentencia try define el alcance del manejador de excepción. Se asocia el manejador con una declaración try poniendo uno o más bloques catch directamente después que el bloque try.

El bloque catch contiene una serie de declaraciones Java. Esas declaraciones son ejecutadas cuando el manejador de excepción es invocado.

# **EL BLOQUE FINALLY:**

El final en el establecimiento de un manejador de excepción es proveer un mecanismo para borrar el estado del método permitiendo que el control sea pasado a una parte diferente del programa, a este mecanismo se le llama bloque finally.

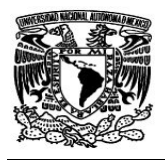

De esta forma se busca que el programa no se desborde por algún tipo de error, sino que al ocurrir un error se avise al usuario.

Por último se puede decir que Java es un lenguaje de programación muy extenso y de diferentes aplicaciones, por lo cual, es muy importante tener conocimiento de su funcionamiento, además de su amplia aceptación en el ámbito laboral.

# **CONCLUSIÓN**

Cuando se realizan sistemas con lenguajes de programación que son orientados a objetos, se vuelve más fácil y menos laborioso, puesto que en muchas ocasiones no se tiene que volver a escribir el código que ya se tiene con anterioridad, sino que simplemente se llama a la clase correspondiente. Todo esto, gracias a la herencia de métodos que permite Java.

Al conocer las estructuras de control, arreglos, etc., se comprende el funcionamiento del programa, así posteriormente, se realizan programas en donde se incluyen más de una sola estructura, permitiendo realizar un programa más complejo.

Al término del curso se tiene conocimiento de las principales características de Java, además de la forma en que se compone y más aún se comprende la estructura que tiene un programa en java. Para así, realizar aplicaciones especificas.

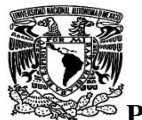

# CAPÍTULO II

# PROYECTO DE UN SISTEMA DE REPORTES PARA SOPORTE TÉCNICO BASADO EN SOFTWARE LIBRE

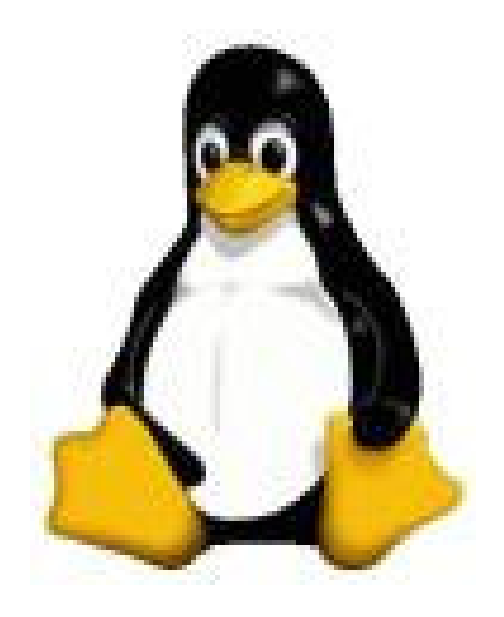

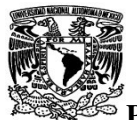

#### **II.- PROYECTO DE UN SISTEMA DE REPORTES PARA SOPORTE TÉCNICO BASADO EN SOFTWARE LIBRE**

Los sistemas son muy importantes para el seguimiento de algunos procesos que se generan a diario en una empresa u oficina. Cuando se automatizan los procesos se aprovechan mejor los recursos y, por lo tanto, los resultados son cada vez mejores a corto y largo plazo.

El software libre es una muy buena opción para llevar a cabo sistemas de información que puedan mejorar los resultados en el área de trabajo, aprovechando el equipo de cómputo con que se cuente.

# *2.1.- PLANTEAMIENTO DEL PROBLEMA*

Los problemas que se pueden presentar en una computadora en el área de trabajo son diversos, van desde la falla de software hasta fallas graves de hardware. Sin embargo, cuando se desea reportar las fallas de la computadora o sus periféricos, muchas veces no se sabe a quien recurrir, o simplemente no está al alcance del usuario por diversos motivos.

El problema de reportar alguna falla en la computadora dentro de las instalaciones de la delegación Gustavo A. Madero ( G.A.M ) suele ser una actividad cotidiana y complicada, ya que en muchas ocasiones no es posible ubicar al departamento adecuado que pueda solucionar el problema, o simplemente no se sabe la forma o medio de comunicar el problema.

Además del problema antes mencionado, la Coordinación de Informática de la G.A.M no cuenta con un sistema de administración del equipo de cómputo ni de los reportes que los usuarios realizan a diario, pudiendo visualizar las causas y equipos con mayor cantidad de fallas. Por lo tanto, la atención es de forma lenta y molesta para el usuario.

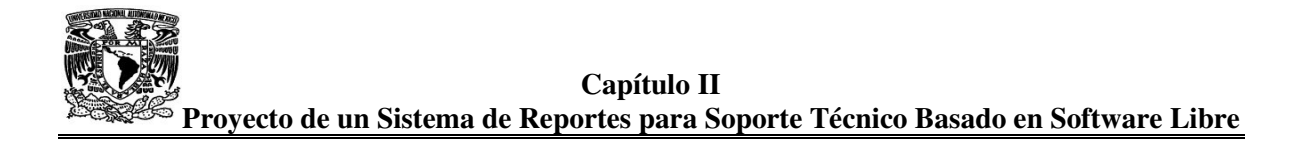

#### *2.2.- OBJETIVO DEL SISTEMA*

El sistema tiene como objetivo llevar el control y ejecución de los reportes y peticiones que se le realizan a la Coordinación de Informática en sus tres divisiones departamentales que son Soporte Técnico, Sistemas y Operación.

#### *2.3.- PLANTEAMIENTO DEL SISTEMA*

Dentro de la GAM existe una red local en la cual se encuentran conectados el 95% de los equipos de cómputo. De igual forma, al iniciar el Explorer, los equipos que se encuentran dentro de esta red local cuentan con un portal de la Intranet como inicio, en donde se presentan los enlaces más importantes y recurrentes de la delegación. Por lo tanto, el link o enlace del sistema de reportes se encontrará en el mismo portal.

El sistema de reportes enlazará a los tres departamentos que conforman la Coordinación de Informática, esto es, se podrá utilizar el sistema para enviar reportes a Soporte Técnico, Sistemas y Operación. Para esto, el sistema cuenta con una misma página Web para realizar el reporte para cualquiera de los tres departamentos. Además de una página de agradecimiento que aparecerá cuando se haya realizado el reporte. Toda la información se almacenará en una base de datos.

En la Coordinación de Informática, el administrador del sistema recibirá en la pantalla de su computadora los reportes que hayan llegado, con los cuales, va a completar la información requerida y posteriormente imprimir ( si lo amerita ) el reporte, para ser asignado al área correspondiente.

Los reportes también podrán ser recibidos por medio de oficios o por teléfono. Cuando se recibe un reporte por cualquiera de estos dos medios el administrador ingresa los datos correspondientes al sistema.

Cuando el reporte haya sido atendido en su totalidad, el administrador, registrará la información complementaria para poder cerrar el reporte.

#### *SOFTWARE REQUERIDO*

- Sistema Operativo Linux
- IDE's de PHP y HTML
- Servidor Apache
- MySQL
- SSL para Apache

**Capítulo II Proyecto de un Sistema de Reportes para Soporte Técnico Basado en Software Libre** 

La base de datos se realizará en MySQL y tendrá las siguientes tablas con sus respectivas relaciones como se muestra en la figura II.1:

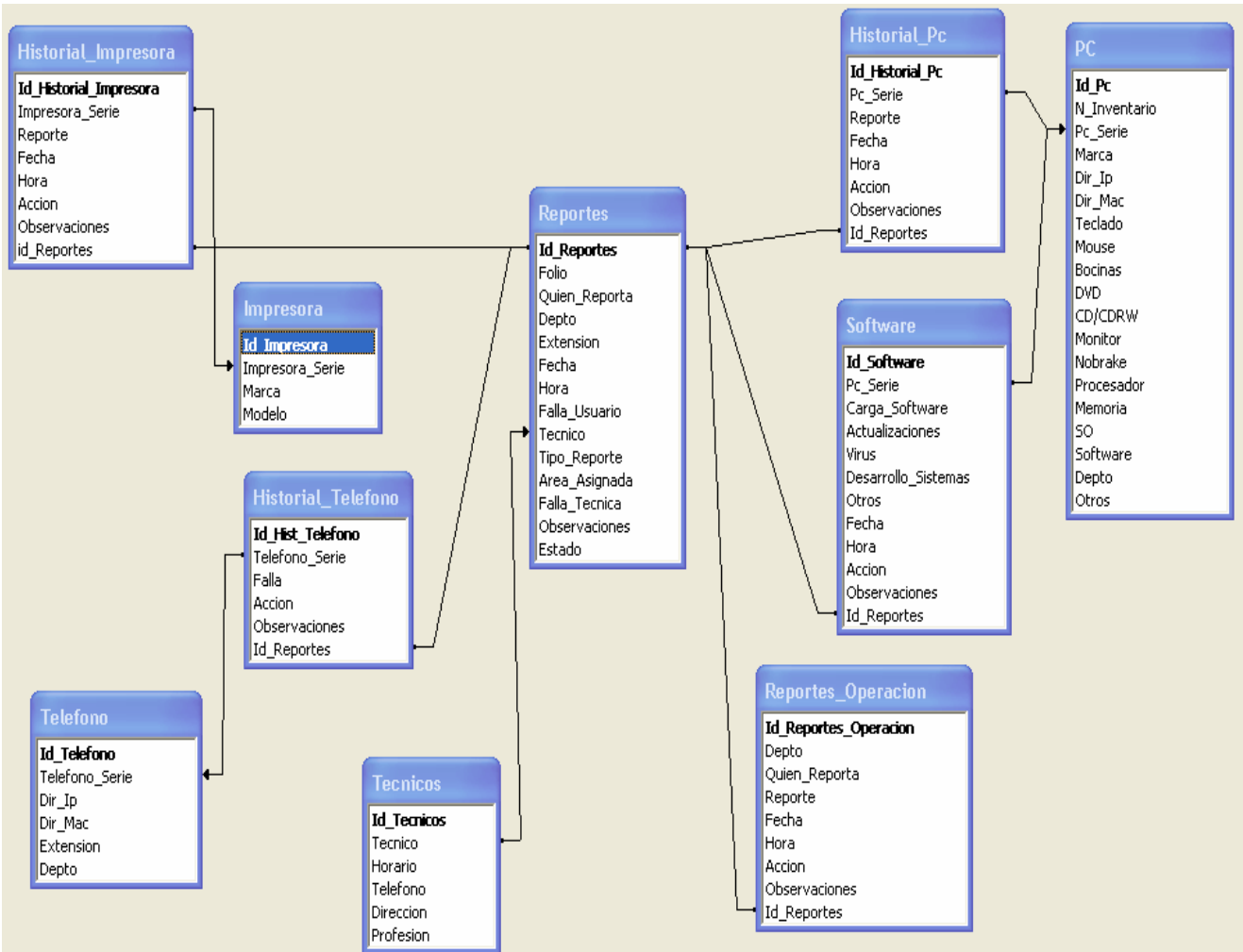

**Figura II.1.- Esquema de la bases de datos propuesta** 

En la tabla **Reportes** se almacenarán todos los reportes realizados por el usuario. Los reportes que se vayan asignando se registrarán en la tabla correspondiente, las cuales serán: **Historial\_Impresora, Historial\_Teléfono, Historial\_PC, Software** y **Reportes\_Operación**. Mientras que en las tablas **PC**, **Impresora** y **Teléfono** almacenarán las características de los equipos correspondientes existentes en toda la G.A.M. En la tabla **Técnicos** se encontrarán los datos del personal técnico que atenderá los reportes del usuario.

El usuario y el administrador del sistema interactuarán con la base de datos mediante las siguientes pantallas:

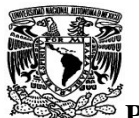

# *PANTALLA DEL USUARIO*

El usuario tendrá la siguiente pantalla que muestra la figura II.2 cuando desee enviar un reporte:

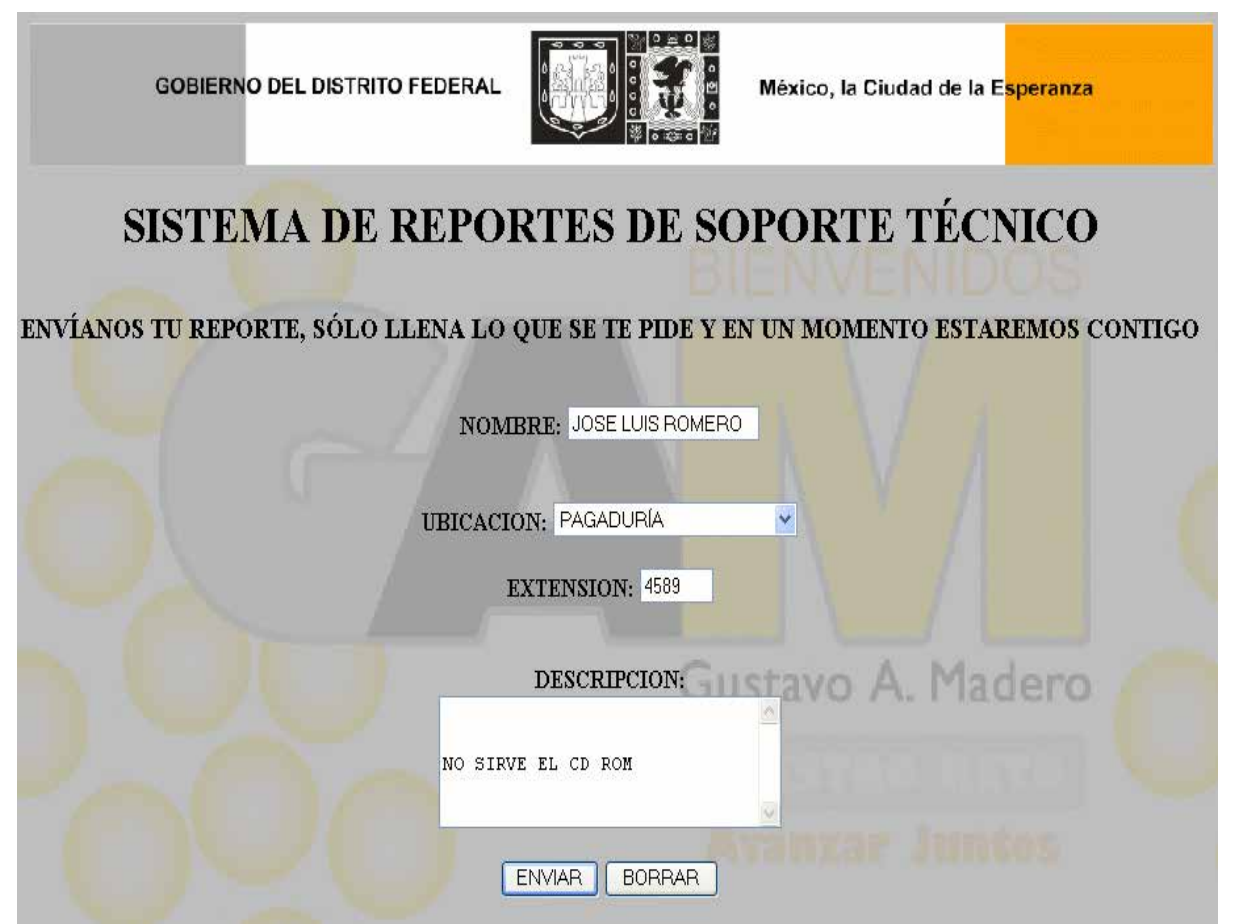

**Figura II.2. Pantalla del usuario.** 

Esta es la pantalla que interactuará con el usuario, sólo se piden cuatro requisitos que ingrese el usuario los cuales son:

**Nombre:** En este campo el usuario que reporta ingresa su nombre.

**Ubicación:** Aquí se encuentra una lista desplegable en donde el usuario elige el departamento en donde se encuentra.

**Extensión:** En este campo se ingresa la extensión en donde se pueda localizar al usuario.

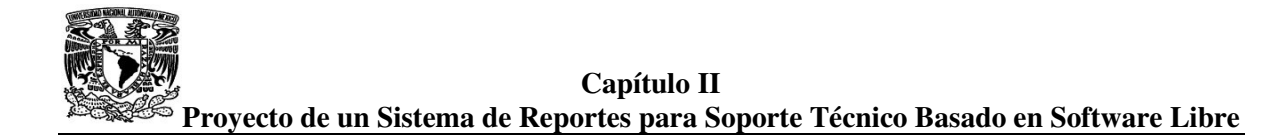

**Descripción:** Aquí el usuario ingresa su reporte.

**Enviar:** Al presionar este botón se envía el reporte a la base de datos.

**Borrar:** Este botón sirve para borrar o resetear los campos anteriores.

# *PANTALLA DE AGRADECIMIENTO*

Al recibir el reporte la base de datos, se envía el siguiente mensaje que muestra la figura II.3:

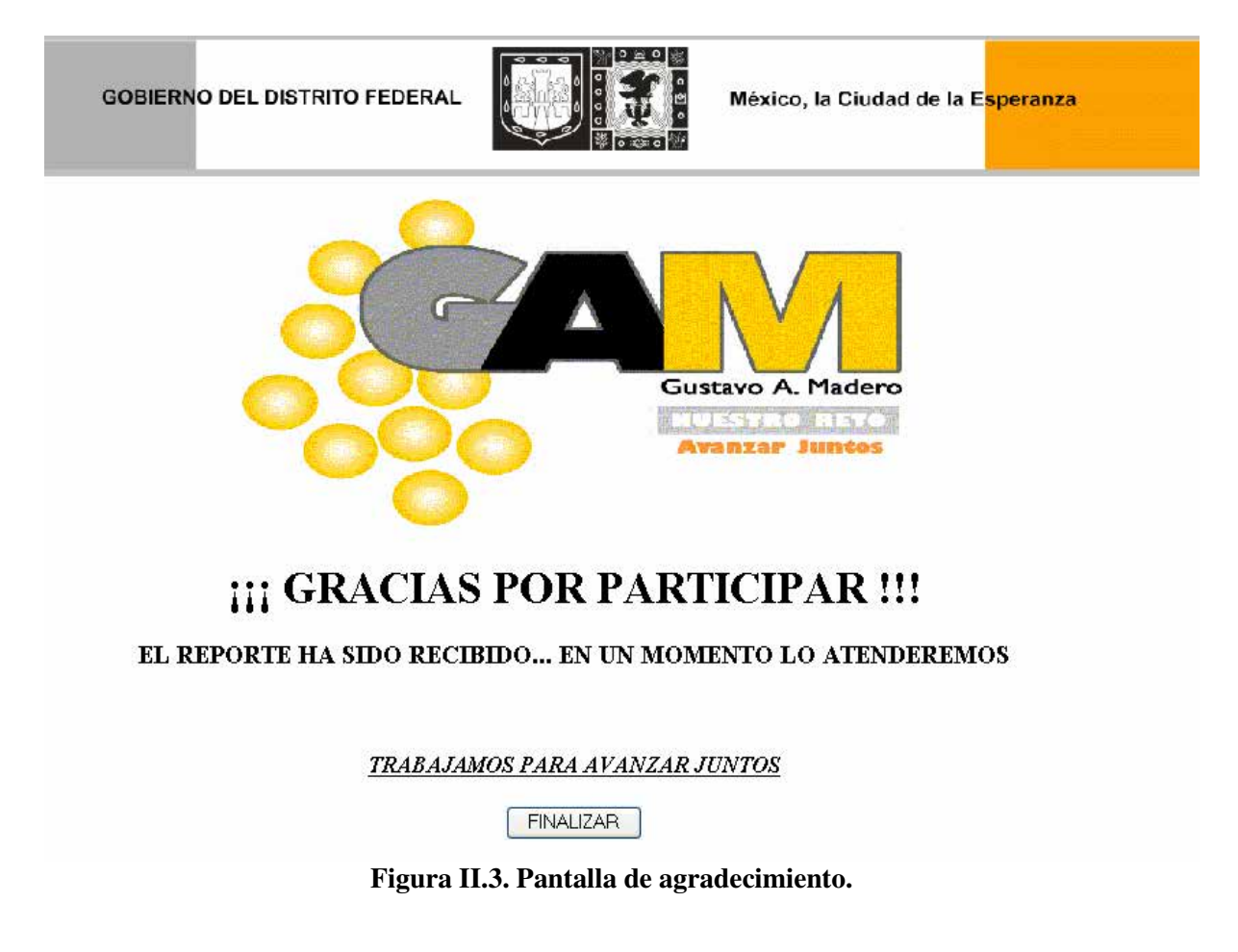

Esta pantalla de agradecimiento aparece cuando el usuario haya enviado su reporte. Tiene un botón de **Finalizar**, el cual regresará a portal de la Intranet.

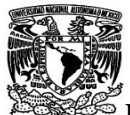

#### *PANTALLA DE ERROR*

La pantalla de error se visualizará cuando el reporte, por algún motivo, no se llegue a la base de datos. Por lo tanto, esta pantalla avisará al usuario que su reporte no ha sido procesado, por lo cual, tendrá que realizar su reporte por otro medio. La pantalla es la que se muestra en la figura II.4:

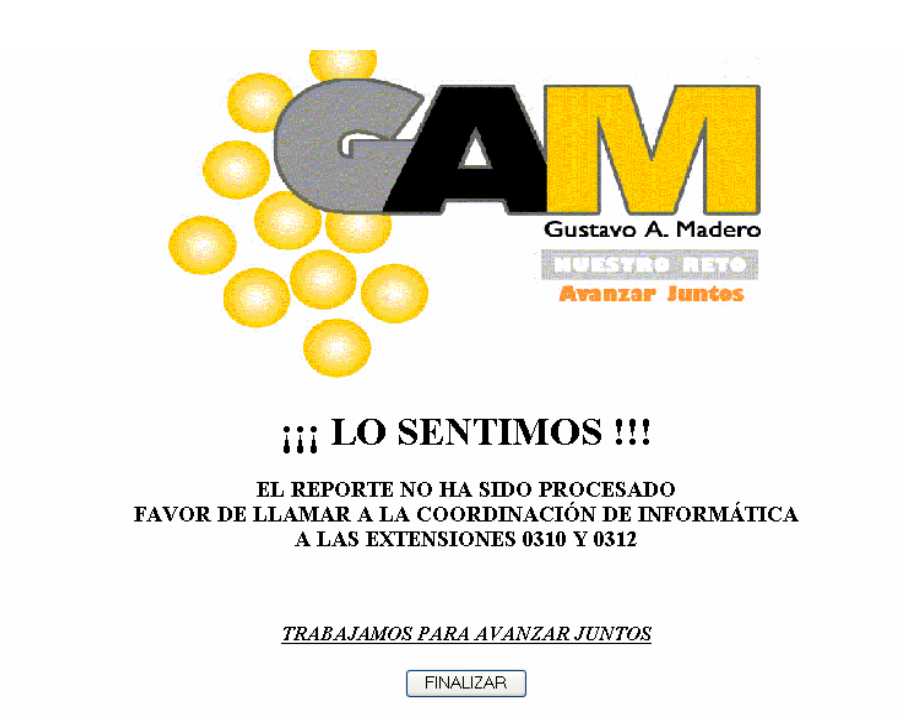

**Figura II.4. Pantalla de Error**

El botón **finalizar** enviará de nuevo al usuario a la página de inicio de la Intranet.

# **ADMISTRADOR DEL SISTEMA**

Dentro de la coordinación de informática se encontrará el administrador del sistema, quien será el encargado de asignar a cada una de las tres áreas los reportes correspondientes.

El administrador también se encargará de cerrar los reportes que se hayan atendido. Las pantallas con las que contará el administrador serán las siguientes:

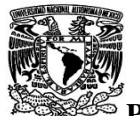

#### *PANTALLA PRINCIPAL DE REPORTES*

En la pantalla principal se encontrarán los reportes que hayan sido enviados a la coordinación por la Intranet, en donde se presentarán los datos principales del usuario que reporta como son: **nombre, departamento** en donde se encuentra, la **extensión** en donde se le puede localizar, la **fecha** en la que fue enviado el reporte, el **reporte** escrito, además del **folio** del reporte. La pantalla principal se estará actualizando cada 60 segundos para poder visualizar los nuevos reportes que ingresen a la base de datos. La pantalla se muestra en la figura II.5:

| o ≘ o           | <b>GOBIERNO DEL DISTRITO FEDERAL</b><br>Delegación Gustavo A. Madero |                            |                             |                  |                   |
|-----------------|----------------------------------------------------------------------|----------------------------|-----------------------------|------------------|-------------------|
|                 |                                                                      |                            |                             |                  | <b>GAM</b>        |
|                 |                                                                      |                            | COORDINACIÓN DE INFORMÁTICA |                  |                   |
|                 |                                                                      | <b>CONTROL DE REPORTES</b> |                             |                  |                   |
| <b>FOLIO</b>    | <b>NOMBRE</b>                                                        | <b>DEPTO</b>               | <b>EXTENSIÓN</b>            | <b>FECHA</b>     | <b>REPORTE</b>    |
| 00-1-11-11-2005 | JOSE LUIS ROMERO                                                     | PAGADURÍA                  | 3303                        | 11-11-2005       | NO SIRVE EL CDROM |
|                 |                                                                      |                            |                             |                  |                   |
|                 |                                                                      |                            |                             |                  |                   |
|                 |                                                                      |                            |                             |                  |                   |
|                 |                                                                      |                            |                             |                  |                   |
|                 |                                                                      |                            |                             |                  |                   |
|                 |                                                                      |                            |                             |                  |                   |
|                 |                                                                      |                            |                             |                  |                   |
|                 | <b>ASIGNAR</b><br><b>CERRAR</b>                                      |                            | <b>LEVANTAR</b>             | <b>CONSULTAR</b> |                   |

**Figura II.5. Pantalla principal.** 

En la parte inferior se encuentra un menú donde el administrador podrá elegir una de las opciones siguientes:

- **ASIGNAR**
- **CERRAR**
- **LEVANTAR**
- **CONSULTAR**

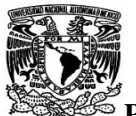

# **ASIGNAR**

La opción de asignar es la figura II.6, que muestra la pantalla al administrador:

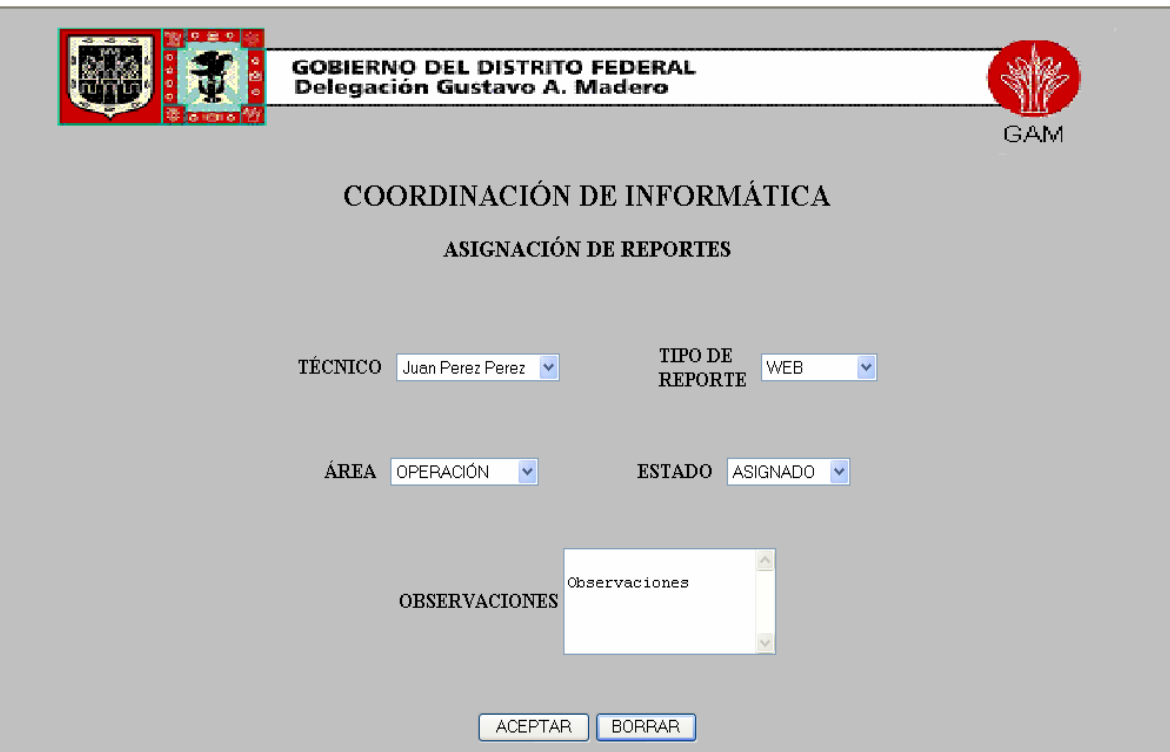

**Figura II.6. Pantalla de asignación de reportes.**

En la pantalla de asignación de reportes se encuentran los siguientes campos:

- **Técnico:** En este campo existe una lista desplegable, la cual cuenta con los nombres de los técnicos que se encuentran dando servicio en la coordinación de informática. Por lo tanto, el administrador sólo tendrá que desplegar la lista para asignar el nombre del técnico que va ha atender el reporte.
- **Tipo de Reporte:** En esta lista desplegable se encontrarán los cuatro tipos de reportes existentes, los cuales son:
	- $\checkmark$  Web. Este tipo de reportes son los que ingresan por medio de la Intranet de la delegación.

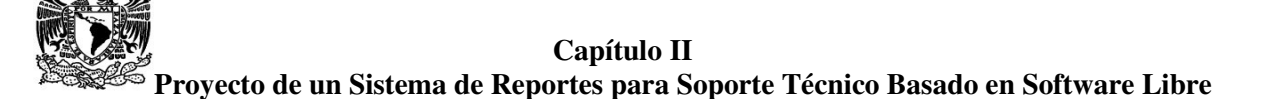

- **Teléfono**. Esta opción se asigna cuando el reporte se realiza vía telefónica.
- **Oficio**. Algunos reportes llegarán por medio de un oficio formal, por lo tanto, se elige esta opción.
- **Otro**. En ocasiones los reportes llegarán de una forma distinta a las que se mencionaron. Por ejemplo, el usuario puede ir directamente a la coordinación a realizar su reporte.
- **Área:** Aquí se encontrarán las tres áreas que conforman la coordinación de informática, estas son:
	- **Operación:** Es el área que se encarga de todos los consumibles, así como del préstamo de equipo de cómputo.
	- **Sistemas:** Se encarga de todo lo relacionado con el software de los equipos: actualizaciones, carga y desarrollo de software, virus, configuraciones, etc.
	- **Soporte Técnico:** Esta área es la encargada del mantenimiento del hardware de los equipos de cómputo, teléfonos y red de datos.

Por lo tanto, el administrador asignará los reportes a sus áreas respectivas.

**Estado:** En esta lista se desplegarán los dos tipos de estado en que se podrán encontrar los reportes, estos son:

- ♦ **Asignado:** Este tipo se elegirá cuando el reporte pueda ser atendido por su área correspondiente.
- ♦ **Pendiente:** Esta opción indica que el reporte no puede ser atendido por algún motivo.

**Observaciones:** En este campo se podrá ingresar algún comentario u observaciones que tenga el administrador.

**Borrar:** La función de este botón es resetear o borrar los datos ingresados en la pantalla.

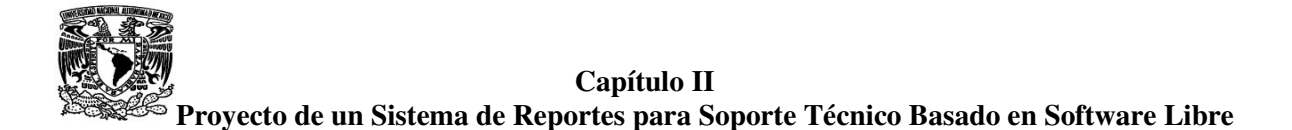

**Aceptar:** Este botón permite mostrar todos los datos del reporte para ser impresos, si se desea, o simplemente para confirmar datos.

En ocasiones es importante que el reporte sea impreso para que el técnico tenga una referencia del problema, además de ubicar el departamento y a la persona que necesita sus servicios. La pantalla se muestra en la figura II.7:

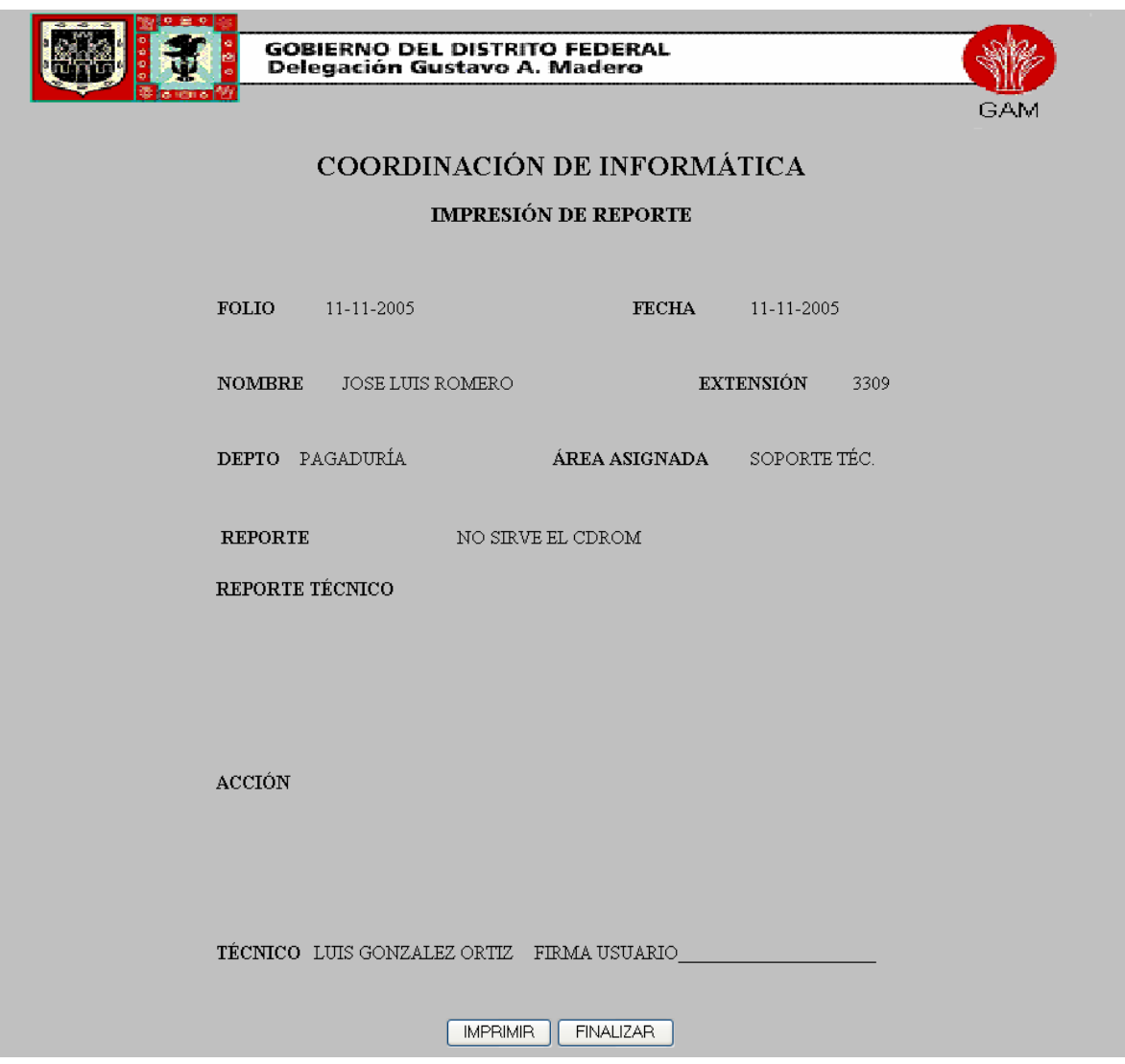

**Figura II.7. Pantalla de impresión de reportes.**

En esta pantalla se obtiene toda la información acerca del reporte realizado, esta información es la siguiente: Folio del reporte, Fecha, Nombre, Extensión, Departamento,

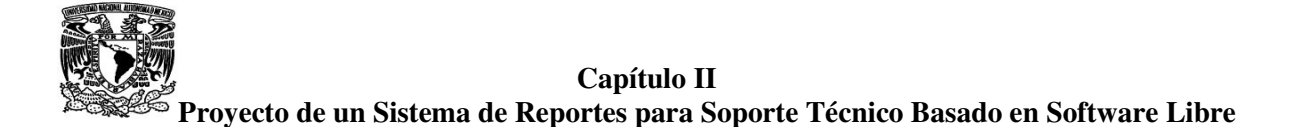

Área a la que fue asignada el reporte, el Reporte realizado por el usuario, posteriormente existen dos campos con un espacio en blanco, los cuales son Reporte Técnico y Acción. En estos dos campos el técnico describirá la falla y la acción que realizó para dar solución al problema. Luego viene el campo de Técnico en donde se encontrará el nombre del técnico que atenderá el reporte. La firma del usuario es importante para comprobar que realmente se atendió su reporte.

El botón **Imprimir** manda los datos a la impresora mientras que el botón **Finalizar** regresa a la pantalla principal de Reportes.

# **CERRAR**

El botón de cerrar se refiere al cierre de los reportes, por lo que al dar click mostrará la pantalla que se visualiza en la figura II.8:

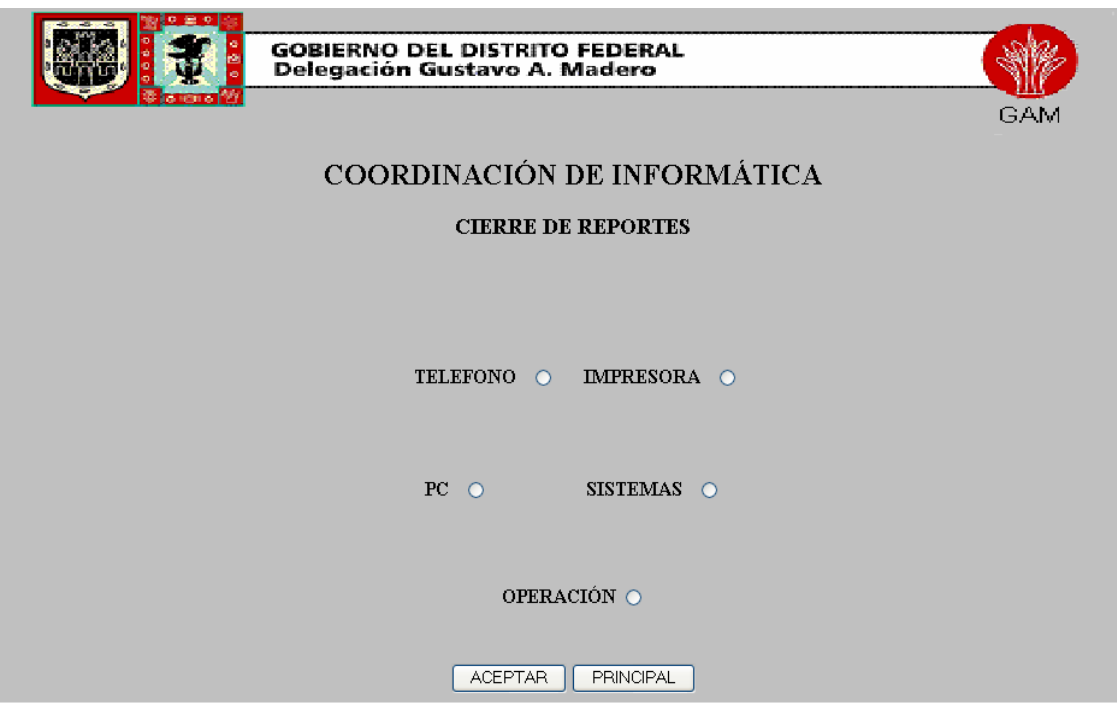

**Figura II.8. Pantalla de cierre de reportes.**

En la pantalla de cerrar se encontrarán cinco opciones **Teléfono, Impresora, Pc, Sistemas** y **Operación**. El administrador deberá de seleccionar la opción a la que el reporte que se

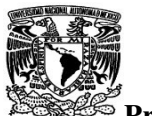

quiera cerrar haga referencia, para ello, el administrador deberá estar capacitado para saber qué reportes le corresponde a cada opción.

# **TELÉFONO**

Al seleccionar esta opción y posteriormente dar click en el botón de **aceptar** mostrará la pantalla de cierre de reporte de Teléfono la cual tendrá los siguientes datos:

- *Folio:* En este campo se encontrará una lista desplegable en donde existirán sólo los folios que correspondan a los reportes de teléfono.
- *Estado:* Al desplegar la lista que se encuentra aquí, se verán las dos opciones siguientes:
	- **Cerrado:** Se seleccionará esta opción cuando el reporte haya sido totalmente concluido.
	- **→ Pendiente:** En caso de que el reporte no se concluya por cualquier motivo se seleccionará esta opción.
- *Teléfono\_Serie:* En esta lista se encontrarán los números de serie que identifiquen al teléfono que se esté reportando.
- *Reporte Técnico:* En esta área de texto el administrador podrá escribir el reporte que haya dado el técnico.
- *Acción:* En este campo se podrá describir la acción que haya realizado el técnico para dar solución al problema reportado.

*Observaciones:* Aquí se podrán ingresar las observaciones pertinentes al reporte.

La pantalla de cierre de reportes de Teléfono se observa en la figura II.9:

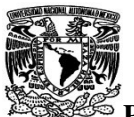

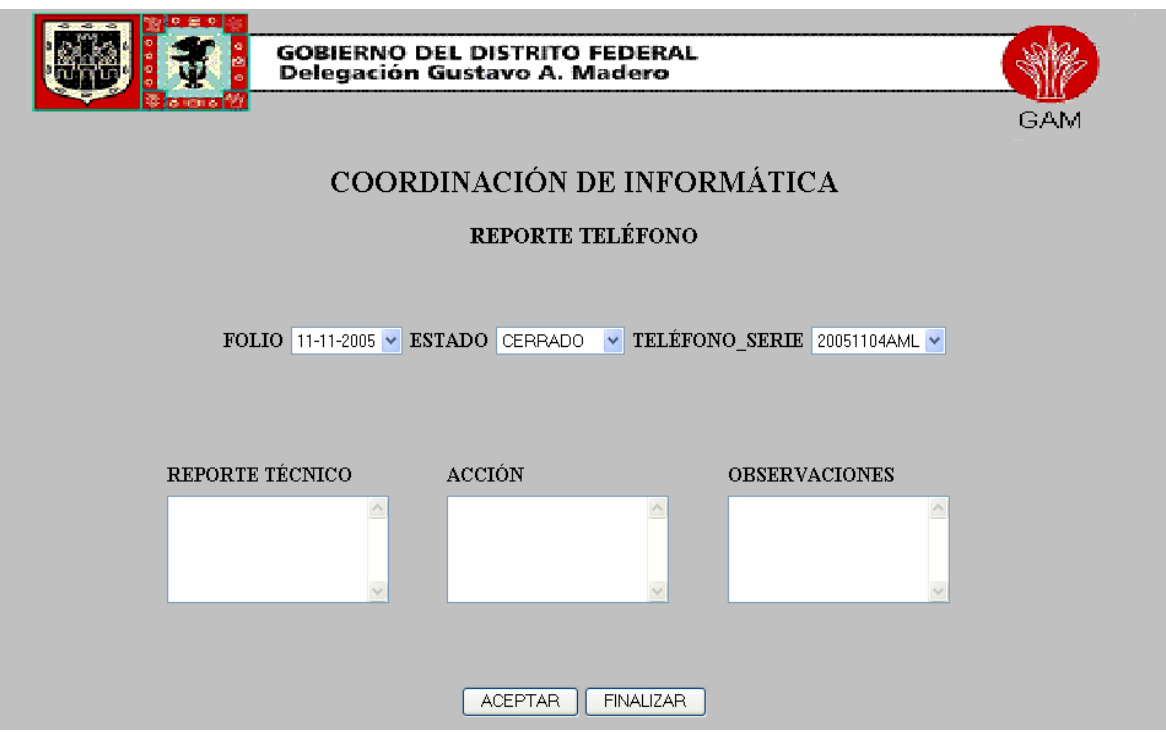

**Figura II.9. Pantalla de cierre reporte de teléfono.**

El botón de **Finalizar** regresa a la pantalla principal de cierre de reportes. Mientras que el botón **Aceptar** guarda los datos ingresados a la base de datos.

# **IMPRESORA**

La opción impresora mostrará la pantalla de cierre de reporte de la misma la cual tendrá los siguientes datos:

- *Folio:* En este campo se encontrará una lista desplegable en donde existirán sólo los folios que correspondan a los reportes de impresora.
- *Estado:* Al desplegar la lista que se encuentra aquí, se verán las dos opciones siguientes:
	- **Cerrado:** Se seleccionará esta opción cuando el reporte de la impresora haya sido totalmente concluido.

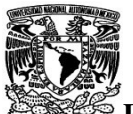

- **→ Pendiente:** En caso de que el reporte no se concluya por cualquier motivo se seleccionará esta opción.
- *Impresora\_Serie:* En esta lista se encontrarán los números de serie que identifiquen a la impresora que se esté reportando.
- *Reporte Técnico:* En esta área de texto el administrador podrá escribir el reporte que haya dado el técnico.
- *Acción:* En este campo se podrá describir la acción que haya realizado el técnico para dar solución al problema reportado.

*Observaciones:* Aquí se podrán ingresar las observaciones pertinentes al reporte.

La pantalla de cierre de reportes de Impresora se muestra en la figura II.10:

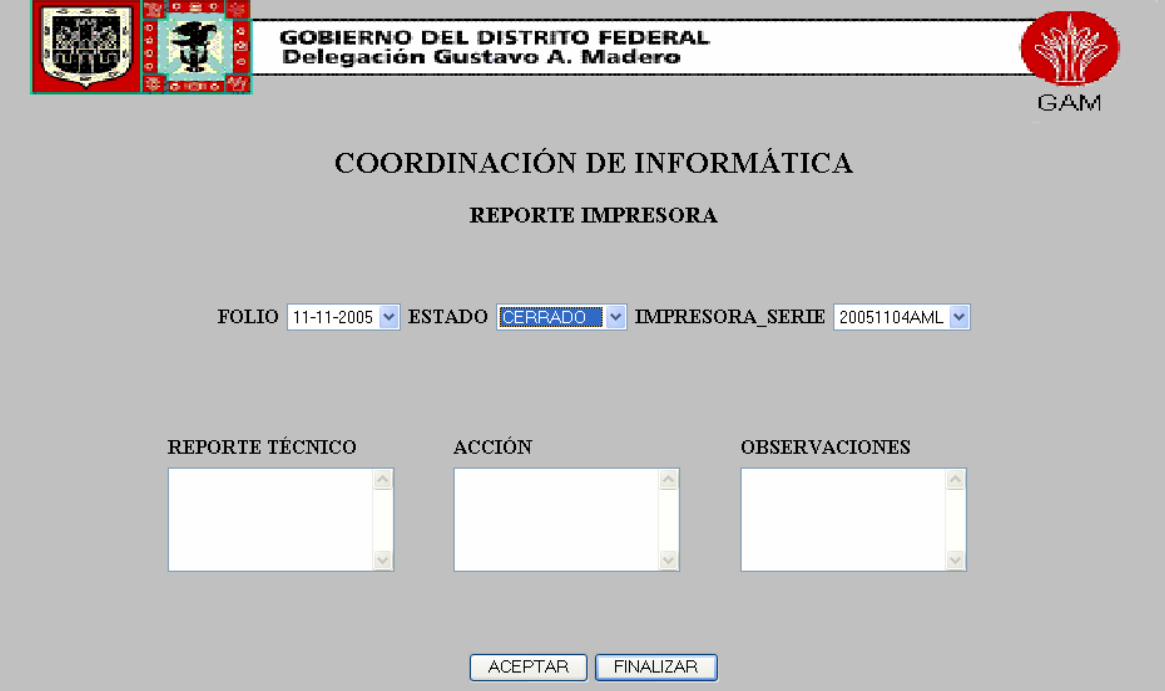

**Figura II.10. Pantalla de cierre de reporte de impresora.**

El botón de **Finalizar** regresa a la pantalla principal de cierre de reportes. Mientras que el botón **Aceptar** guarda los datos ingresados a la base de datos.

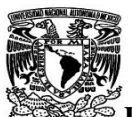

#### **PC**

Cuando se desee cerrar un reporte relacionado con la computadora se selecciona la opción PC que mostrará en la pantalla datos:

- *Folio:* Se encontrará una lista desplegable en donde existirán sólo los folios que correspondan a los reportes de la computadora y de su hardware.
- *Estado:* En esta lista se encontrarán las dos opciones siguientes:
	- **Cerrado:** Se seleccionará esta opción cuando el problema de la PC haya sido totalmente concluido.
	- **Pendiente:** En caso de que el problema no se resuelva, por cualquier motivo, se seleccionará esta opción.
- *PC\_Serie:* En esta lista se encontrarán los números de serie que identifiquen a la computadora que se esté reportando.
- *Reporte Técnico:* El problema reportado por el técnico será escrito aquí.
- *Acción:* En este campo se podrá describir la acción que haya realizado el técnico para dar solución al problema reportado.

**Observaciones:** Aquí se podrán ingresar las observaciones pertinentes del reporte.

La pantalla antes descrita se puede observar en la figura II.11:

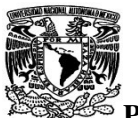

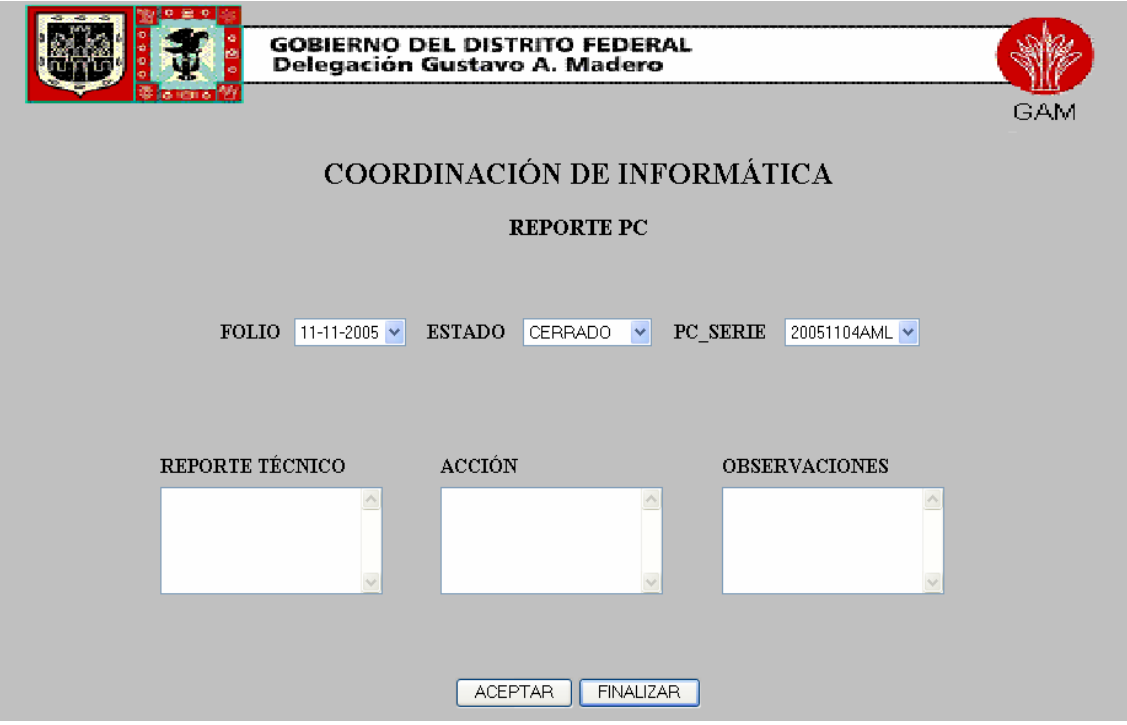

**Figura II.11. Pantalla de cierre de reporte de PC.**

El botón de **Finalizar** regresa a la pantalla principal de cierre de reportes. Mientras que el botón **Aceptar** guarda los datos ingresados a la base de datos.

#### **SISTEMAS**

Cuando existe un problema relacionado con el software de la computadora se tendrá que seleccionar la opción de Sistemas y los datos son siguiente:

- *Folio:* En este campo se encontrará una lista desplegable en donde existirán sólo los folios que correspondan a los reportes enviados al área de sistemas.
- *Estado:* Al desplegar la lista que se encuentra aquí, se verán las dos opciones siguientes:

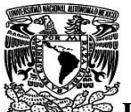

- **Cerrado:** Se seleccionará esta opción cuando el reporte haya sido totalmente concluido.
- **→ Pendiente:** En caso de que el reporte no se concluya por cualquier motivo se seleccionará esta opción.
- *PC\_Serie:* En esta lista se encontrarán los números de serie que identifiquen a la computadora que se esté reportando.
- *Reporte Técnico:* Aquí el administrador podrá escribir el reporte que haya dado el técnico.
- *Problema:* En este campo existen cinco opciones que puede reportar el usuario estas son: **Actualizaciones, Desarrollo, Carga de Software, Virus** y **Otros**. El administrador seleccionará la opción a la que corresponda el reporte

*Observaciones:* Aquí se detallará la opción seleccionada en el punto anterior.

La pantalla de cierre de reportes de Sistemas es la figura II.12:

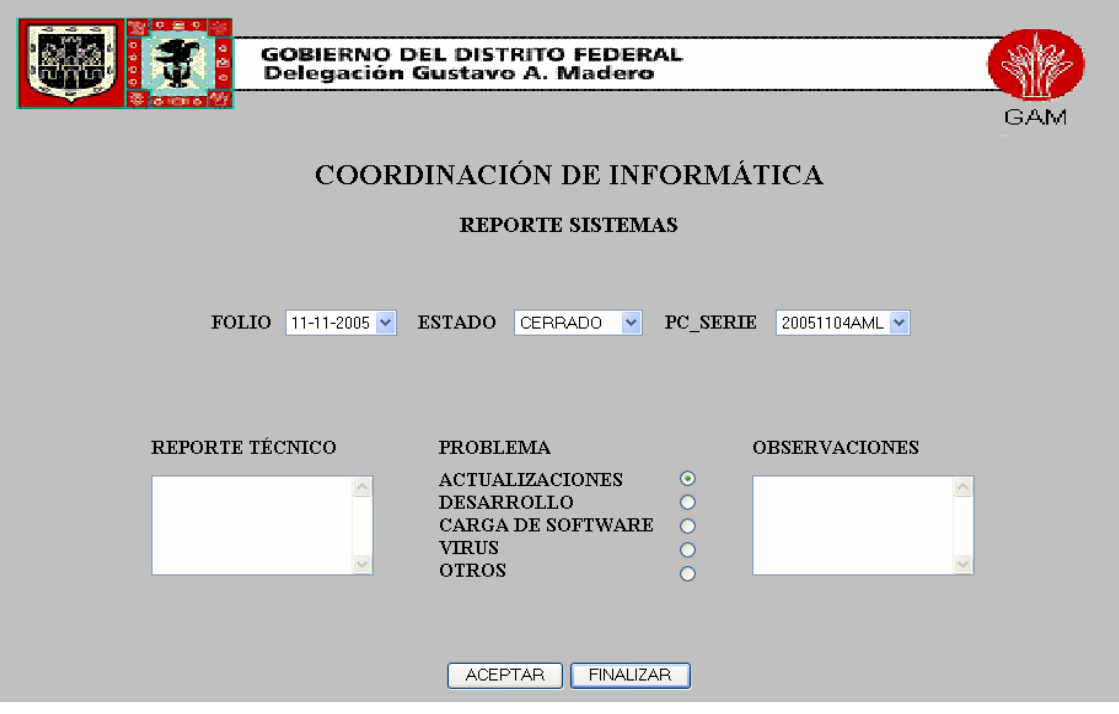

**Figura II.12. Pantalla de cierre de reporte de Sistemas.**

El botón de **Finalizar** regresa a la pantalla principal de cierre de reportes. Mientras que el botón **Aceptar** guarda los datos ingresados a la base de datos.

# **OPERACIÓN**

Cuando se necesita algún tipo de consumible o préstamo de equipo se tienen que seleccionar la opción de operación. Los datos son los siguientes:

*Folio:* En esta lista desplegable se encontrarán sólo los folios que correspondan a los reportes enviados al área de operaciones.

*Estado:* Aquí existen dos opciones:

- **Cerrado:** Se seleccionará esta opción cuando el reporte haya sido totalmente concluido.
- **→ Pendiente:** En caso de que el reporte no se concluya por cualquier motivo se seleccionará esta opción.

*Nombre:* En este campo se visualizará el nombre de la persona que realizó el reporte.

*Departamento:* Aquí se mostrará el departamento al que pertenece el usuario.

*Acción:* En este campo se podrá describir la acción que se haya realizado para dar solución al problema reportado.

*Observaciones:* Se ingresarán las observaciones correspondientes.

La pantalla de cierre de reportes de Operación es la figura II.13:

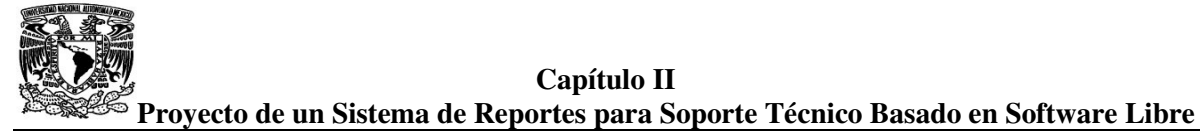

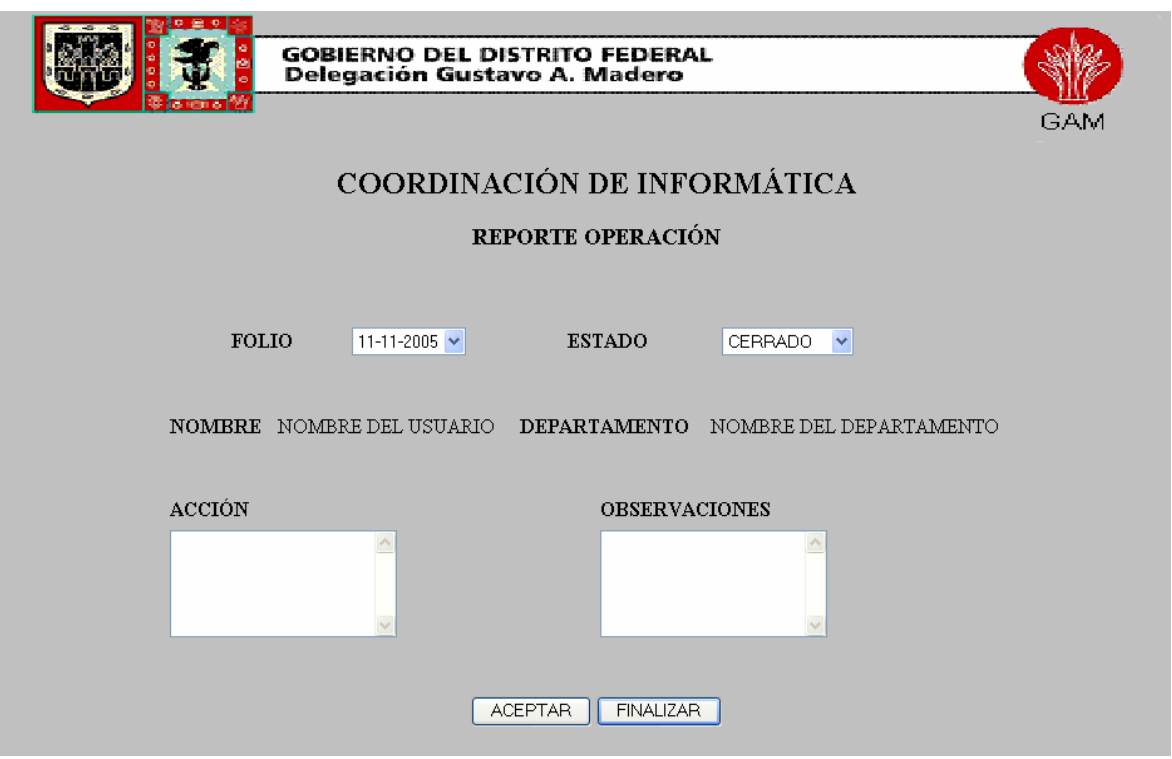

**Figura II.13. Pantalla de cierre de reporte de Operación.**

El botón de **Finalizar** regresa a la pantalla principal de cierre de reportes. Mientras que el botón **Aceptar** guarda los datos ingresados a la base de datos.

#### **LEVANTAR**

Este botón permite visualizar la pantalla de usuario ( ver figura II.1 ) para que el administrador pueda levantar o realizar un reporte. Esto es importante, ya que, en muchas ocasiones los usuarios se trasladan directamente a la coordinación de informática a reportar su falla. Por lo que el administrador ingresará el reporte que el usuario le indique.

#### **CONSULTAR**

En el botón consultar se podrán realizar consultas de los reportes que se encuentran en la base de datos. La pantalla se muestra en la figura II.14:

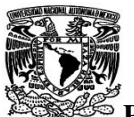

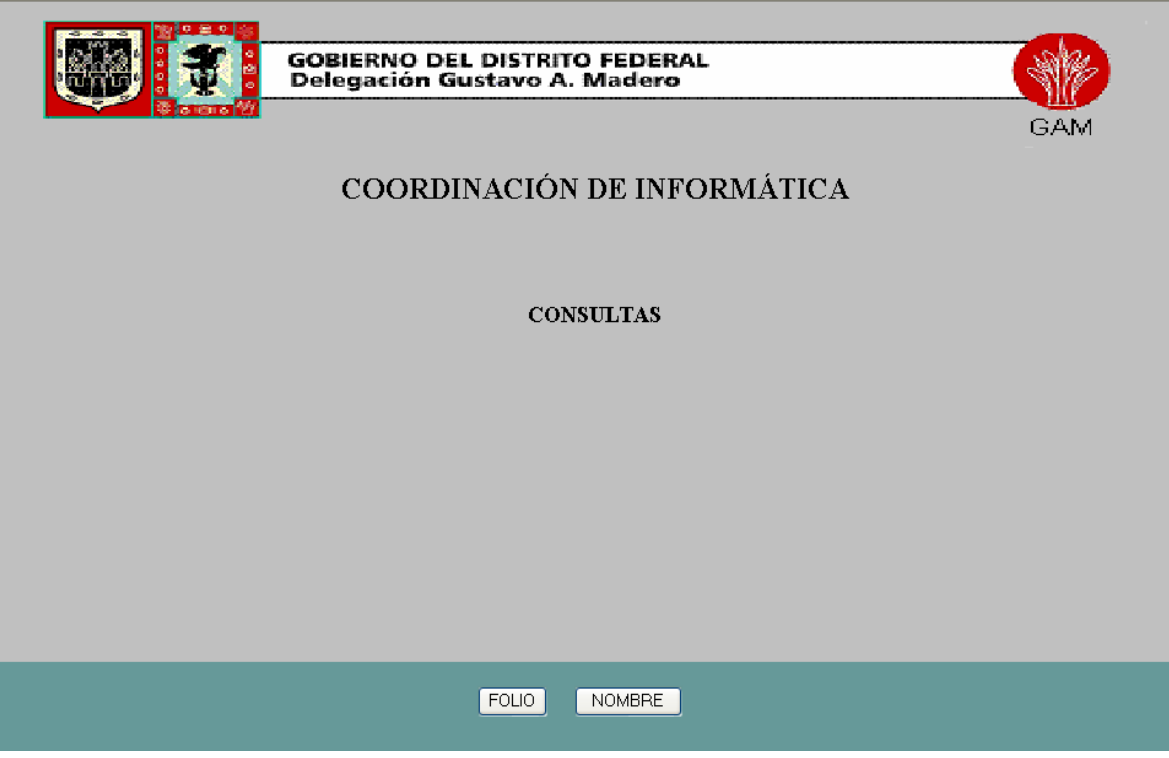

**Figura II.14. Pantalla de Consultas.**

En esta pantalla de consultas se tienen los botones **Folio** y **Nombre**.

♦ **Folio** Este botón permite consultar el reporte ingresando el número de folio correspondiente.

Si no se sabe el número de folio correspondiente al reporte, entonces, la consulta se realizará por medio del nombre.

La pantalla correspondiente a la consulta por Folio se puede observar en la figura II.15:

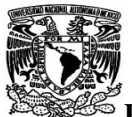

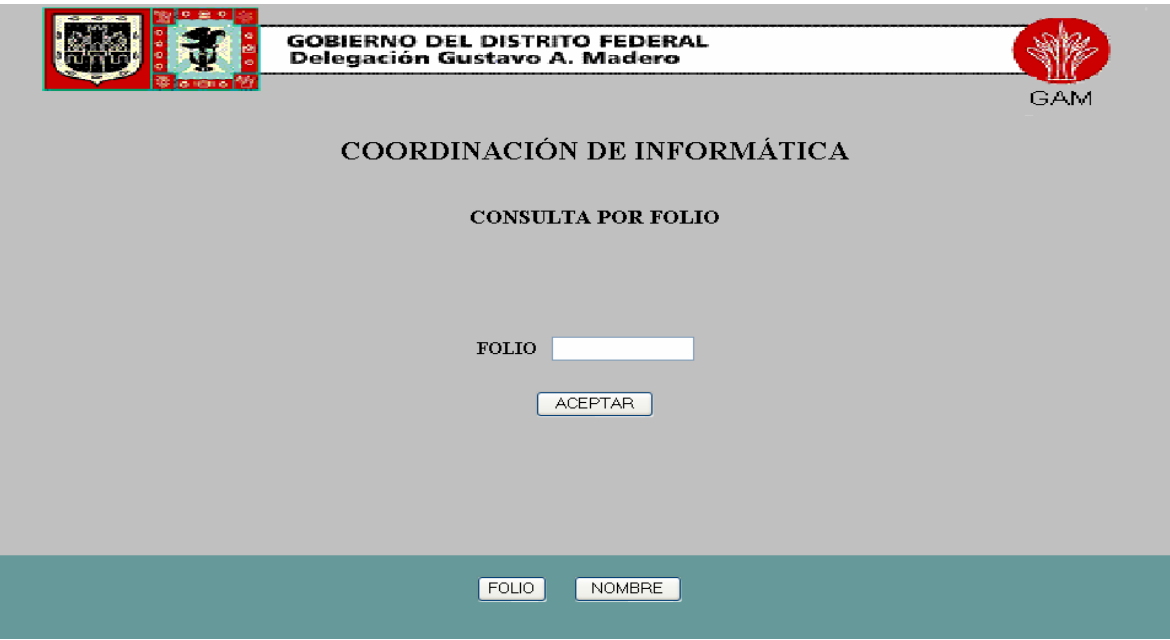

**Figura II.15. Pantalla de Consultas por Folio.**

♦ **Nombre** Al seleccionar este botón permitirá realizar la consulta ingresando el nombre del usuario que haya realizado el reporte. La pantalla es la figura II.16:

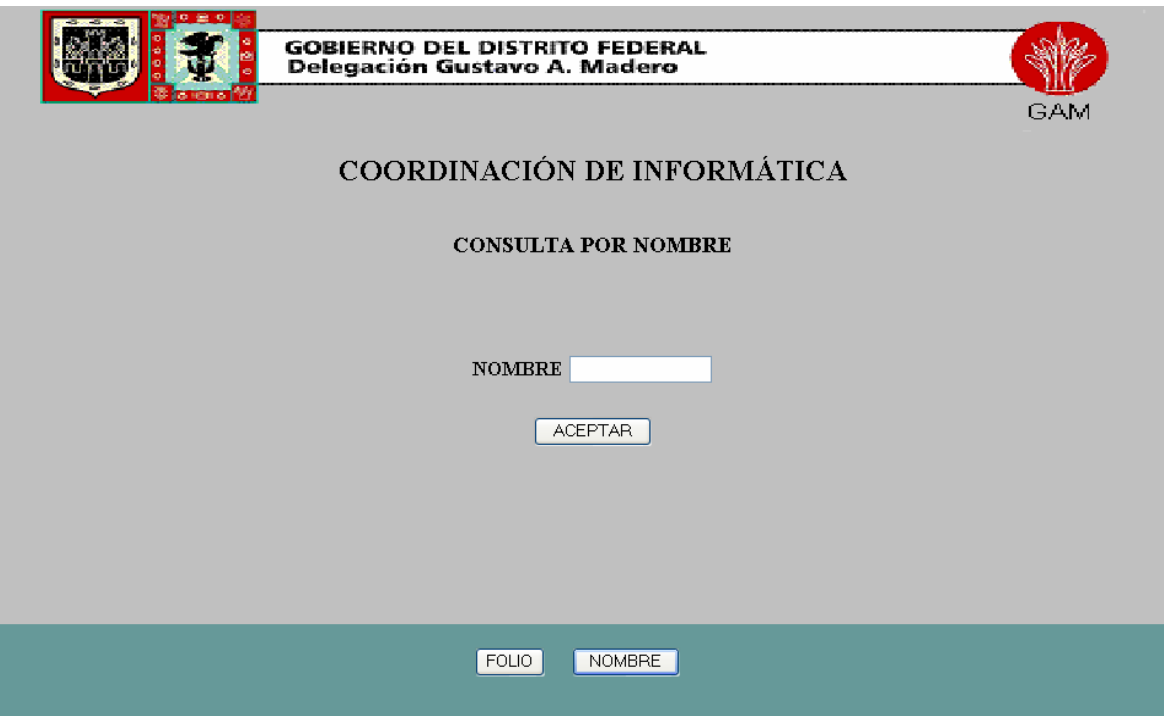

**Figura II.16. Pantalla de Consultas por Nombre.**

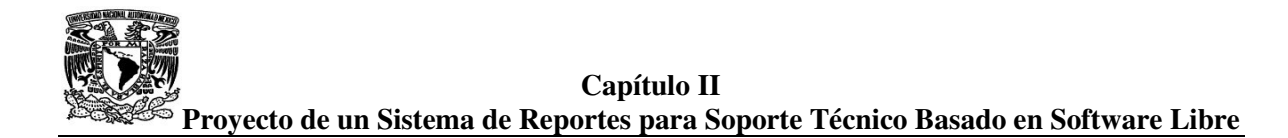

Ambas consultas mostrarán todos los datos relacionados al reporte. La pantalla que muestra dichos datos se puede observar en la figura II.17:

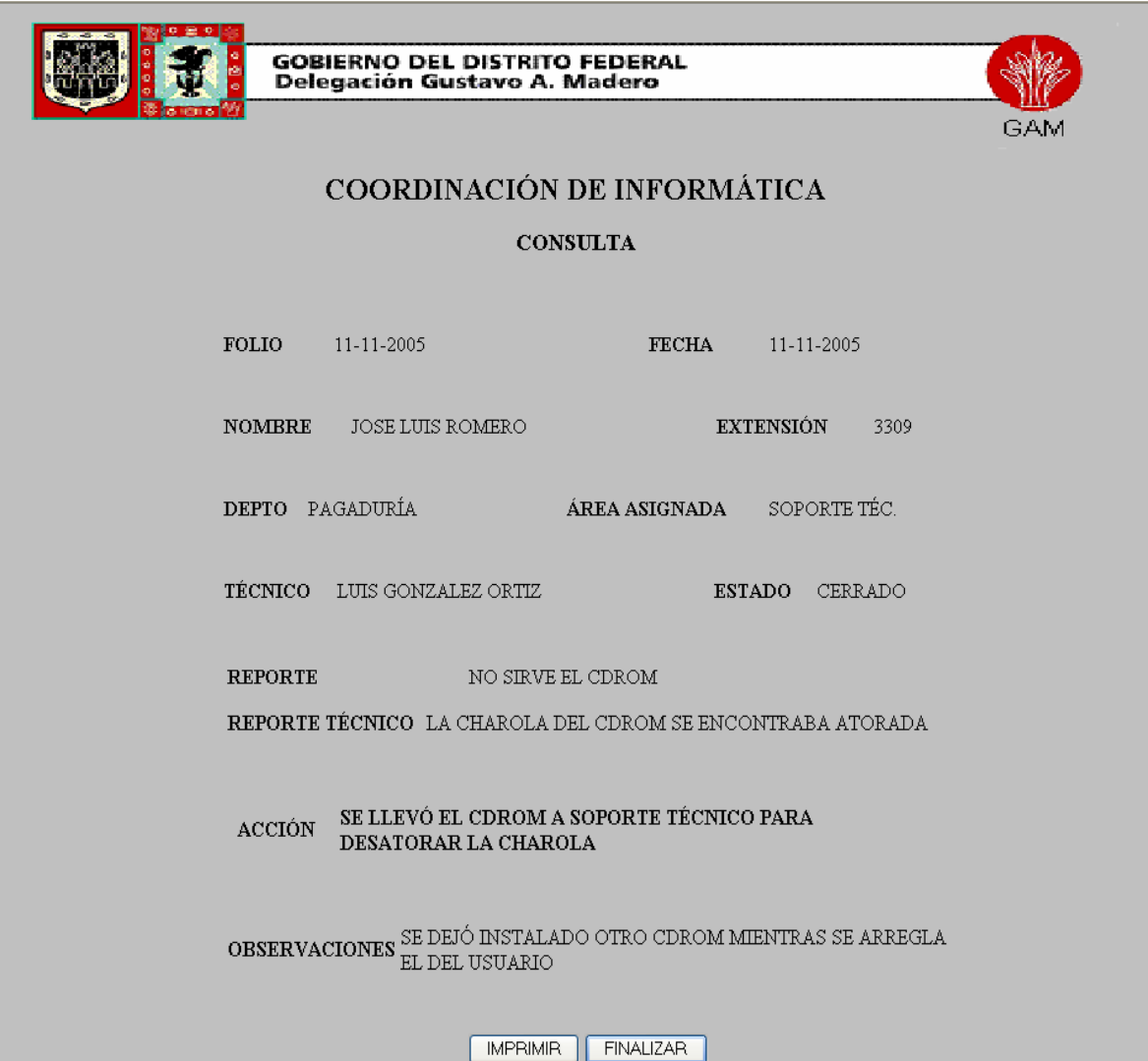

**Figura II.17. Pantalla de consulta de datos.**

Como se observa se obtiene la información del reporte, de igual forma se puede imprimir con el botón correspondiente o simplemente se consulta sin ser impresa.

El botón **Finalizar** regresa a la pantalla principal de reportes.

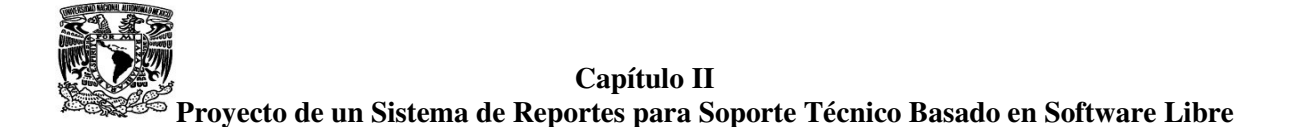

Este es el sistema de reportes para soporte técnico. Todo el sistema fue realizado con software libre. Basándose en lo aprendido en el diplomado "Desarrollo e Implementación de Sistemas con Software Libre en Linux".

El sistema operativo utilizado fue Linux Slackware 10.0. La programación se llevó a cabo con HTML y PHP utilizando para ello el IDE Quanta Plus que lo proporciona el sistema operativo. La base de datos se implementó en MySQL mientras que la seguridad se realizó mediante SSL. Para poner a trabajar el sistema se necesitó de un servidor Web, por lo que se utilizó y configuró Apache Web Server.

El costo para la Delegación Gustavo. A. Madero, en cuestión de licencias de software es nulo, además de no necesitar equipos con gran capacidad para funcionar. Por lo tanto es una buena opción de mantener el control de los reportes, obteniendo una gran seguridad en el sistema, además de gran estabilidad en el servidor y más aún una cierta comodidad para el usuario al realizar su reporte.

El sistema agilizará la asignación de reportes, por lo tanto, la atención al usuario también se verá más agilizada y los problemas de pérdidas de reporte no existirán.

Este sistema fue propuesto a la G.A.M durante el desarrollo del servicio social realizado en dicha dependencia, por lo cual, las pruebas y la manipulación de la información fueron efectuadas dentro de la dependencia.

# CONCLUSIÓN

El sistema resultó una buena opción para llevar un mejor control del trabajo diario que se realiza en la Coordinación de Informática de la G.A.M. Se logró que trabajaran en equipo los tres departamentos que conforman la Coordinación obteniendo mejores resultados.

Por ahora se pretende realizar mejoras al sistema para que no sólo lleve el control de los reportes, sino que también, lleve el control y ubicación de todos los nodos, switches y racks de la de red que se encuentran en la G.A.M.

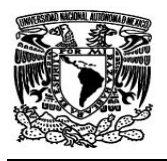

#### **CONCLUSIONES**

La creación de sistemas de información, sin duda, permiten un mayor control y aprovechamiento de recursos informáticos con los que se cuente. La utilización de software libre es una muy buena opción para implementar sistemas que ayudan a automatizar los procesos sin ningún problema y sin la necesidad de comprar licencias de software.

El sistema operativo Linux es muy estable y es un sistema que permite un gran desempeño en su totalidad lo que implica una seguridad, que, apoyado con SSL brindan una seguridad que permite la integridad de la información con la que se esté trabajando desde la red, además de ser fácil de instalar. Otra herramienta muy útil es el servidor Apache Web-Server que permite tener una mejor visualización del funcionamiento de los servidores Web, logrando configurar los diferentes aspectos que ofrece el propio servidor.

Las bases de datos que se realizaron en MySQL quizá no fueron muy grandes pero se logró comprender el funcionamiento y la estructura que maneja dicho manejador, siendo un poco comparable con otros manejadores comerciales como SQL-Server y Oracle. Lo importante de MySQL es su velocidad y su facilidad de uso, lo que permite tener un mejor aprovechamiento en las consultas realizadas, además de la combinación con PHP que resulta ser muy buena en la interacción cliente-servidor.

En general, el diplomado ayudó a involucrarse en otras herramientas no vistas en la carrera para la implementación de sistemas, siendo éste el objetivo principal, y lográndolo llevar a cabo con la continuidad de los temas o módulos que conformaron el diplomado.

El proyecto final se llevó a cabo dentro de las instalaciones de la delegación G.A.M, lo que permitió poner en práctica no sólo lo aprendido en el diplomado, sino en también lo aprendido durante la carrera. Los requerimientos y necesidades fueron consultados directamente con los trabajadores que hacen uso de la Intranet y siendo presentado a los responsables de la Coordinación de Informática.

El sistema de reportes logra mantener un control y una mejor atención a todos los reportes ingresados, logrando bajar el tiempo que se tenía en la atención de los mismos, ayudado por el personal de la coordinación, siendo esto un punto muy importante en la operación del sistema.

Después del diplomado se tienen otros conocimientos para la elaboración de sistemas, llevando esto, a tener diferentes opciones de elegir el tipo de software y plataforma, ya sea comercial o libre, que se apegue más a las necesidades del sistema o a las del usuario.

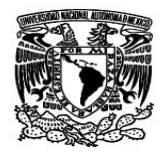

# **BIBLIOGRAFÍA**

#### **"Linux recursos para el usuario"** Mohr, James México 1999 Pretince Hall

#### **"Linux avanzado guía del administrador"**

Arena, Facundo Argentina 2000 Marcombo

#### **"Linux: instalación, administración y uso del sistema"**

Blanco, Vicente México 1997 Alfaomega

#### **"Páginas para internet"**

Ibarra Obando, Alma México 2000 UNAM: DGSCA

#### **"Apache cookbook"**

Coar, Ken USA 2003

#### **"Desarrollo de páginas Web Dinámicas con PHP y MySQL"**

Perez, Cesar México 2004 Alfaomega

#### **"Software libre para sitios Web"**

Ramos, Martín Argentina 2004 Mp Ediciones

#### **"Protección Informática"**

Gratton, Pierre México 1998 Trillas